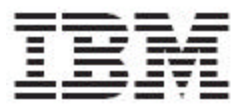

Global Data Synchronization Supply for WebSphere Product Center V1.0.0

# Installation, Configuration, and Administration Guide

*Version 1.0*

Note!

Before using this information and the product it supports, read the information in "Notices" on page 121.

24 September, 2004

This edition of this document applies to Global Data Synchronization Supply, version 1.0, and to all subsequent releases and modifications until otherwise indicated in new editions.

**© Copyright International Business Machines Corporations 2004. All rights reserved.** 

US Government Users Restricted Rights – Use, duplication or disclosure restricted by GSA ADP Schedule Contract with IBM Corp.

# **Table of Contents**

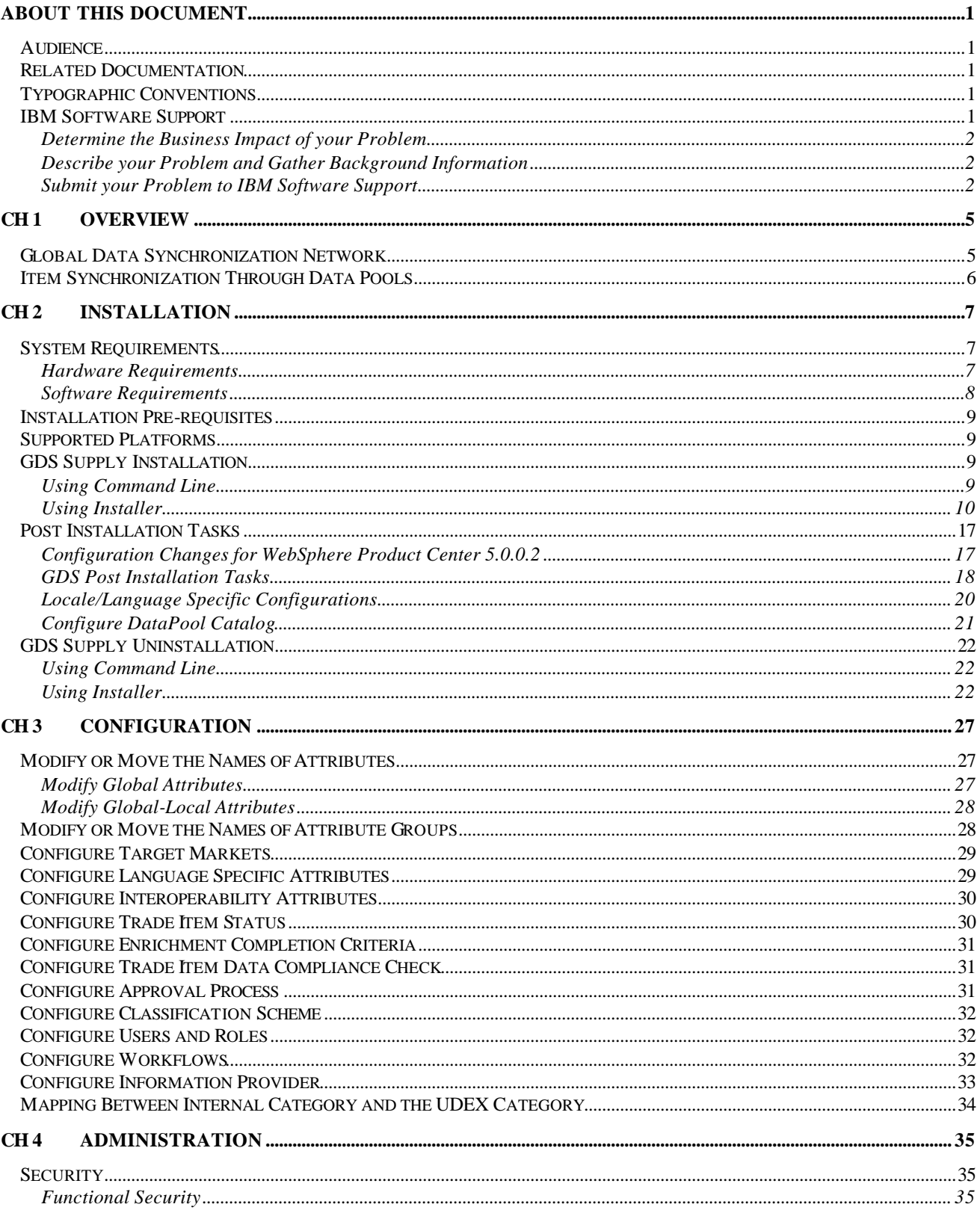

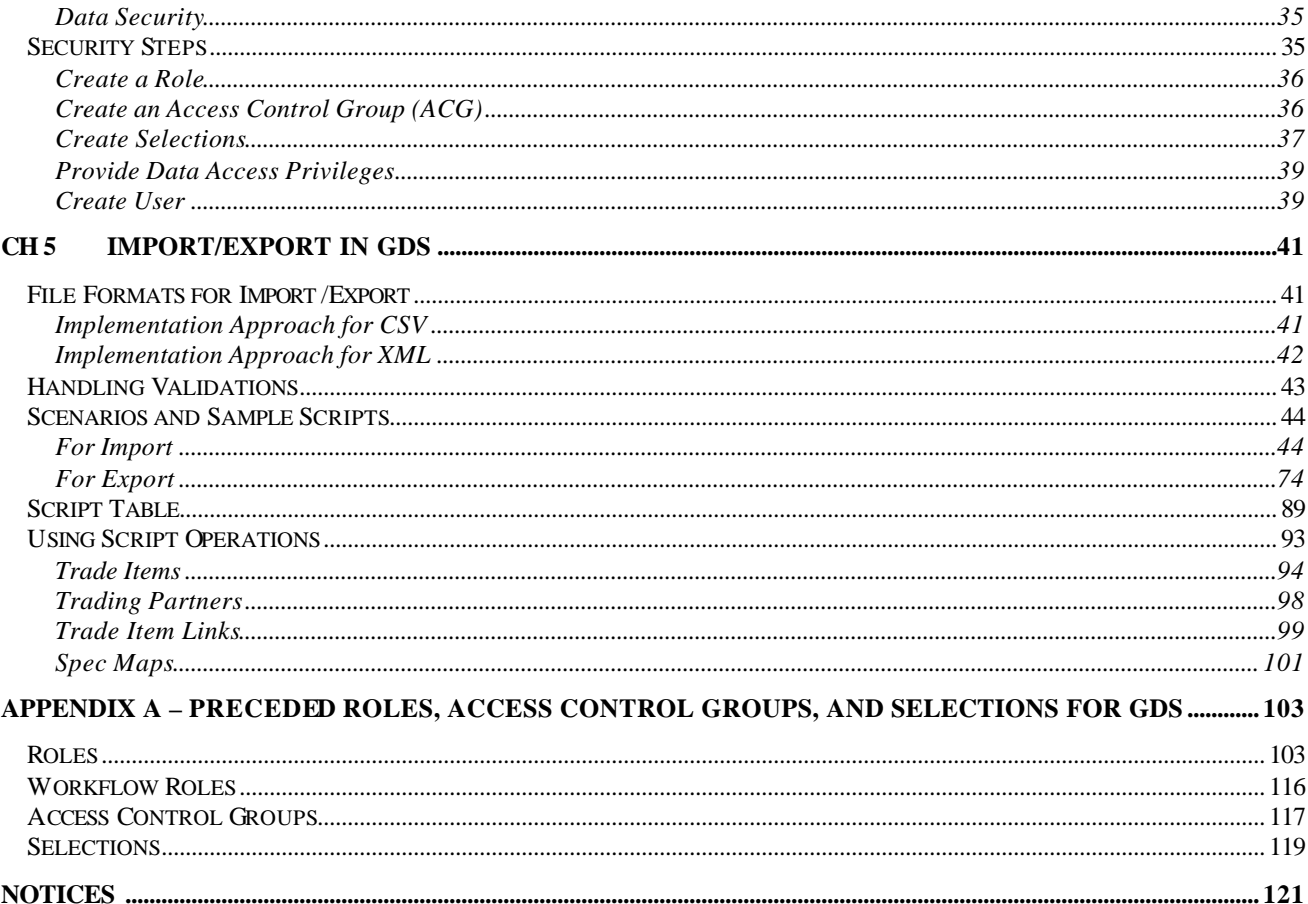

# **About This Document**

#### *Audience*

The objective of this guide is to facilitate the installation and configuration of the GDS Supply solution.

The intended audiences for this guide are the system administrators and the IT analysts.

# *Related Documentation*

The following related Global Data Synchronization Supply documentation is also available:

- User Guide
- Release Notes

# *Typographic Conventions*

This document uses the following conventions:

- Courier New font Indicates commands, directory names, user names, path names, and file names.
- Note Indicates important or clarifying information including exceptions, interdependencies, and special situations.
- Tip Indicates a helpful action that will simplify or streamline the current procedure.
- bold font Indicates buttons, tabs, menus, and keyboard key names. For example, the **Save** button.
- Italics font Indicates screen names. For example, the *Login* screen.

# *IBM Software Support*

IBM Software Support provides assistance with product defects.

Before contacting IBM Software Support, your company must have an active IBM software maintenance contract, and you must be authorized to submit problems to IBM.

If you are not sure what type of software maintenance contract you need, call 1-800-IBMSERV (1-800-426-7378) in the United States or, from other countries, go to the contacts page of the IBM Software Support Handbook on the Web

(techsupport.services.ibm.com/guides/contacts.html) and click the name of your geographic region for phone numbers of people who provide support for your location.

Follow the steps in this topic to contact IBM Software Support:

- 1. Determine the Business Impact of your Problem
- 2. Describe your Problem and Gather Background Information
- 3. Submit your Problem to IBM Software Support

# **Determine the Business Impact of your Problem**

When you report a problem to IBM, you will be asked to supply a severity level. Therefore, you need to understand and assess the business impact of the problem you are reporting. Use the following criteria:

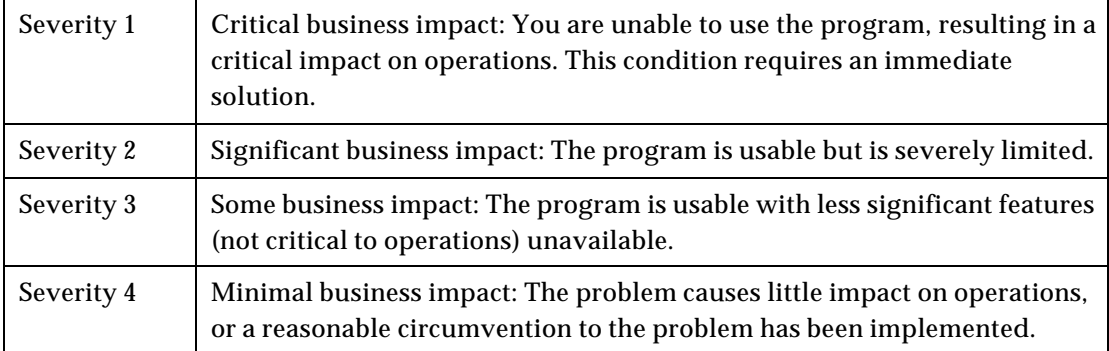

# **Describe your Problem and Gather Background Information**

When explaining a problem to IBM, be as specific as possible. Include all relevant background information so that IBM Software Support specialists can help you solve the problem efficiently. To save time, know the answers to these questions:

- What software versions were you running when the problem occurred?
- Do you have logs, traces, and messages that are related to the problem symptoms? IBM Software Support is likely to ask for this information.
- Can the problem be recreated? If so, what steps led to the failure?
- Have any changes been made to the system? (For example, hardware, operating system, networking software, and so on.)
- Are you currently using a workaround for this problem? If so, please be prepared to explain it when you report the problem.

# **Submit your Problem to IBM Software Support**

You can submit your problem in one of two ways:

- Online: Go to the Submit and track problems page on the IBM WebSphere Product Center Software Support site (www.ibm.com/software/integration/wpc/support/). Enter your information into the appropriate problem submission tool.
- By phone: For the phone number to call in your country, go to the contacts page of the IBM Software Support Handbook on the Web (techsupport.services.ibm.com/guides/contacts.html) and click the name of your geographic region.

If the problem you submit is for a software defect or for missing or inaccurate documentation, IBM Software Support will create an Authorized Program Analysis Report (APAR). The APAR describes the problem in detail.

Whenever possible, IBM Software Support will provide a workaround for you to implement until the APAR is resolved and a fix is delivered. IBM publishes resolved APARs on the IBM product support Web pages daily, so that other users who experience the same problem can benefit from the same resolutions.

# **Ch 1 Overview**

Global Data Synchronization is the process by which trading partners exchange basic information about products on an ongoing basis. The information can be on price, party, and other relationship-specific details. This process ensures that all stakeholders for a product are kept in "sync" about the latest information on the product.

Global Data Synchronization enables you to:

- Reduce costs and increase competitiveness through the efficient and accurate transfer and on-going synchronization of information.
- Lay the foundation for future supply chain collaboration initiatives which require that trading partners are in "sync" on the basic product, price, party, and relationship specific information.

#### *Global Data Synchronization Network*

The following figure shows the Global Data Synchronization Network (GDSN).

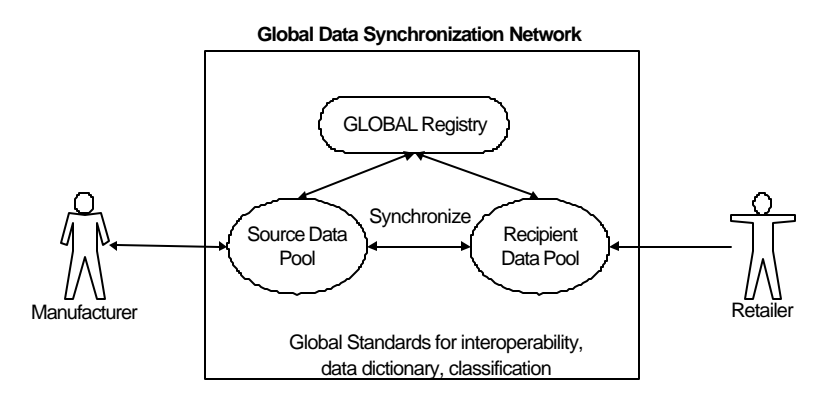

The GLOBAL Registry acts as the global yellow pages, listing all items that have been registered by a manufacturer or supplier. It contains important information about where the source data resides for a particular item.

The data pools act as the point of entry into the GDSN. Data pools and country catalogs that are part of the GDSN comply with the interoperability requirements of the network (i.e. a data pool interoperates with the GLOBAL Registry and with other data pools). The manufacturer or retailer needs to connect to only one of the interoperating data pools to communicate with the rest of the network.

#### Note!

In the GDSN process depicted above, the source data pool and the recipient data pool can be the same. For example, a manufacturer and retailer can both be using UCCNet's Synchronization Services to synchronize data.

# *Item Synchronization Through Data Pools*

The item synchronization process makes item and party data available for everyone who has subscribed to that particular data on a global basis. It also provides global visibility of products and parties.

# **Item Synchronization Process**

- The manufacturer publishes item information to the item's home data pool.
- The data pool sends very basic information about the item to the registry. The registry holds this basic information about all items and the location of each item's home data pool.
- The retailer uses the registry to locate an item (by GTIN or by classification). The registry returns the details of the item's home data pool.
- The trading partners synchronize item information between their respective data pools using a subscription/publication process. The same process applies for synchronizing party information, published by the manufacturer or the retailer, based on the GLN.

Currently, the GDS Supply solution connects to the Transora data pool.

# **Ch 2 Installation**

This chapter provides complete instructions for installing the solution along with a list of prerequisites and the necessary hardware and software components.

Topics:

- **System Requirements**
- **Installation Pre-requisites**
- **Supported Platforms**
- GDS Supply Installation
- Post Installation Tasks
- GDS Supply Uninstallation

#### *System Requirements*

This chapter details the minimum hardware and software required for installing the GDS Supply solution.

Note! The requirements listed in this section are the minimum hardware and software recommendations. Prior to installation, a requirement analysis is recommended by WebSphere Professional Services to plan hardware considerations based on the choice of software used and the projected load volume of the servers (that is, the number of SKU's and transaction rates.)

# **Hardware Requirements**

#### **Server Hardware Requirements**

- Processor: 2 CPU configuration on IBM pSeries 630 Model 6C4 with a minimum processor speed of 1.0 GHz
- Memory: 6 GB
- Disk space: 20 GB (dedicated for application server), 4 GB (temporary partition)

#### **Additional Server Hardware Requirements**

- Additional CPUs may be required based on capacity requirements
- Additional memory may be required based on capacity requirements
- Additional servers for added capacity and/or redundancy
- Multi-server installations require network attached shared storage

#### **Client Hardware Requirements**

- Processor: Intel-based system with a Pentium 3 processor and a minimum processor speed of 750 MHz
- Memory: 256 MB

# **Software Requirements**

The following represents the software requirements:

#### **Operating System**

AIX Version 5L v5.2

#### **Web Server**

IBM WebSphere Application Server Network Deployment Version 5.0.2

#### **Database**

IBM DB2 Universal Database Information Integrator Version 8.1 Advanced Edition

#### **Other required software (based on needed function)**

- IBM Java Development Kit Version 1.3.1 (Available as part of IBM's WebSphere Application)
- Server Network Deployment Version 5.0.2
- WebSphere MQ Series Version 5.3
- WebSphere Business Integration Adapter for WebSphere MQ Version 2.5.0
- WebSphere Business Integration Adapter Framework Version 2.4.0
- WebSphere InterChange Server V4.2.2
- IBM HTTP 2.0.4.7
- Apache 1.3.1

#### **Client Software Requirements**

- Operating system (one of the following)
	- **KRIGGSORY MICROSOFT MICROSOFT MICROSOFT MICROSOFT MICROSOFT MICROSOFT MICROSOFT MICROSOFT MICROSOFT MICROSOFT**
	- **KRIG Microsoft Windows XP Professional Service Pack 1**
- Browser Microsoft Internet Explorer Version 6.0 Service Pack 1
- Document Viewer Adobe Acrobat Reader Version 4.0 (required to view WebSphere Product Center product documentation)

#### Note!

If your IE browser displays the Yahoo toolbar, then error messages such as Page not found may be displayed when working with the GDS solution. Therefore, ensure that you do not have the Yahoo toolbar or any other utilities installed on your IE browser.

# *Installation Pre-requisites*

This section provides the pre-requisites necessary before installing the GDS Supply solution.

Prior to installing GDS solution, ensure that the WebSphere Product Center version 5.0 is installed on your system. For information about installing WebSphere Product Center version 5.0, refer *WebSphere Product Center 5.0 Installation Guide*.

The pre-requisites are:

- 1. WPC 5.0.0.2 Patch must be applied with the necessary schema updates as required.
- 2. WPC 5.0.0.2 should be installed and configured.
- 3. Company should be created other than trigo. For example, supply-side.

#### *Supported Platforms*

The supported platforms are:

- $\bullet$  AIX v 5.1
- WAS
- DB2

# *GDS Supply Installation*

This chapter provides the installation procedure to install the GDS Supply solution. Before installing GDS, ensure that WebSphere Product Center is not running.

The GDS Supply solution can be installed in two ways:

- Using Command Line
- Using Installer

# **Using Command Line**

There are two ways to install GDS using the command line. They are:

• Run the following command:

./setupAix.bin -P installLocation="your specific destination" -silent

- Install from a response file. To do this:
	- 1. Run the following command to produce a template of the response file, named responsefile.txt

./java -cp setup.jar run -options-template responsefile.txt

- 2. In the template file, uncomment "-P installLocation=<value>", and replace the <value> with the correct install location.
- 3. Run the following command:

# **Using Installer**

The Installer is used to unzip the files to the required directory.

To install the GDS Supply solution using the installer:

1. Untar the .tar file and run the setupAix.bin executable. The *Splash* window is displayed for a few seconds and then the *Welcome* window is displayed. This provides a basic introduction to the installation process. The product name, version, vendor name, and the Website information are also provided.

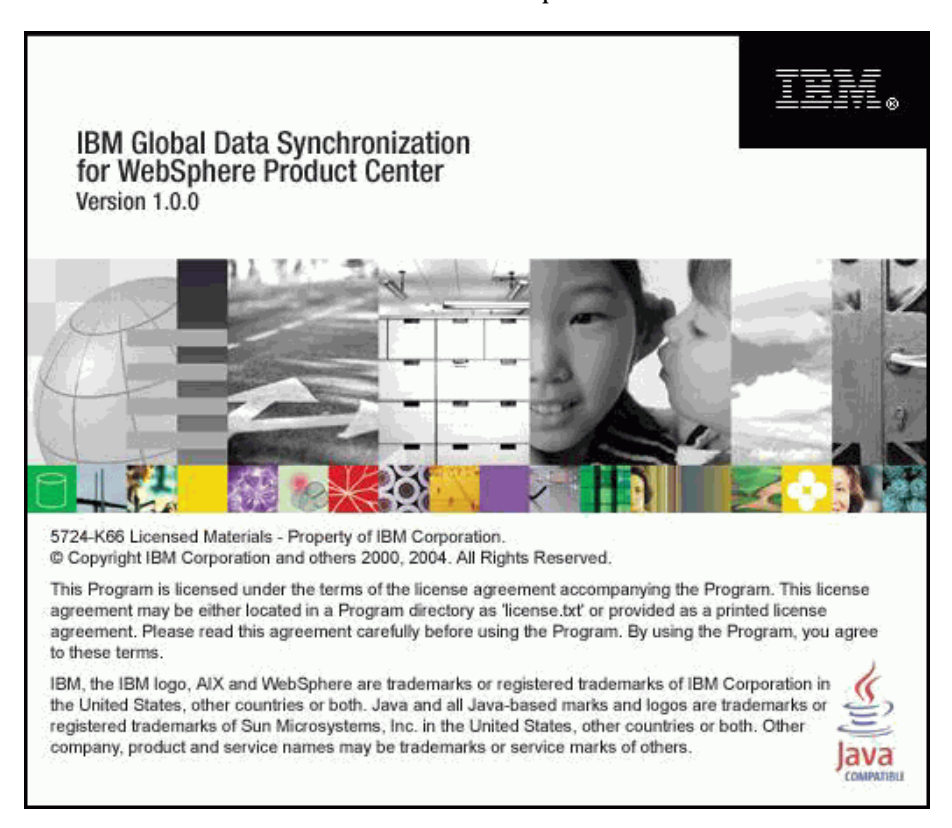

*Splash*

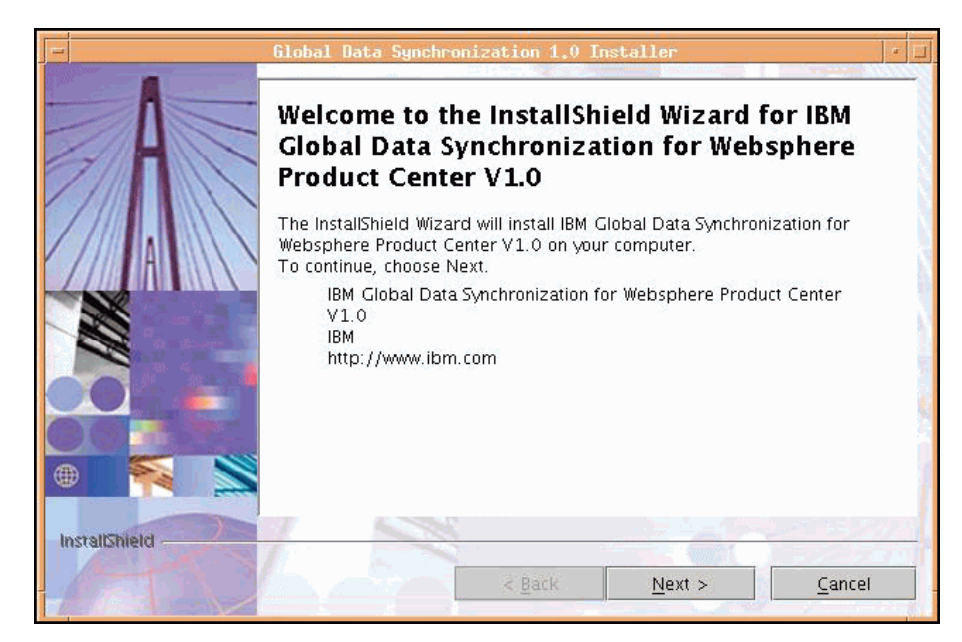

*Welcome*

2. Click **Next**. The *Software License Agreement* window is displayed.

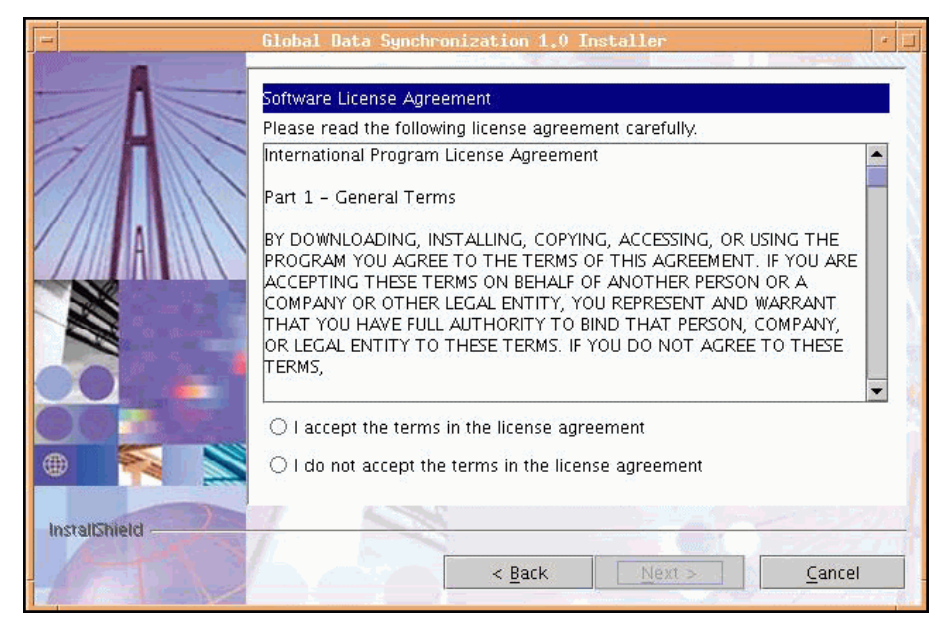

*Software License Agreement*

If the GDS Supply solution does not the support the platform on which you want to install, then the *Unsupported Platforms* window is displayed.

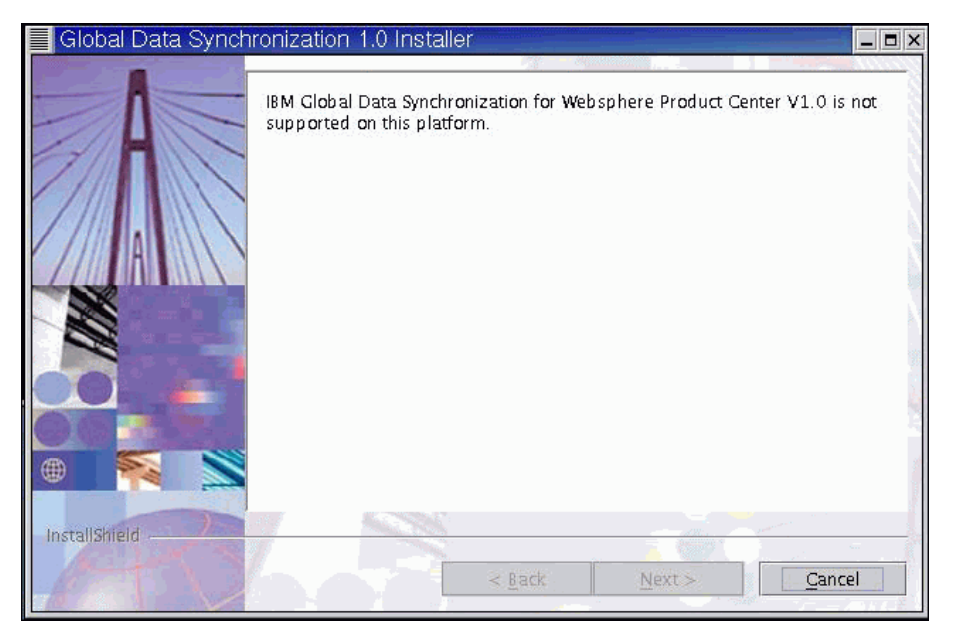

*Unsupported Platforms*

3. Select **I accept the terms in the license agreement** and click **Next**. The window that allows you to specify the location for the installation is displayed. The default directory is also displayed.

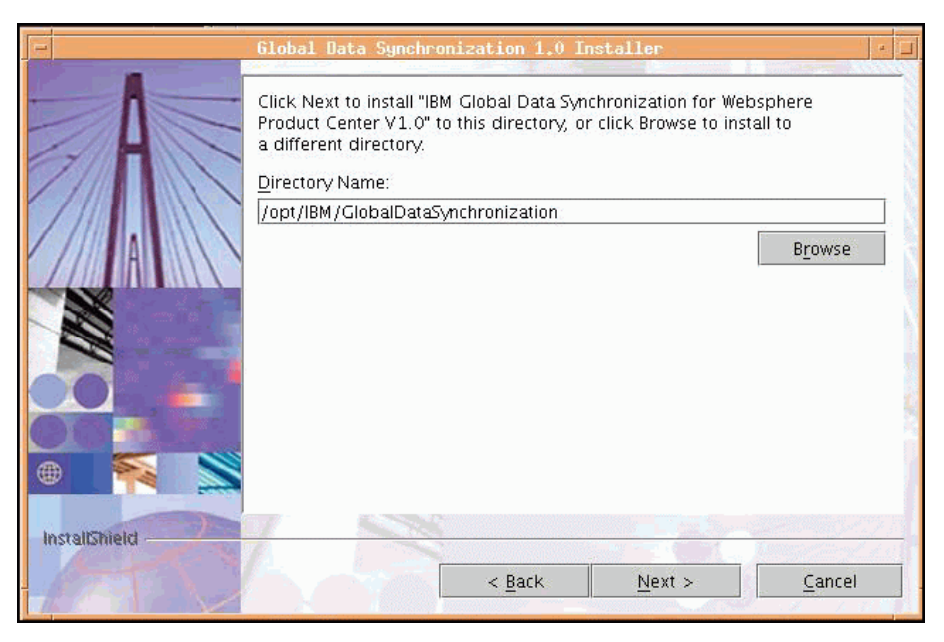

*Installation Location*

If you select **I do not accept the terms in the license agreement** and then click **Next**, the *Decline License Agreement* window is displayed. On this window, if you click **Yes**, the installation process stops.

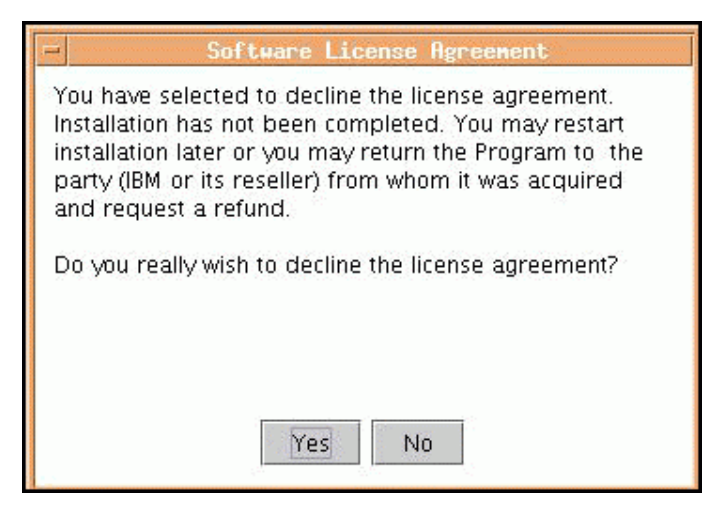

*Decline License Agreement*

4. In the *Installation Location* window, you can either install the files in the default directory or you can specify another directory.

To select a different directory, click **Browse**. The *Select Directory* window is displayed.

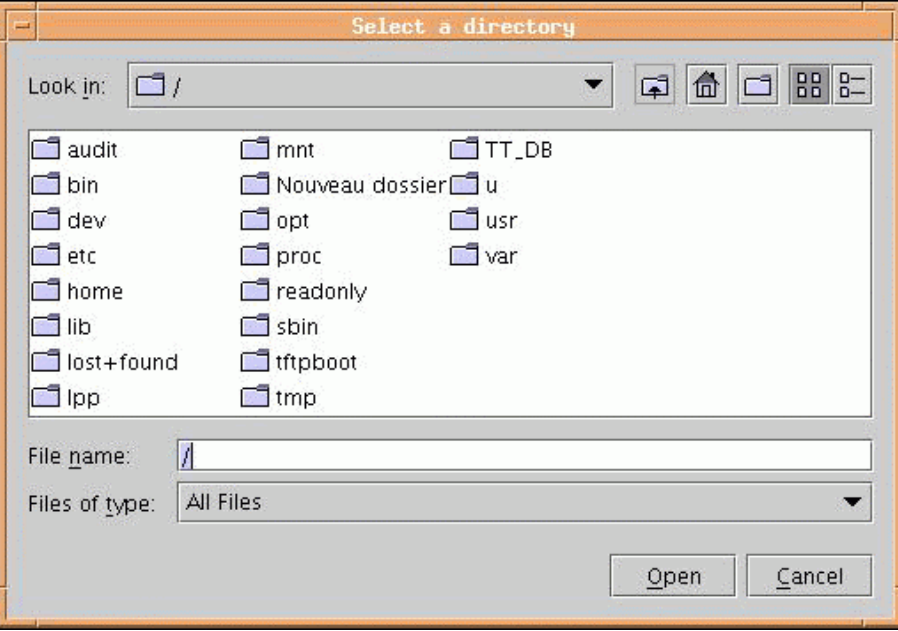

*Select Directory*

Browse and select a directory and then click **Next**. The *Select Directory* window closes and the selected directory and its path are displayed in the **Directory Name** field.

5. Click **Next**. The *Install* window is displayed. This provides a summary of the components to be installed and the total disk space required for installation.

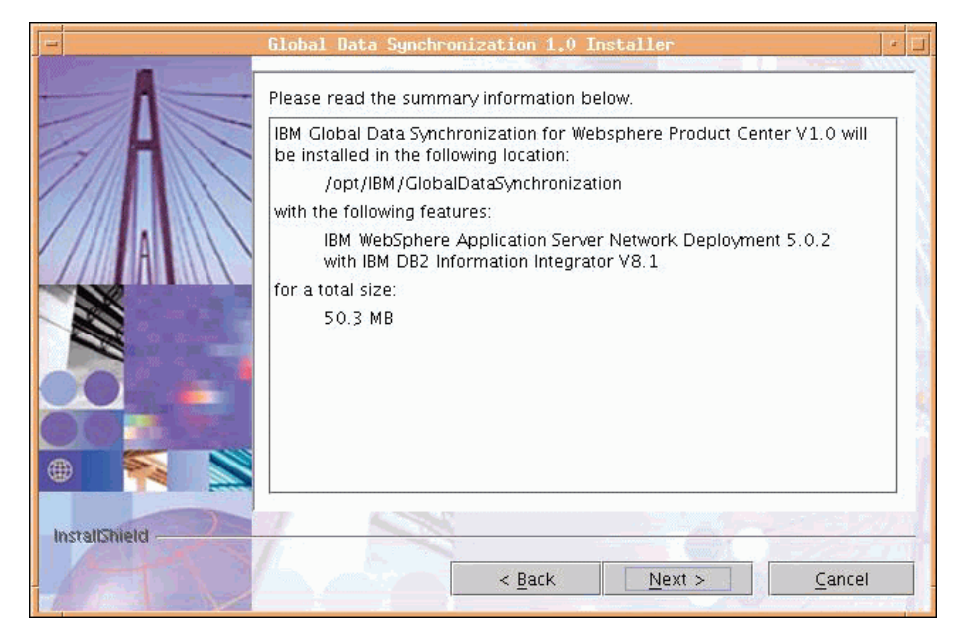

*Installation Summary Information*

6. Click **Next**. The *Installation* window is displayed. This indicates the progress of the installation.

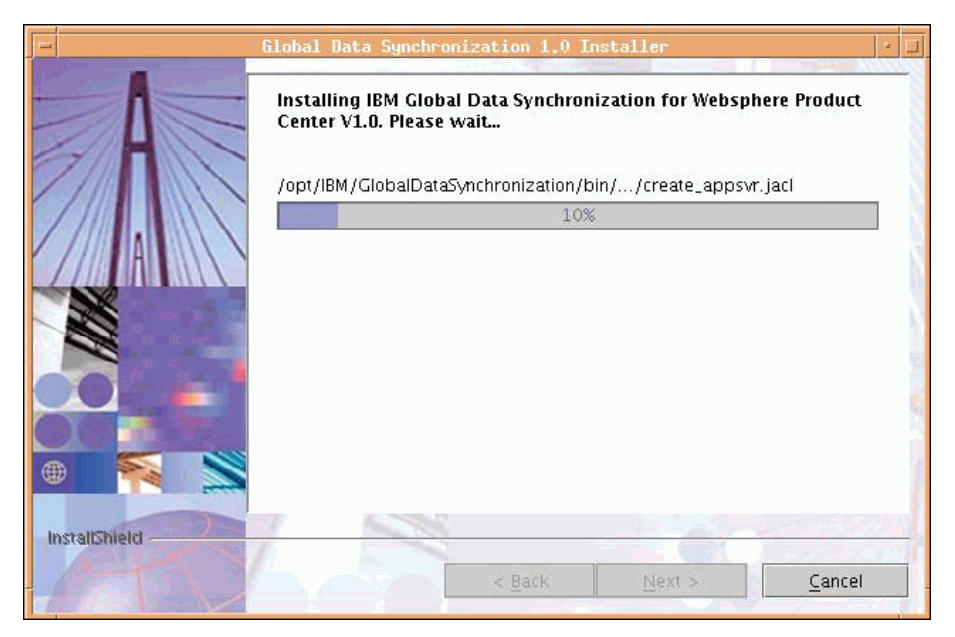

*Installation Progress*

In case you click **Cancel** to cancel the installation, the *Confirm* dialog box is displayed.

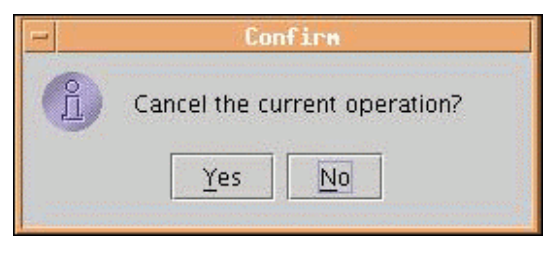

*Confirm*

If you click **Yes**, the *Installation Cancelled* window is displayed.

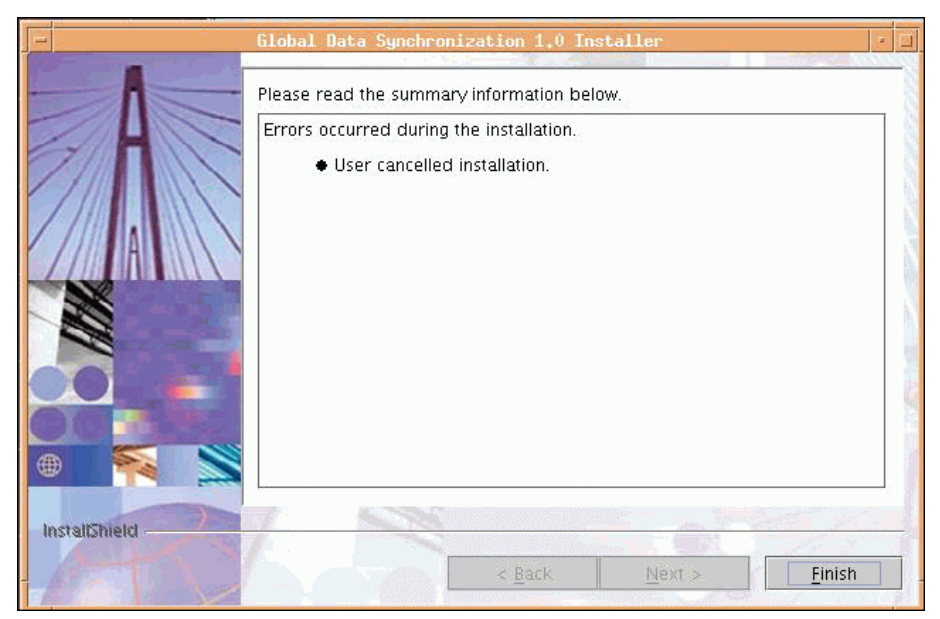

*Installation - Cancelled*

7. When all the files are installed, the *Installation Successful* window is displayed. This provides information whether the installation was successful or not and if there were any errors that occurred during installation.

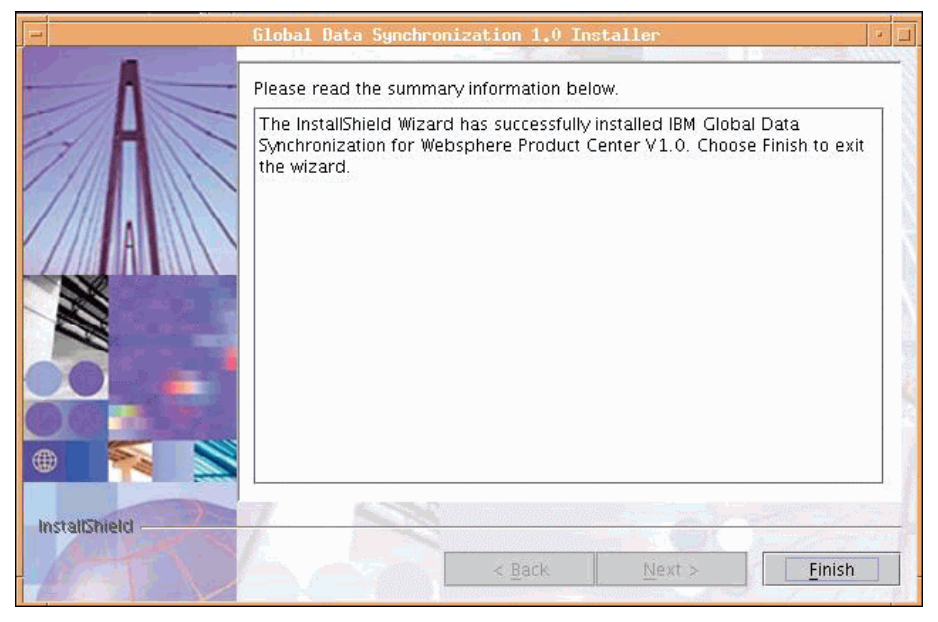

*Installation Successful*

8. Click **Finish**. This completes the installation process.

# **Log Files**

The installer log file is  $log.txt$ . The installed and uninstalled components are logged in this file. The location of the file is <install location> directory.

# *Post Installation Tasks*

This section provides the post installation tasks for WebSphere Product Center 5.0.0.2 and GDS Supply.

# **Configuration Changes for WebSphere Product Center 5.0.0.2**

The following configuration changes should be made in WebSphere Product Center 5.0.0.2 instance after installing GDS:

1. Copy gds.properies located in \$TOP/etc/default/ directory in the GDS instance to WPC\_\$TOP/etc/default/ directory in the WebSphere Product Center 5.0.0.2 instance.

Or

Give a link to gds.properties in GDS instance. For example,

ln –s /usr/qa/gds/gds\_1000\_09\_websphere5\_db2\_unix/etc/default/gds.properties gds.properties

2. Copy gdsTradeItemFunctions.properties located in \$TOP/etc/default/directory in the GDS instance to WPC \$TOP/etc/default/ directory in the WebSphere Product Center 5.0.0.2 instance.

Or

Give a link to gdsTradeItemFunctions.properties in GDS instance. For example,

ln –s /usr/qa/gds/gds\_1000\_09\_websphere5\_db2\_unix/etc/default/ gdsTradeItemFunctions.properties gdsTradeItemFunctions.properties

3. Update the path of cgd\_svr.jar in the ccd\_rc file of WebSphere Product Center 5.0.0.2 located in \$TOP/setup directory. For example,

AddJar /usr/qa/gds/gds\_1000\_09\_websphere5\_db2\_unix/jars/cgd\_svr.jar

4. Also, manually update this path in CLASSPATH of the appsrvr created for WebSphere Product Center 5.0 from WAS Console. Restart WebSphere Product Center 5.0

# **GDS Post Installation Tasks**

The post installation tasks that are required to be done once GDS Supply solution is installed are:

- 1. In the .bashrc file of the GDS solution, do the following changes:
	- a. Point \$TOP to the GDS directory.
	- b. Add a parameter export WPC\_INSTALL\_DIR=<Directory where WPC is installed>

For example:

export WPC\_INSTALL\_DIR=/usr/gds/wpc\_5002\_07\_websphere5\_db2\_unix

c. Add a parameter WPC\_JAR\_DIR=<Directory where WPC Jars are located>

For example:

export WPC\_JAR\_DIR=/usr/gds/wpc\_5002\_07\_websphere5\_db2\_unix/jars

-Or-

export WPC\_JAR\_DIR=WPC\_INSTALL\_DIR/jars

2. Modify the init\_cgd\_vars.sh file located in \$TOP/setup directory for the parameters JDK\_HOME, WAS\_HOME, WAS\_NODENAME, WAS\_APPSERVERNAME, and WAS\_VHOST.

For example,

export JDK\_HOME=/usr/WebSphere/AppServer/java

export WAS\_HOME=/usr/WebSphere/AppServer

export WAS\_NODENAME=localhost

export WAS\_APPSERVERNAME=gds\_reg

export WAS\_VHOST=gds\_reg

#### Note!

Ensure that the same values are not specified for WAS\_APPSERVERNAME and WAS\_VHOST as given in WebSphere Product Center. Specify different values for GDS instance.

3. Modify the common.properties file located in \$TOP/etc/default directory for the db connection details, rmi\_port, and app\_svr port.

#### Note!

Ensure that the same values are specified for db connection and rmi\_port as given in WebSphere Product Center. Specify different value for app\_svr port for GDS instance. 4. Modify the gds.properties file located at \$TOP/etc/default directory for the company\_code and gds\_app\_type parameters. The value for company\_code should be the company name as created in Installation Pre-requisites, Step 3.

For example, company\_code=<Name of company> gds\_app\_type=Supply

#### Note!

- The gds.properties in etc/default directory of the GDS instance and in the WebSphere Product Center instance should have the same changes. Do the changes in one location and then copy it to the etc/default directory of WebSphere Product Center. This is for any future change in gds. properties also. This is not required if you put a link for gds.properties in WebSphere Product Center.
	- 5. In the GDS instance, open the Report-Definition-Supply.xml file located in \$TOP/etc/default/ directory and change all occurrences of Trigo GLN to the client specific IP name and GLN. Make the same changes in the WebSphere Product Center instance.

For example,

<type>DROP\_DOWN</type>

<option selected="true" key="7981315112271">Trigo GLN</option>

Here, change the value specified for "key" to client specific GLN and Trigo GLN to client specific IP name.

6. Run the test\_db.sh script located in the \$TOP/bin directory to check for database connection. It should be successful.

For example,

bash-2.05b# ./test\_db.sh

The following is displayed.

```
=======================================================
Setting up database connection
=======================================================
database username: dbusr1
database user passwd: dbusr1
database service name: stack6
Database Connection Information
Database server = DB2/6000 8.1.5SQL authorization ID = DBUSR1
Local database alias = STACK6
```
7. Run the scripts create vhost.sh, create appsvr.sh, and install war.sh located in the \$TOP/bin/websphere directory.

#### Note!

If you are running Node Manager for WAS, create the vhost manually from WAS Admin Console and specify the port on which the GDS Supply solution will run.

8. Run the script create\_gds\_supply\_schema.sh located in the \$TOP/src/db/schema/create directory. This loads the data model for GDS.

For example,

create\_gds\_supply\_schema.sh -–company\_code=<Name of company>

This value should be same as given in Step 6.

#### Note!

Before loading the data model, ensure that WebSphere Product Center is not running. Once the data model is loaded, restart WebSphere Product Center.

- 9. Run the start\_appsvr.sh script located in the \$TOP/bin/go/start directory to start the GDS application. Ensure that WPC instance is running.
- 10. Access the GDS application at the appsvr\_port number as specified in the common.properties file. For example, http://9.182.74.226:9777/Login.do.

#### Note!

If you stop the GDS solution, it may stop the rmi service of WPC. Therefore, ensure that all services are running correctly for WPC.

#### **Locale/Language Specific Configurations**

This section explains the configurations that are required to be done specific to locales or languages.

To configure the language specific attributes, follow the steps explained in Configure Language Specific Attibutes section in Chapter 3 – Configuration. After this, create a folder for the locale and copy the files within en\_US folder to the newly created folder. For example, if the locale is French, create a folder  $f_r$  FR and then copy the files from en\_US to  $f_r$  FR.

# **Configure DataPool Catalog**

The following table provides the configurations that need to be done in DataPoolCatalog in WebSphere Product Center. For more information on DataPool Catalog, refer the *GDS Supply Customization Guide*.

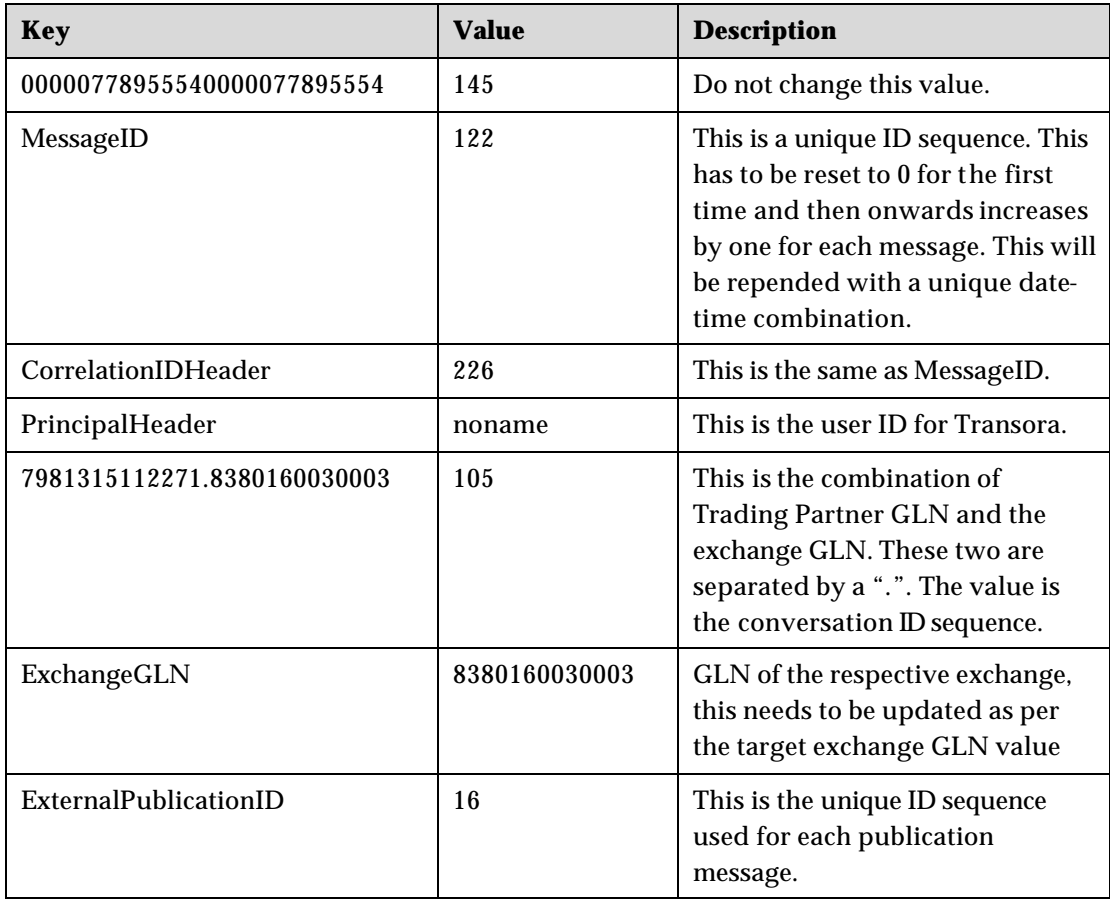

# *GDS Supply Uninstallation*

This section provides the steps for uninstalling GDS supply solution.

Uninstallation can be done in two ways.

- Using Command Line
- Using Installer

# **Using Command Line**

To uninstall the GDS supply solution using the command line, type the following at the command prompt:

<GDS\_installLocation>/\_unist/uninstaller.bin -silent

# **Using Installer**

To uninstall the GDS Supply solution using the installer:

1. Access the .bin executable. The *Splash* window is displayed for a few seconds and then the *Welcome* window is displayed. This provides the product name and version that you are uninstalling. Also displays the vendor name and the Website information.

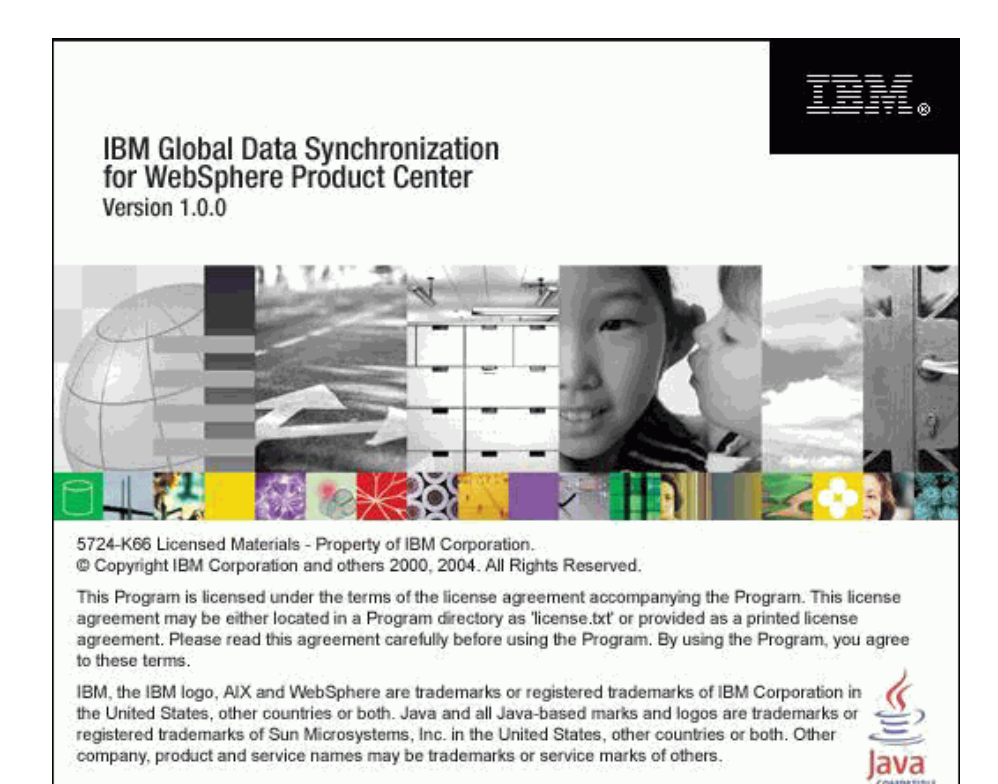

*Splash*

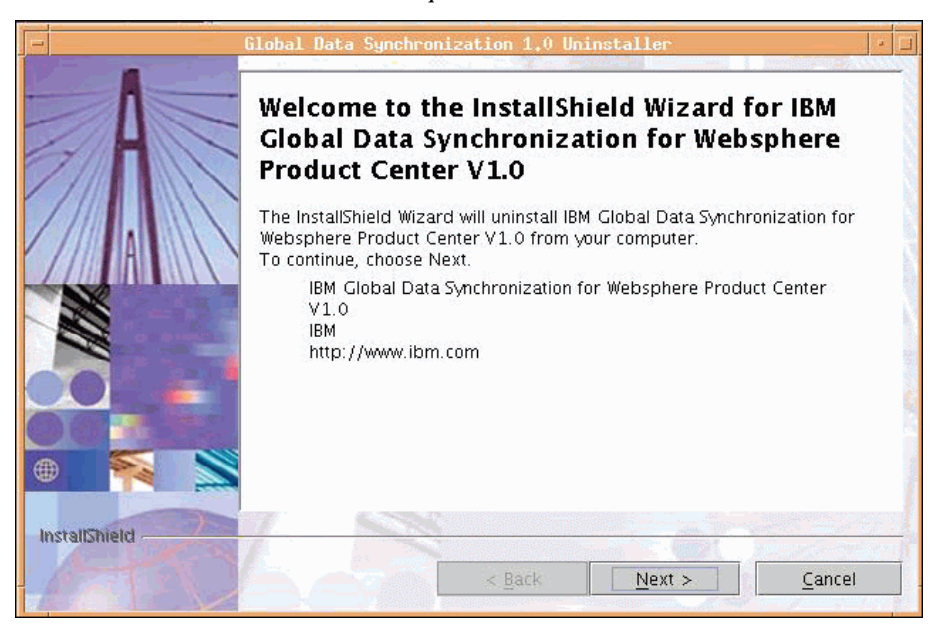

*Welcome*

2. Click **Next**. The *Select Features* window is displayed.

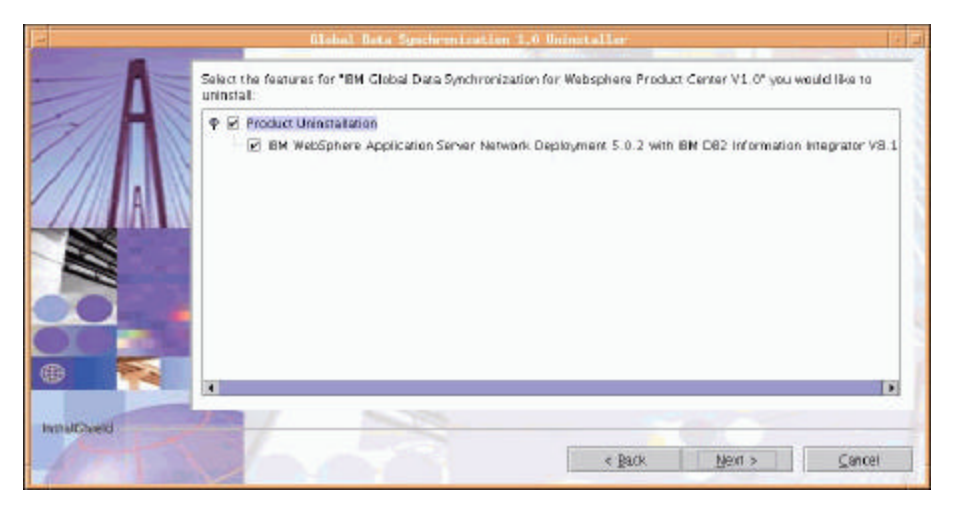

*Select Features*

3. Select **Product Uninstallation** and click **Next**. The *Summary Information* screen displays the directory location from which GDS is uninstalled. It also provides the features that were selected to be uninstalled.

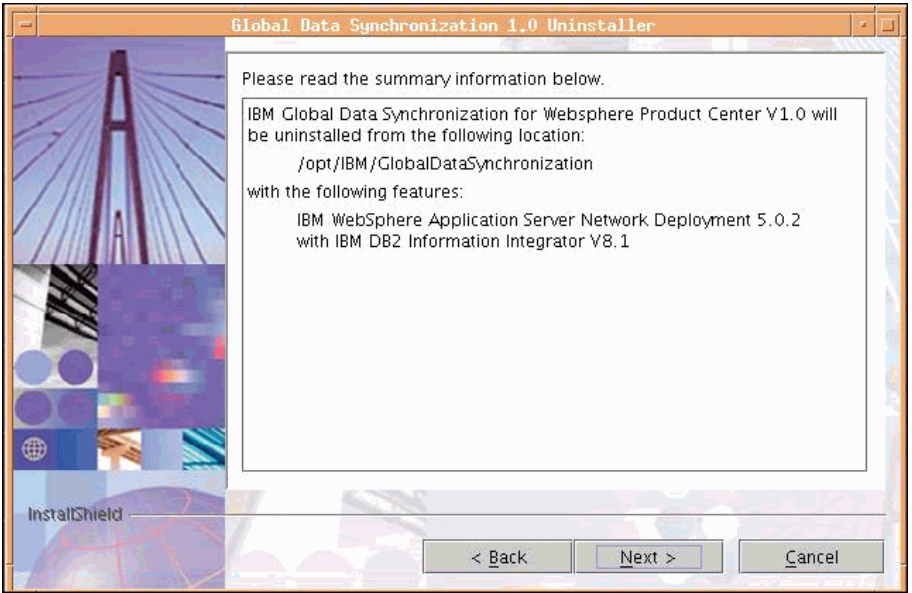

*Summary Information*

4. Click **Next**. The uninstallation process starts. Once the process is completed the *Uninstallation Complete* window is displayed.

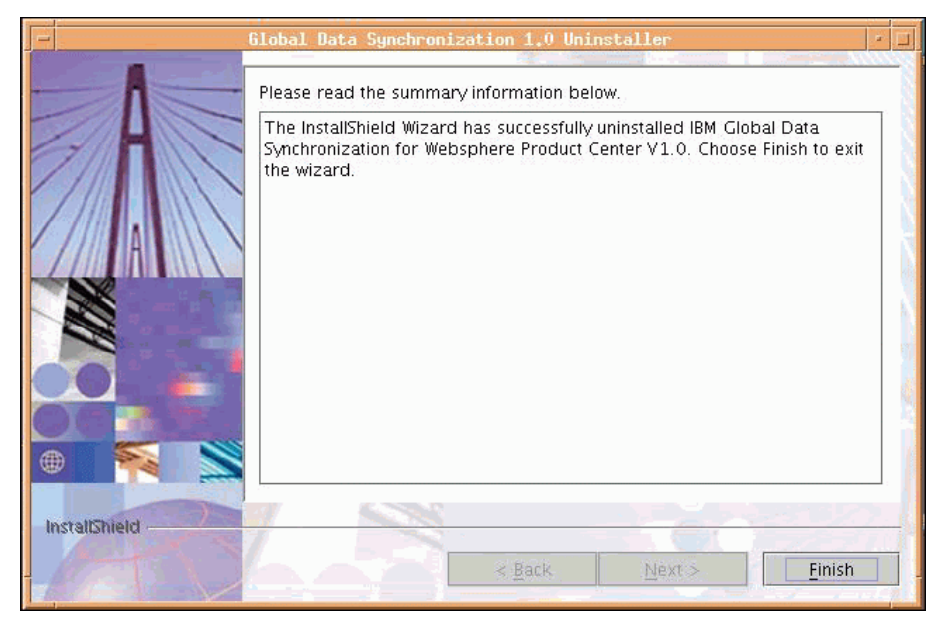

*Uninstallation Complete*

5. Click **Finish**. This completes the uninstallation process.

# **Ch 3 Configuration**

This chapter details the configurations that you can make for the GDS Supply solution, according to your requirement. These configurations need to be made in WebSphere Product Center version 5.0. The settings reflect in the GDS Supply solution.

Note!

You need to have working knowledge of WebSphere Product Center version 5.0.

Topics:

- Modify or Move the Names of Attributes
- Modify or Move the Names of Attribute Groups
- Configure Target Markets
- Configure Language Specific Attributes
- Configure Interoperability Attributes
- Configure Trade Item Status
- Configure Enrichment Completion Criteria
- Configure Item Data Compliance Check
- Configure Approval Process
- Configure Classification Scheme
- Configure Users and Roles
- Configure Workflows
- Mapping Between Internal Category and the UDEX Category

For configuring, you need to log on to WebSphere Product Center version 5.0.

# *Modify or Move the Names of Attributes*

You can change the names of global and global-local attributes that is displayed in the GDS application.

# **Modify Global Attributes**

The Global Attributes of the data pool is mapped to the Global Catalog in WebSphere Product Center.

To change the names of Global Attributes:

- 1. Go to Product Manager>Catalogs>Catalog Console. You can also modify the spec from the Data Model Manager> Specs/Mappings>Specs Console.
- 2. Click Global\_Attributes\_Spec next to Global\_Catalog.
- 3. Click **Edit** to edit the Global\_Attribute\_Spec.
- 4. Click  $\pm$  next to Global\_Attributes\_Spec to add a new attribute.
- 5. To modify the names of the attributes, click on the attribute name.
- 6. To move an attribute, click on the  $\triangle$  to move the attribute up or  $\triangle$  to move the attribute down.
- 7. To add attributes, click  $\pm$  next to the attribute name for which you want to add a attribute.
- 8. To delete an attribute, click  $\blacksquare$  for the attribute that you want to delete.
- 9. Click **Save** to save your changes.

# **Modify Global-Local Attributes**

The Global-local Attributes of the data pool is mapped to the Global-Local Catalog in WebSphere Product Center.

To change the names of Global-Local Attributes:

- 1. Go to Product Manager>Catalogs>Catalog Console. You can also modify the spec from the Data Model Manager> Specs/Mappings>Specs Console.
- 2. Click Global\_Local\_Attributes\_Spec next to Global\_Local\_Catalog.
- 3. Click **Edit** to edit the Global\_Local\_Attribute\_Spec.
- 4. Click  $\blacksquare$  next to Global Local Attributes Spec to add a new attribute.
- 5. To modify the names of the attributes, click on the attribute name.
- 6. To move an attribute, click on the  $\triangle$  to move the attribute up or  $\triangle$  to move the attribute down.
- 7. To add attributes, click  $\pm$  next to the attribute name for which you want to add a attribute.
- 8. To delete an attribute, click  $\blacksquare$  for the attribute that you want to delete.

# *Modify or Move the Names of Attribute Groups*

Multiple attributes can be arranged into a named group. Attribute groups are defined and named in one place so that they can be reused and easily updated. For example, in the GDS solution, all attributes related to Logistics are grouped under the Logistics tab. The names of these groups can be modified. These changes are done in WebSphere Product Center and they reflect in the GDS solution.

To change the names of Attributes Groups:

1. Go to Data Model Manager>Attribute Collections>Attribute Collection Console.

- 2. Click on the attribute group that you want to modify. The list of specs associated with the group is displayed.
- 3. Under **Specs in Collection**, double-click on the spec. The list of attributes for that spec is displayed under **Attributes for Collection in Spec**.
- 4. To delete the attribute(s), select those attributes that you want to delete, and click **Remove selected attributes**.
- 5. To add attributes, click **Search**. The list of attributes is displayed.
- 6. Select the attributes that you want to add and click **Selected.** The selected attributes are added to the attribute collection.
- 7. Click **Save** to commit your changes.

# *Configure Target Markets*

The list of target markets that are accessible in the GDS solution is preset using WebSphere Product Center.

To setup the Target Markets:

- 1. Go to Product Manager>Lookup Tables> Lookup Table Console.
- 2. Select Target\_Market\_Lookup and click
- 3. You can add new target markets, edit or remove existing target markets.
- 4. You can also enable or disable target markets.
- 5. Save your settings.

All these changes should reflect in the GDS supply application.

# *Configure Language Specific Attributes*

WebSphere Product Center provides the ability to localize attribute values for any catalog attribute or hierarchy node. Locales are created based on language/country pairs, which provide variances across countries (that is, U.S. English, British English). You can localize a single attribute value or display name.

To localize the Language Specific Attributes:

- 1. Go to Data Model Manager>Security> Company Attributes.
- 2. Select the language/country pairs supported.
- 3. You can also remove the supported languages and countries.
- 4. Click **Save** to save the spec.
- 5. Go to each spec, and enable the **Localized** option. The set of locales are displayed. Select the locale and click **Add**.
- 6. Click on the attribute to localize the attribute's display name.
- 7. Enable the Localized option under Attribute Collection Associations. The attribute is localized for all the locales.
- 8. Save your settings.

# *Configure Interoperability Attributes*

Categories are defined for different data pools. Currently, UDEX-UK is supported. To configure the Interoperabilty Attributes, open the gds.properties file located in etc/default/ directory. Set the value for Interoperability\_UDEX\_UK to True. This enables you to specify the Interoperability attribute values in the GDS solution.

#### Note!

All the UDEX-UK interoperability attributes are not preseeded. For attributes that are not preseeded, refer Transora UDEX-UK interoperability.

To configure the Interoperability Attributes that are not preseeded:

- 1. In the left navigation pane, from the drop-down menu, select the data pool for which you want to configure the attributes. The list of categories for the selected data pool is displayed.
- 2. Click on a category. The details for the category are displayed on the right side.
- 3. If the specs are pre-seeded, edit the spec.
- 4. If there are no specs, you need to create a new spec.
- 5. Once the spec is created, add it to the attribute collection.

# *Configure Trade Item Status*

A trade item goes through a number of statuses in the GDS application. If the status display name is changed in WebSphere Product Center, the same will be reflected in GDS Supply UI.

To change the display name for the Trade Item Status:

- 1. Go to Product Manager>Lookup Tables> Lookup Table Console.
- 2. For Item\_Status\_Lookup and click
- 3. Click on the status name or the **Edit** icon  $\mathbb{R}$  to rename the status.
- 4. Click **Save** to commit the changes.

# *Configure Enrichment Completion Criteria*

To configure the Enrichment Completion Criteria:

- 1. Go to Data Model Manager>Attribute Collections>Attribute Collection Console.
- 2. Click **Required**.
- 3. Under **Specs in Collection**, double-click on the spec. The list of attributes for that spec is displayed under **Attributes for Collection in Spec**.
- 4. To delete the attribute(s), select those attributes that you want to delete, and click **Remove selected attributes**.
- 5. To add attributes, click **Search**. The list of attributes is displayed.
- 6. Select the attributes that you want to add and click **Selected.** The selected attributes are added to the attribute collection.
- 7. Click **Save** to commit your changes.

# *Configure Trade Item Data Compliance Check*

Once the trade item has been enriched, it should be submitted for a compliance check. The validation rules for this compliance check are setup using WebSphere Product Center.

To configure Trade Item Data Compliance Check:

- 1. Go to Data Model Manager>Scriptings>Scripts Console.
- 2. From the drop-down menu, select Distribution Script. The *Scripts Console* is displayed.
- 3. Click on the **Edit** icon **E** next to Trade Item Link Validation.
- 4. Edit the script and click **Save** to commit the changes.

# *Configure Approval Process*

The approval process for trade items, trade item links, and trading partners can be automated. This is done by setting the required approval process to ON or OFF in the gds. properties file.

To set the Approval Process:

- 1. At the command prompt, type \$TOP/etc/default/gds.properties.
- 2. Change the settings to ON or OFF.

# *Configure Classification Scheme*

Classification scheme is a hierarchical structure of product categories and product attributes. Currently, GDS supports the UDEX classification scheme.

The configuration can be done through the hierarchy mapping console or selecting the hierarchy from the left navigation pane.

To configure the Classification Scheme:

- 1. From the left navigation pane, select the hierarchy.
- 2. Select the category that you want to enable.
- 3. Select the check box for Enabled.

# *Configure Users and Roles*

The roles are preceded in the solution. The users need to be created. For more information, refer the *Appendix A – Preceded Roles, Access Control Groups, and Selections for GDS*.

To create a new user:

- 1. In the left navigation pane, from the drop-down menu, select Default Organization Hierarchy. The hierarchy is displayed under the drop-down menu.
- 2. Click on the plus sign to expand Default Organization Hierarchy.
- 3. Point the cursor on Default Organization. Right-click and select **Add User**.
- 4. Fill in the fields under User Profile.
- 5. Specify the password for this user.
- 6. From the list of roles that are displayed, select a role for this user.
- 7. Click **Save**.
- 8. Refresh the left navigation pane.
- 9. Click on view users. The *User Console* displays the newly created user.
- 10. Enable the new user.

# *Configure Workflows*

During solution setup, you have the option to turn on/off the global attributes enrichment process, variant attribute enrichment process, and the approval process. The following list of approval process can be turned on/ff. If any of the approval process is turned OFF, then it is automated within the solution.

- New Item Approval
- Modify Item Approval
- Delete Item Approval
- New Link Approval
- Delete Link Approval
- Modify Link Approval
- New Trading Partner Approval
- Modify Trading Partner Approval
- Delete Trading Partner Approval

#### To configure the workflows:

- 1. Go to \$TOP/etc/default/gds.properties file using any editor.
- 2. For configuring the global enrichment, set global\_enrichment to true or false. Similarly for switching the variant enrichment, set local\_enrichment to true or false.
- 3. For configuring the approval processes, set the respective process to ON or OFF.
- 4. Restart the server.

#### **Note**:

This configuration can be done when installing the solution using the Install Shield.

## *Configure Information Provider*

The list of information providers that are accessible in the GDS solution is preset using WebSphere Product Center.

To configure the Information Providers:

- 1. In the left navigation pane, from the drop-down menu, select Trading\_Partner\_Catalog. The hierarchy is displayed under the drop-down menu.
- 2. Right-click on the country and click **Add Item**. The details page for the trading partner is displayed.
- 3. Specify the following:
	- a. In the **Name** field, type the name for the Information Provider.
	- b. In the **GLN** field, type the Global Location Number.
	- c. In the **GLN Identifier** field, select any of the available options. Options available are Manufacturer, Exchange, Retailer, and Supplier.
	- d. In the **Country** field, type the country of the Information Provider.
	- e. Specify the status as created and the TP status as Active.
	- f. Specify the item type as Information Provider.
- 4. Click **Save** to save the settings.

Note!

When creating selections, ensure that the Information Provider that is configured is selected. For more information, refer Create Selections in *Chapter 4 – Administration*.

## *Mapping Between Internal Category and the UDEX Category*

Internal Category is the categories maintained by the organization. UDEX-UK category is the category in the UDEX UK data pool.

To map the attributes between the Internal Category and the UDEX Category:

- 1. Go to Product Manager>Hierarchy Maps>Hierarchy Mapping Console.
- 2. You can create a new map or modify an existing map.
- 3. Click New to create a new map.
- 4. Select the Internal Category and then the UDEX category. This maps the selected internal category to the UDEX category.
- 5. The settings are saved automatically.

Ensure that mapping to UDEX Categories are done only for the Categories accessible by a user. Also, the field "udex\_to\_internal\_hierarchy\_mapping\_without\_security\_breach" should be set to true in the gds.properties file. If this is not set to true, there will be a performance penalty.

# **Ch 4 Administration**

This chapter provides information about security and user management in GDS Supply solution. WebSphere Product Center 5.0 is used for setting the security and the roles for the various users.

Topics:

- Security
- **Security Steps**

### *Security*

Security requirements for GDS are divided into two parts. They are:

- Functional Security
- Data Security

# **Functional Security**

Functional Security controls the actions that can be performed by the user on the System. Depending on the privileges granted, the user will be able to perform a limited set of actions.

## **Data Security**

Data Security is implemented using the Selections feature in WebSphere Product Center. Security is provided for the Trade Items, Trade Item Links, Trading Partners, Target Markets and Transactions.

### *Security Steps*

The steps to set the security are:

- 1. Log on to WebSphere Product Center
- 2. Create a Role
- 3. Create an Access Control Group (ACG)
- 4. Create Selections
- 5. Provide Data Access Privileges
- 6. Create User

# **Create a Role**

The role is one of the central concepts of the GDS Supply solution. A role is a collection of tasks, services, and information for a user or a group of users. The role defines which service and information the user should be able to access and the activities that can be performed. The role also defines the visualization of the contents and the navigation structure within the solution.

Roles are stored in the WebSphere Product Center database. For information about the roles preceded in the solution, refer *Appendix B – Preceded Roles and Selections for GDS*.

Alternatively, you can create new roles. To do this

- a. Log on to WebSphere Product Center.
- b. Go to Data Model Manager > Security > Role Console.
- c. Click **New**.
- d. Type the name for the role.
- e. From the drop-down menu select default ACG and provide the access privileges for this role.
- f. Save the settings.

The roles and Access Control Groups (ACG) that are set in WebSphere Product Center are applied in GDS.

# **Create an Access Control Group (ACG)**

The Access Control Group is used to control the access levels for each role. Permissions are set to define the type of access granted to the role and the associated entity. When you set up permissions, you specify the level of access for the role and the entity. To specify access rights, you identify them in access control groups.

The ability to control a user's access to view, edit, and delete entities can be restricted based on the access privilege definition of the role that is assigned to the user. To restrict access to an entity, the role defined with restricted access privileges must be associated with the ACG that the entity is using.

Therefore, a single selection can be made available to a specific ACG and all roles that are part of the ACG will have access to that entity. A user is allowed access to an entity once they are assigned to the role.

There are two types of Access Control Groups. They are:

- [UDEX CAT SPECIFIC] ACG This is the UDEX category specific access control group. The available roles can be:
	- **•** [UDEX CAT SPECIFIC] Global Brand Manager
	- ß [UDEX CAT SPECIFIC] Global Product Executive
- **•** [UDEX CAT TM SPECIFIC] Brand Manager
- ß [[UDEX CAT TM ATTR GROUP SPECIFIC] Product Executive
- ß [[UDEX CAT TM ATTR GROUP SPECIFIC] User
- ß [UDEX CAT TM SPECIFIC] Variant Publisher
- [TM Specific] ACG This is the target market specific access control group. The available roles can be:
	- **•** [UDEX CAT TM SPECIFIC] Brand Manager
	- ß [[UDEX CAT TM ATTR GROUP SPECIFIC] Product Executive
	- **IIIDEX CAT TM ATTR GROUP SPECIFIC User**
	- ß [UDEX CAT TM SPECIFIC] Variant Publisher
	- ß [TM Specific] Marketing Manager

You can create new ACGs. To do this:

- a. Log on to WebSphere Product Center.
- b. Go to Data Model Manager > Security > Access Control Groups > Access Control Group Console.
- c. Click **New**.
- d. Type the name for the ACG. From the **Role** drop-down menu, select the role that is created in step2.
- e. Provide access privileges for the default ACG. Select the checkboxes for Catalog list, Hierarchy list, Selection list, and Selection Measures list.
- f. Save the settings.

## **Create Selections**

The created ACGs are linked to Selections that are created through WebSphere Product Center. These Selections are used to achieve Category and Target Market based security.

When a Selection is created, it is associated with an ACG, a catalog, and a hierarchy. So, for achieving category-level security, a Selection is created for [UDEX CAT SPECIFIC] ACG, Global\_Catalog and UDEX\_Hierarchy\_UCCNet hierarchy. Similary, for Target Market based security, Selection is created for [TM Specific] ACG, Global\_Local\_Catalog and Target\_Market hierarchy.

Once the Selection is created, the required Categories are selected. Once this is done, the users associated with the ACGs will have visibility into only those categories/ target markets that are selected in the Selection.

#### Note!

All Categories (Internal and UDEX) that are accessible through selections must be enabled. If that is not done, the pagination will not be proper, that is the result size may not correspond to the defined page size.

The following selections need to be done:

- a. Global Catalog Selection
- b. Global Local Catalog Selection
- c. Trading Partner Catalog Selection
- d. GLN Selection

For information about preceded Selections, refer *Appendix B – Preceded Roles and Selections for GDS*.

#### **Global Catalog Selection**

- a. Go to Product Manager > Selections > Selection Console. Click **New Basic Selection**.
- b. Select Global Catalog from the drop-down.
- c. Select the version.
- d. Select the Access Control Group.
- e. Select the hierarchy as UDEX\_Hierarchy\_UCCNet. All the categories under Global Local Catalog Hierarchy are displayed.
- f. Type a name for the selection and then select the categories.
- g. Click **Save** to save the selection.

#### **Global Local Catalog Selection**

- a. Go to Product Manager > Selections > Selection Console. Click **New Basic Selection**.
- b. Select the version.
- c. Select the Access Control Group.
- d. Select the hierarchy as Target\_Market\_Hierarchy. All the target markets under for Target\_Market\_Hierarchy are displayed.
- e. Type a name for the selection and then select the categories.
- f. Click **Save** to save the selection.

#### **Trading Partner Catalog Selection**

- a. Go to Product Manager > Selections > Selection Console. Click **New Basic Selection**.
- b. Select Trading Partner Catalog from the drop-down. Select the version.
- c. Select the Access Control Group.
- d. Select the hierarchy as Target\_Market\_Hierarchy. All the target markets under for Target\_Market\_Hierarchy are displayed.
- e. Type a name for the selection and then select the target markets.
- f. Click **Save** to save the selection.

#### **GLN Catalog Selection**

- a. Go to Product Manager > Selections > Selection Console. Click **New Basic Selection**.
- b. Select <> from the drop-down.
- c. Select the version.
- d. Select the Access Control Group.
- e. Select the hierarchy as IP\_Hierarchy. All the target markets under IP\_Hierarchy are displayed.
- f. Type a name for the selection and then select the information providers.
- g. Click **Save** to save the selection.

Once the selections have been created, enable the categories.

# **Provide Data Access Privileges**

Go to Security > Access Privileges > Catalog Access Console. Provide access privileges to the attribute groups for the Global Catalog and the Global Local Catalog. You can either make the attribute groups viewable or editable.

# **Create User**

For information about creating the user, refer the section Configure Users and Roles in *Chapter 3 – Configuration*.

# **Ch 5 Import/Export in GDS**

The Import/Export operation allows the user to export or import information from or to GDS. The user can import or export information about trade items, trade item links, and trading partners. This chapter provides a few guidelines for the PSS personnel while implementing GDS for the customer. The various scenarios for import/export are explained. Also provided are sample scripts which show how the scenarios are implemented.

#### Note!

GDS does not have separate import/export module. For release 1.0, WebSphere Product Center 5.0 is used for import/export.

The import or export depends a lot on the data available at the customer location. Some may not have GTIN as the primary key for trade items, while for some the mandatory fields may be missing. In such cases, the PSS team should setup the import or export process correctly.

If the GTIN is not present in legacy systems, a GTIN generator needs to be plugged in while importing the data from legacy systems. The generated GTIN need not be stored in the legacy systems and can be dynamically generated. Ensure that the generated GTIN is unique. It should be the same every time the data is imported or exported and not be a randomly generated number.

If the source data does not contain mandatory fields (required by GDS), a dummy value needs to be generated. The trade items can be modified after the import.

The trade items can be imported in any desired status. This can be done while performing import or export by modifying the import/export script.

The exchange compliance validation script needs to be called once the data is imported (to ensure data pool compliance).

## *File Formats for Import/Export*

The data can be imported or exported in different file formats. As a sample, imports or exports is provided in CSV (Comma Separated Values) and XML formats. This can be extended to suite the customer's requirements.

#### **Implementation Approach for CSV**

A trade item is represented by two specs:

- Global Attributes Spec
- Global\_Local\_Attributes \_Spec.

When setting up an export operation, a destination spec needs to be defined that maps to these two specs. The destination spec maps the attribute names of the trade items in the legacy systems to the attribute names of trade items in GDS.

Similarly, when setting up import, a file spec needs to be defined that maps to these two specs. The file spec maps the attribute names of the trade items in GDS to the attribute names of trade items in the legacy systems.

## **Implementation Approach for XML**

Using the GDS Business Object script operation, the xml/csv file can be imported into GDS.

#### **Sample XML**

This sample xml file has just the mandatory attributes that is required to create a trade item.

```
<TrigoXML>
<Header>
       <Transaction_Id></Transaction_Id>
       <File_Id>01</File_Id> 
       <Record_Id>01</Record_Id> 
       <Creation_Date>20040428</Creation_Date> 
       <Creation_Time>154015</Creation_Time> 
</Header>
<Item>
       <Attribs>
              <GlobalAttribs>
       <GlobalTradeItemNumber>72230000000008</GlobalTradeItemNumber> 
                     <GTINName>CHILD</GTINName>
                     <ProductType>EACH</ProductType>
                     <ItemStatus>Approved</ItemStatus>
                     <BrandName>Coke</BrandName>
                     <Pack>8</Pack>
                     <Classification>
       <GlobalClassificationCode>000000001.000000002.000000012</GlobalClassif
icationCode>
                            <GlobalClassificationDescription>ALCOHOL BASED 
COCKTAILS/MIXES</GlobalClassificationDescription>
       <InternalClassificationCode>10000056</InternalClassificationCode>
       <InternalClassificationDescription>Alcohol</InternalClassificationDesc
ription>
                     </Classification>
              </GlobalAttribs>
              <LocalAttribs>
                     <TargetMarket>US</TargetMarket>
                     <InformationProvider>7981315112271</InformationProvider>
                     <InformationProviderName>TEST_GLN</InformationProvider>
                     <ManufacturerGLN>US</ManufacturerGLN>
                     <IsPrivate>true</IsPrivate>
                     <StartAvailabilityDate>30-AUG-2004 
00:00</StartAvailabilityDate>
                     <MeasurementCharacteristics>
                            <Height>
```

```
<UOM>IN</UOM>
                                    <Value>30</Value>
                             </Height>
                             <Width>
                                    <UOM>IN</UOM>
                                    <Value>31</Value>
                             </Width>
                             <Depth>
                                    <UOM>IN</UOM>
                                    <Value>31</Value>
                             </Depth>
                      </MeasurementCharacteristics>
                      <OrderingUnitIndicator>true</OrderingUnitIndicator>
              </LocalAttribs>
       </Attribs> 
\langleTtem>
</TrigoXML>
```
# *Handling Validations*

Three validation scripts have been exposed to check if the trade item is compliant with an exchange. They are.

1. HashMap TradeItem::validateTradeItem()

This method validates all the attributes for a TradeItem object and returns a HashMap of error messages only for those attributes which have failed validation.

2. String TradeItem::validateTradeItemAttribute(String sAttrPath)

This method validates the attribute for a TradeItem object and returns an error message if the attribute has errors else it returns null.

3. HashMap TradeItem::validateTradeItemAttributeGroup(String sAttributeGroup)

This method validates an attribute group for a TradeItem object and returns a HashMap of error messages only for those attributes which have failed validation.

Based on the business requirement these functions can be called in the import script before saving the trade item.

# *Scenarios and Sample Scripts*

This section lists down the various customer scenarios for import and export and also provides sample scripts for those scenarios.

Note!

For information about how to import or export trade items, links, and trading partners, refer the *WebSphere Product Center User's Guide.*

## **For Import**

The various scenarios for import are:

- **Import Global Attributes for a Trade Items**
- Import Global and Local Attributes for a Trade Items
- Import Trade Item in a Particular Status
- Update an Already Existing Trade Item through Import
- Auto-update the Status of a Trade Item after Import
- Import the Trade Item and Ensure that it is Compliant with a Particular Exchange
- Import Trade Item Links in a Particular Status
- Updating Trade Item Links through Import
- Auto-update the Status of Trade Item Link after Import
- Import Trading Partners
- Import Trading Partners in a Particular Status
- Auto Update the Status of the Trading Partner after Import
- Catalog to Catalog Import
- Notifications after Import

#### **Import Global for a Trade Items**

For this scenario a specmap is created in the system which maps the xml attributes to the Global\_Attributes\_Spec of the Global\_Catalog. Then use the script function specMap.getMappings () which returns a hashmap of the destination paths to the source paths. Using this, the xml nodes are parsed and the corresponding attribute path values are set. For more information about Global\_Catalog, refer the Modify Global Attributes section in *Chapter 3 – Configuration*.

```
logFile = createOtherOut("GDS Sample Import - Import Global Items Only.txt");
var sGTIN = " ";
var sGTINName = "";
var sProductType = "";
var sInternalCategoryCode = "";
var sDataPoolCategoryCode = "";
var status = "";
var docFiles = getDocStoreFilesInDirectory("/feed_files/GDS Sample Import -
Import Global Items Only/");
docFiles = docFiles.sort();
var xmlFilePath = docFiles[docFiles.size() - 1];
var xmlFile = getDocByPath(xmlFilePath);
var xmlDoc = new XmlDocument(xmlFile);
var hmAttributePathsToValues = [];
var specMap = getSpecMapByName("GDS XML Global Attributes Spec Map");
if(specMap != null)
{
       var hmDstPathsToSrcPaths = [];
       var hmDstPathsToSrcPaths = specMap.getMappings();
              forEachHmElement(hmDstPathsToSrcPaths, dstPath, srcPath)
              \{ if(dstPath.contains("GlobalTradeItemNumber"))
                   {
                             sGTIN = parseXMLNode(srcPath.getRidOfRootName());
                             logFile.writeln(dstPath+","+sGTIN);
               }
                   else if(dstPath.contains("GTINName"))
                   \left\{ \right.sGTINName = 
parseXMLNode(srcPath.getRidOfRootName());
                             logFile.writeln(dstPath+","+sGTINName);
               }
                   else if(dstPath.contains("ProductType"))
                   \left\{ \right.sProductType = 
parseXMLNode(srcPath.getRidOfRootName());
                             logFile.writeln(dstPath+","+sProductType);
               }
                   else if(dstPath.contains("GlobalClassificationCode"))
                   \left\{ \right.sDataPoolCategoryCode = 
parseXMLNode(srcPath.getRidOfRootName());
```

```
logFile.writeln(dstPath+","+sDataPoolCategoryCode);
                  }
                     else
                   {
                           var value = 
checkString(parseXMLNode(srcPath.getRidOfRootName()),"");
                           logFile.writeln(dstPath+","+value);
                           if(value != ""){
                                  hmAttributePathsToValues[dstPath] = value;
                                  out.writeln(dstPath+" ===== > "+value);
                           }
                     }
              }
       sInternalCategoryCode = 
parseXMLNode("Item/Attribs/GlobalAttribs/Classification/InternalClassificatio
nCode");
       logFile.writeln("InternalCategoryCode,"+sInternalCategoryCode);
       if(SGTIN != ""&& sGTINName != ""
             && sProductType != ""
             && sInternalCategoryCode != ""
              && sDataPoolCategoryCode != ""
         )
       {
              tradeItem = new 
TradeItem(sGTIN,sGTINName,sProductType,sInternalCategoryCode,sDataPoolCategor
yCode);
              if(hmAttributePathsToValues != null && 
hmAttributePathsToValues.size() != 0)
              {
                    out.writeln("setting attributes 
"+hmAttributePathsToValues);
       tradeItem.setTradeItemAttributes(hmAttributePathsToValues);
              }
              tradeItem.saveTradeItem();
      createTransaction(tradeItem,"ITEM_GLOBAL_ENRICHMENT_COMPLETED","master
");
      createNotification(tradeItem,"ITEM_GLOBAL_ENRICHMENT_COMPLETED","maste
r");
              out.writeln("============================================");
              out.writeln("Global Item Saved");
              out.writeln("============================================");
              out.writeln(tradeItem);
              out.writeln("============================================");
             out.writeln("Creating Transaction");
             var bCreateTxn = 
createTransaction(tradeItem,"ITEM_GLOBAL_ENRICHMENT_COMPLETED","master");
// out.writeln((bCreateTxn == true) ? "Done":"Failure");
              out.writeln("============================================");
              out.writeln("============================================");
```

```
out.writeln("Creating Notification");
             var bCreateNotf = 
createNotification(tradeItem,"ITEM_GLOBAL_ENRICHMENT_COMPLETED","master");
// out.writeln((bCreateNotf == true) ? "Done":"Failure");
             out.writeln("============================================");
      }
}
logFile.save("GDS Sample Import - Import Global Items Only.txt");
```
#### **Import Global and Local Attributes for a Trade Items**

```
/////////////////////////////////////////////////////////////////////////////
////////////////////////////////////////////
// This script inserts a trade item (a global item and its variant) into GDS 
in any given status
//
// Assumptions: -
// ************
// 1. Both Global Item and Local Item are being imported.
// 2. The GDS Item Status is mentioned in the Sample XML file.
// 3. The Notification Type is set to Approved while creating Transaction and 
Notification. This can be set to anyting.
// 4. The XML file is taken from the import and it is always the latest file. 
The name of the Import is hardcoded here.
// 5. There are two spec maps created in the system, called,
// a) GDS XML Global Attributes Spec Map (this maps the Mandatory Global 
Attributes to the Sample XML file ).
// b) GDS XML Local Attributes Spec Map (this maps the Mandatory Local 
Attributes to the Sample XML file ).
/////////////////////////////////////////////////////////////////////////////
/////////////////////////////////////////////
function removeTradeItem(tradeItem, sGTIN)
{
       logFile.writeln("Performing Cleanup.....");
       var items = [];
       items = tradeItem.getItems();
       if(items != null && items.size() != 0)
       {
             var globalItem = items[0];
             var localItem = items[1];
             var gtin_tm_ip = "";
             if(globalItem != null)
              {
                    gtin_tm_ip = globalItem.getCtgItemPrimaryKey()+"_XX_XX";
                     deleteCtgItem(globalItem);
                    logFile.writeln("Global Item "+gtin_tm_ip+" deleted from 
Global Catalog");
              }
              if(localItem != null)
              {
                    deleteCtgItem(localItem);
                    logFile.writeln("Local Item "+gtin_tm_ip+" deleted from 
Local Catalog");
              }
             var tradeCtg = getCtgByName("TradeCatalog");
```

```
var tradeCtgItem = tradeCtg.getCtgItemByPrimaryKey(gtin_tm_ip);
              if(tradeCtgItem == null)
              {
                     var tradeCtgItemSet = 
tradeCtg.getCtgItemByAttributeValue("TradeCatalogPrimarySpec/GTIN",sGTIN);
                     if(tradeCtgItemSet != null)
                     {
                            forEachItemSetElement(tradeCtgItemSet,item)
                            {
                                   tradeCtgItem = item;
                            }
                     }
              }
              if(tradeCtgItem != null)
              {
                     deleteCtgItem(tradeCtgItem);
                     logFile.writeln("TradeItem "+gtin_tm_ip+" deleted from 
Trade Catalog");
              }
       }
       // Now remove the category that was created in GTIN_Hierarchy
       var gtinTree = getCategoryTreeByName("GTIN_Hierarchy");
       var gtinCatSet = gtinTree.getCategorySetByPrimaryKey(sGTIN);
       if(gtinCatSet != null && gtinCatSet.getCategorySetSize() != 0)
       \{forEachCategorySetElement(gtinCatSet,gtinCat)
              {
                     gtinCat.deleteCategory();
                     logFile.writeln("Category "+sGTIN+" deleted");
                     gtinTree.saveCategoryTree();
              }
       }
       logFile.writeln("Cleanup complete....");
}
var logFile = createOtherOut("GDS Sample Import - New TradeItems.txt");
var docFiles = getDocStoreFilesInDirectory("/feed_files/GDS Sample Import -
New TradeItems/");
docFiles = docFiles.sort();
var xmlFilePath = docFiles[docFiles.size() - 1];var xmlFile = getDocByPath(xmlFilePath);
var xmlDoc = new XmlDocument(xmlFile);
var globalSpecMap = getSpecMapByName("GDS XML Global Attributes Spec Map");
var localSpecMap = getSpecMapByName("GDS XML Local Attributes Spec Map");
catchError(oErr)
{
       forEachXMLNode("Item/")
       \{var statusFromXML = "";
              var bValueSetForLocal = false;
              var hmGlobalAttributePathsToValues = [];
              var hmLocalAttributePathsToValues = [];
```

```
if(globalSpecMap != null)
              {
                     var sGTIN = "";
                     var sGTINName = "";
                     var sProductType = "";
                     var sInternalCategoryCode = "";
                     var sDataPoolCategoryCode = "";
                     var hmDstPathsToSrcPaths = [];
                     var hmDstPathsToSrcPaths = globalSpecMap.getMappings();
                            forEachHmElement(hmDstPathsToSrcPaths, dstPath, 
srcPath)
                             {
       if(dstPath.endsWith("GlobalTradeItemNumber"))
                                    \{sGTIME =parseXMLNode(srcPath.getRidOfRootName().getRidOfRootName());
                                          logFile.writeln(dstPath+","+sGTIN);
                                    }
                                    else if(dstPath.contains("GTINName"))
                                    {
                                           sGTINName = 
parseXMLNode(srcPath.getRidOfRootName().getRidOfRootName());
       logFile.writeln(dstPath+","+sGTINName);
                                    }
                                   else if(dstPath.endsWith("ProductType"))
                                    {
                                           sProductType = 
parseXMLNode(srcPath.getRidOfRootName().getRidOfRootName());
       logFile.writeln(dstPath+","+sProductType);
                                    }
                                   else 
if(dstPath.endsWith("GlobalClassificationCode"))
                                    {
                                           sDataPoolCategoryCode = 
parseXMLNode(srcPath.getRidOfRootName().getRidOfRootName());
       logFile.writeln(dstPath+","+sDataPoolCategoryCode);
                                    }
                                   else if(dstPath.endsWith("GDSItemStatus"))
                                    {
                                          var globalStatusCtg = 
getCtgByName("Item_Status_LookUp");
                                           statusFromXML = 
checkString(parseXMLNode(srcPath.getRidOfRootName().getRidOfRootName()),"");
                                           if(statusFromXML != "" && 
globalStatusCtg.containsByPrimaryKey(statusFromXML))
                                           \left\{ \right.hmGlobalAttributePathsToValues[dstPath] = statusFromXML;
                                           }
                                           else
                                           {
       hmGlobalAttributePathsToValues[dstPath] = "Draft";
                                           }
                                    }
                                    else
```

```
{
                                          var value = 
checkString(parseXMLNode(srcPath.getRidOfRootName().getRidOfRootName()),"");
                                           logFile.writeln(dstPath+","+value);
                                           if(value != ""){
       hmGlobalAttributePathsToValues[dstPath] = value;
       logFile.writeln(dstPath+","+value);
                                          }
                                   }
                            }
                     sInternalCategoryCode = 
parseXMLNode("Attribs/GlobalAttribs/Classification/InternalClassificationCode
");
       logFile.writeln("InternalCategoryCode,"+sInternalCategoryCode);
                     if(sGTIN != ""&& sGTINName != ""
                            && sProductType != ""
                            && sInternalCategoryCode != ""
                            && sDataPoolCategoryCode != ""
                        )
                     {
                            tradeItem = new 
TradeItemSS(sGTIN,sGTINName,sProductType,sInternalCategoryCode,sDataPoolCateg
oryCode);
                            if(tradeItem != null && 
(hmGlobalAttributePathsToValues != null && 
hmGlobalAttributePathsToValues.size() != 0))
                            {
                                   logFile.writeln("Setting attributes for 
Global Item "+hmGlobalAttributePathsToValues);
       tradeItem.setTradeItemAttributesSS(hmGlobalAttributePathsToValues);
                            }
                     }
              }
              // Now set the Local Item
              if(localSpecMap != null)
              {
                     hmDstPathsToSrcPaths = [];
                     hmDstPathsToSrcPaths = localSpecMap.getMappings();
                     forEachHmElement(hmDstPathsToSrcPaths, dstPath, srcPath)
                     {
                            if(dstPath.endsWith("GDSItemStatus"))
                            \left\{ \right.var localStatusCtg = 
getCtgByName("Item_Status_Local_LookUp");
                                   statusFromXML = 
checkString(parseXMLNode(srcPath.getRidOfRootName().getRidOfRootName()),"");
                                   if(statusFromXML != "" && 
localStatusCtg.containsByPrimaryKey(statusFromXML))
                                    {
```

```
hmLocalAttributePathsToValues[dstPath] = statusFromXML;
                                   }
                                   else
                                   {
       hmLocalAttributePathsToValues[dstPath] = "Draft";
                                   }
                            }
                            else
                            {
                                   var value = 
checkString(parseXMLNode(srcPath.getRidOfRootName().getRidOfRootName()),"");
                                   if(value != ""){
       hmLocalAttributePathsToValues[dstPath] = value;
                                          logFile.writeln(dstPath+","+value);
       if(!dstPath.contains("GlobalTradeItemNumber"))
                                          \{bValueSetForLocal = true;
                                          }
                                   }
                            }
                     }
                     if(bValueSetForLocal == true)
                     {
                            if(tradeItem != null &&
(hmLocalAttributePathsToValues != null && 
hmLocalAttributePathsToValues.size() != 0))
                            {
                                   logFile.writeln("Setting attributes for 
Local Item "+hmLocalAttributePathsToValues);
       tradeItem.setTradeItemAttributesSS(hmLocalAttributePathsToValues);
       if(checkString(hmGlobalAttributePathsToValues["Global_Attributes_Spec/
GDSItemStatus"],"") == "Draft")
                                   {
       tradeItem.setTradeItemAttributeSS("Global_Attributes_Spec/GDSItemStatu
s","Draft With Variant");
                                          logFile.writeln("Updating Global 
status to Draft with Variant since local Item is being inserted");
                                   }
                            }
                     }
              }
              var tradeItemSaved = false;
              if(tradeItem != null)
              {
                     catchError(saveError)
                     {
                              tradeItemSaved = tradeItem.saveTradeItemSS();
                     }
                     if(saveError != null || tradeItemSaved == false){
```

```
logFile.writeln("There was an error/failure while 
saving the tradeitem....");
                            logFile.writeln(""+saveError);
                            logFile.writeln("Now rolling back the 
changes....");
      removeTradeItem(tradeItem,tradeItem.getTradeItemAttributeValueSS("Glob
al_Attributes_Spec/GlobalTradeItemNumber"));
                     }
                     else
                     {
      logFile.writeln("============================================");
                           logFile.writeln("Trade Item Saved");
       logFile.writeln("============================================");
                           logFile.writeln(tradeItem);
       logFile.writeln("============================================");
                            logFile.writeln("Creating Transaction");
                            var bCreateTxn = 
createTransaction(tradeItem,"NEW_ITEM_APPROVAL_PENDING","master");
      logFile.writeln("================="+bCreateTxn+"======================
= = = = " );
       logFile.writeln("============================================");
                           logFile.writeln("Creating Notification");
                            var bCreateNotf = 
createNotification(tradeItem,"NEW_ITEM_APPROVAL_PENDING","master");
      logFile.writeln("================="+bCreateNotf+"=====================
= = = = = " );
                     }
              }
              else
              {
                    logFile.writeln("TradeItem is null");
              }
       }
logFile.save("GDS Sample Import - New TradeItems.txt");
}
if(oErr != null)
{
      logFile.writeln("ERROR!! "+oErr);
       logFile.save("GDS Sample Import - New TradeItems.txt");
}
```
#### **Import Trade Item in a Particular Status**

```
/////////////////////////////////////////////////////////////////////////////
////////////////////////////////////////////
// This script updates a trade item into GDS in any given status
//
// Assumptions: -
// ************
// 1. The GDS Item Status is mentioned in the Sample XML file.
// 2. The Notification Type is set to Approved while creating Transaction and 
Notification. This can be set to anyting.
// But it should correspond to the Item status given in the XML file.
// 3. The XML file is taken from the import and it is always the latest file. 
The name of the Import is hardcoded here.
// 4. There are two spec maps created in the system, called,
// a) GDS XML Global Attributes Spec Map (this maps the Mandatory Global 
Attributes to the Sample XML file ).
// b) GDS XML Local Attributes Spec Map (this maps the Mandatory Local 
Attributes to the Sample XML file ).
/////////////////////////////////////////////////////////////////////////////
/////////////////////////////////////////////
logFile = createOtherOut("GDS Sample Import - Update TradeItems");
var sGTIN = " ";
var sTM = " ";
var sIP = " ";
var localStatusFound = false;
var docFiles = getDocStoreFilesInDirectory("/feed_files/GDS Sample Import -
Update TradeItems/");
docFiles = docFiles.sort();
var xmlFilePath = docFiles[docFiles.size() - 1];var xmlFile = getDocByPath(xmlFilePath);
var xmlDoc = new XmlDocument(xmlFile);
var globalSpecMap = getSpecMapByName("GDS XML Global Attributes Spec Map");
var localSpecMap = getSpecMapByName("GDS XML Local Attributes Spec Map");
forEachXMLNode("Item/")
{
       var hmGlobalAttributePathsToValues = [];
       var hmLocalAttributePathsToValues = [];
       var bCheckGlobalStatus = false;
       if(globalSpecMap != null)
       {
              var hmDstPathsToSrcPaths = [];
             var hmDstPathsToSrcPaths = globalSpecMap.getMappings();
              forEachHmElement(hmDstPathsToSrcPaths, dstPath, srcPath)
              {
                     if(!dstPath.endsWith("ProductType"))
                     {
                           if(dstPath.endsWith("GlobalTradeItemNumber"))
                            {
                                  sGTIME =checkString(parseXMLNode(srcPath.getRidOfRootName().getRidOfRootName()),"");
                                  logFile.writeln(dstPath+","+sGTIN);
```

```
}
                            else if(dstPath.endsWith("GDSItemStatus"))
                            {
                                   var globalStatusCtg = 
getCtgByName("Item_Status_LookUp");
                                   statusFromXML = 
checkString(parseXMLNode(srcPath.getRidOfRootName().getRidOfRootName()),"");
                                   if(statusFromXML != "" && 
globalStatusCtg.containsByPrimaryKey(statusFromXML))
                                   {
      hmGlobalAttributePathsToValues[dstPath] = statusFromXML;
                                   }
                            }
                            else
                            {
                                   var value = 
checkString(parseXMLNode(srcPath.getRidOfRootName().getRidOfRootName()),"");
                                   logFile.writeln(dstPath+","+value);
                                   if(value != ""){
       hmGlobalAttributePathsToValues[dstPath] = value;
                                          logFile.writeln(dstPath+","+value);
                                   }
                            }
                     }
              }
       }
       // Now set local attributes
      localSpecMap = getSpecMapByName("GDS XML Local Attributes Spec Map");
      if(localSpecMap != null)
       {
              hmDstPathsToSrcPaths = [];
              hmDstPathsToSrcPaths = localSpecMap.getMappings();
              forEachHmElement(hmDstPathsToSrcPaths, dstPath, srcPath)
              {
                     if(dstPath.endsWith("TargetMarket"))
                     {
                            STM =checkString(parseXMLNode(srcPath.getRidOfRootName().getRidOfRootName()),"XX")
;
                            hmLocalAttributePathsToValues[dstPath] = sTM;
                            logFile.writeln(dstPath+","+sTM);
                     }
                     else if(dstPath.endsWith("InformationProvider"))
                     {
                            SIP =checkString(parseXMLNode(srcPath.getRidOfRootName().getRidOfRootName()),"XX")
;
                            hmLocalAttributePathsToValues[dstPath] = sIP;
                            logFile.writeln(dstPath+","+sIP);
                     }
                     else if(dstPath.endsWith("GDSItemStatus"))
                     {
                            var localStatusCtg = 
getCtgByName("Item_Status_Local_LookUp");
```

```
statusFromXML = 
checkString(parseXMLNode(srcPath.getRidOfRootName().getRidOfRootName()),"");
                            if(statusFromXML != "" && 
localStatusCtg.containsByPrimaryKey(statusFromXML))
                            \{hmLocalAttributePathsToValues[dstPath] = 
statusFromXML;
                                   bCheckGlobalStatus = true;
                            }
                     }
                     else
                     \{var value = 
checkString(parseXMLNode(srcPath.getRidOfRootName().getRidOfRootName()),"");
                            if(value != ""){
                                   hmLocalAttributePathsToValues[dstPath] = 
value;
                                   logFile.writeln(dstPath+","+value);
                            }
                     }
              }
       }
       if(SGTIN := ""){
              tradeItem = getTradeItemSS(sGTIN, sTM, sIP);
              if(tradeItem != null)
              {
                     if(bCheckGlobalStatus == true)
                     {
                            var iItems = tradeItem.getItems();
                            if(iItems != null && iItems.size() != 0)
                            {
                                   if(iItems[0] != null && iItems[1] == null) 
// That means the local item doesnt exist and we are trying to create one.
                                   {
       if(checkString(tradeItem.getTradeItemAttributeValueSS("Global_Attribut
es_Spec/GDSItemStatus"),"") == "Draft")
                                           {
       tradeItem.setTradeItemAttributeSS("Global_Attributes_Spec/GDSItemStatu
s","Draft With Variant");
                                                 tradeItem.saveTradeItemSS();
                                                 logFile.writeln("Updating 
Global status to Draft with Variant since local Item is being set");
                                           }
                                   }
                            }
                     }
                     if(hmGlobalAttributePathsToValues != null && 
hmGlobalAttributePathsToValues.size() != 0)
                     {
                            logFile.writeln("setting global attributes 
"+hmGlobalAttributePathsToValues);
       tradeItem.setTradeItemAttributesSS(hmGlobalAttributePathsToValues);
                     }
```

```
if(hmLocalAttributePathsToValues != null && 
hmLocalAttributePathsToValues.size() != 0)
                     {
                           logFile.writeln("setting local attributes 
"+hmLocalAttributePathsToValues);
      tradeItem.setTradeItemAttributesSS(hmLocalAttributePathsToValues);
                    }
                    var tradeItemSaved = false;
                     catchError(saveError)
                     {
                           tradeItemSaved = tradeItem.saveTradeItemSS();
                     }
                    if(saveError != null || tradeItemSaved == false)
                     {
                           logFile.writeln("There was an error/failure while 
saving the tradeitem....");
                    }
                    else
                     {
      logFile.writeln("============================================");
                           logFile.writeln("Item Saved");
      logFile.writeln("==============="+tradeItemSaved+"==================="
);
                           logFile.writeln(tradeItem);
      logFile.writeln("============================================");
                           logFile.writeln("Creating Transaction");
                           var bCreateTxn = 
createTransaction(tradeItem,"MODIFY_ITEM_APPROVED","master");
                           // logFile.writeln((bCreateTxn == true) 
? "Done":"Failure");
      logFile.writeln("================="+bCreateTxn+"======================
= == == " );
      logFile.writeln("============================================");
                           logFile.writeln("Creating Notification");
                           var bCreateNotf = 
createNotification(tradeItem,"MODIFY_ITEM_APPROVED","master");
                           // logFile.writeln((bCreateNotf == true) 
? "Done":"Failure");
      logFile.writeln("================="+bCreateNotf+"=====================
= = = = = " ) ;}
              }
       }
}
```
logFile.save("GDS Sample Import - Update TradeItems");

#### **Update an Already Existing Trade Item through Import**

Refer the scripts for Import an item in a particular status and Import an item through auto status

#### **Auto-update the Status of the Trade Item after Import**

Trade items can be updated with the auto status functionality. It means that if a trade item is being updated and the status is not set in the xml file, the script can correctly set the status of the trade item based on its existing status in the system.

```
/////////////////////////////////////////////////////////////////////////////
////////////////////////////////////////////
// This script updates a trade item (a global item and its variant) into GDS 
in any given status
//
// Assumptions: -
// ************
// 1. Both Global Item and Local Item are being imported.
// 2. The GDS Item Status is mentioned in the Sample XML file and it is Local 
Item status.
// 3. The Notification Type is set to Approved while creating Transaction and 
Notification. This can be set to anyting.
// But it should correspond to the Item status given in the XML file. In 
this sample scenario,<br>
\frac{1}{10} we have set the
     we have set the local item status to Approved and therefore we are
setting the Notification Type to NEW_ITEM_APPROVED.
// 4. The XML file is taken from the import and it is always the latest file. 
The name of the Import is hardcoded here.
// 5. There are two spec maps created in the system, called,
// a) GDS XML Global Attributes Spec Map (this maps the Mandatory Global 
Attributes to the Sample XML file ).
// b) GDS XML Local Attributes Spec Map (this maps the Mandatory Local 
Attributes to the Sample XML file ).
/////////////////////////////////////////////////////////////////////////////
/////////////////////////////////////////////
function getToStatus(strStatus, checkCompliance)
{
       var setStatus = "";
       var tradeItemStatusSet = 
tradeItemStatusLkp.getCtgItemByAttributeValue("TradeItem_AutoStatus_LookUp_Sp
ec/From_Status",strStatus);
       if(tradeItemStatusSet != null)
       {
              forEachItemSetElement(tradeItemStatusSet, statusItem)
              {
                     if(checkCompliance == true)
                     {
       if(checkString(statusItem.getCtgItemAttrib("TradeItem_AutoStatus_LookU
p_Spec/Compliance_Check_Required"),"") == "YES")
                            {
                                   var toStatus = 
checkString(statusItem.getCtgItemAttrib("TradeItem_AutoStatus_LookUp_Spec/To_
Status"),"");
                                   if(toStatus != "")
                                   {
                                          setStatus = toStatus;
```

```
not f =checkString(statusItem.getCtgItemAttrib("TradeItem_AutoStatus_LookUp_Spec/Not
ification"),"");
                                          txn = 
checkString(statusItem.getCtgItemAttrib("TradeItem_AutoStatus_LookUp_Spec/Tra
nsaction"),"");
                                          break;
                                   }
                            }
                     }
                     else
                     \{if(checkString(statusItem.getCtgItemAttrib("TradeItem_AutoStatus_LookU
p_Spec/Compliance_Check_Required"),"") == "NO")
                            {
                                   var toStatus = 
checkString(statusItem.getCtgItemAttrib("TradeItem_AutoStatus_LookUp_Spec/To_
Status"),"");
                                   if(toStatus != "")
                                   {
                                          setStatus = toStatus;
                                          not f =checkString(statusItem.getCtgItemAttrib("TradeItem_AutoStatus_LookUp_Spec/Not
ification"),"");
                                          txn = 
checkString(statusItem.getCtgItemAttrib("TradeItem_AutoStatus_LookUp_Spec/Tra
nsaction"),"");
                                          break;
                                   }
                            }
                     }
              }
       }
       return setStatus;
}
catchError(oError)
{
logFile = createOtherOut("GDS Sample Import - Update Global And Local Items -
Auto Status");
var tradeItemStatusLkp = getCtgByName("TradeItem_AutoStatus_Lookup");
var notf = "";
var \tan = " ";
var sGTIN = "";
var sTM = " ";
var sIP = " ";
var globalAttributesModified = false;
var localAttributesModified = false;
var docFiles = getDocStoreFilesInDirectory("/feed_files/GDS Sample Import -
TradeItems AutoStatus/");
docFiles = docFiles.sort();
var xmlFilePath = docFiles[docFiles.size() - 1];
logFile.writeln(xmlFilePath);
var xmlFile = getDocByPath(xmlFilePath);
```

```
var xmlDoc = new XmlDocument(xmlFile);
var globalSpecMap = getSpecMapByName("GDS XML Global Attributes Spec Map");
var localSpecMap = getSpecMapByName("GDS XML Local Attributes Spec Map");
       forEachXMLNode("Item/")
       {
              var hmAttributeGlobalPathsToValues = [];
              var hmAttributeLocalPathsToValues = [];
              var bProcessVariant = true;
              if(globalSpecMap != null)
              {
                     var hmDstPathsToSrcPaths = [];
                     var hmDstPathsToSrcPaths = globalSpecMap.getMappings();
                     forEachHmElement(hmDstPathsToSrcPaths, dstPath, srcPath)
                     \left\{ \right.if(!dstPath.endsWith("ProductType"))
                            \left\{ \right.if(dstPath.endsWith("GlobalTradeItemNumber"))
                                    {
                                           sGTIME =checkString(parseXMLNode(srcPath.getRidOfRootName().getRidOfRootName()),"");
                                           logFile.writeln(dstPath+","+sGTIN);
                                    }
                                   else
                                    {
                                           var value = 
checkString(parseXMLNode(srcPath.getRidOfRootName().getRidOfRootName()),"");
                                           if(value != "")
                                           {
       hmAttributeGlobalPathsToValues[dstPath] = value;
       logFile.writeln(dstPath+","+value);
                                                  globalAttributesModified = 
true;
                                           }
                                    }
                            }
                     }
              }
              // Now set local attributes
              if(localSpecMap != null)
              {
                     hmDstPathsToSrcPaths = [];
                     hmDstPathsToSrcPaths = localSpecMap.getMappings();
                     forEachHmElement(hmDstPathsToSrcPaths, dstPath, srcPath)
                     \{if(dstPath.endsWith("TargetMarket"))
                             {
                                    STM =checkString(parseXMLNode(srcPath.getRidOfRootName().getRidOfRootName()),"XX")
;
                                   hmAttributeLocalPathsToValues[dstPath] = 
sTM;
                                   logFile.writeln(dstPath+","+sTM);
```

```
}
                            else if(dstPath.endsWith("InformationProvider"))
                            {
                                   STP =checkString(parseXMLNode(srcPath.getRidOfRootName().getRidOfRootName()),"XX")
;
                                   hmAttributeLocalPathsToValues[dstPath] = 
sIP;
                                   logFile.writeln(dstPath+","+sIP);
                            }
                            else
                            \left\{ \right.var value = 
checkString(parseXMLNode(srcPath.getRidOfRootName().getRidOfRootName()),"");
                                   if(value != "")
                                    {
       hmAttributeLocalPathsToValues[dstPath] = value;
                                          logFile.writeln(dstPath+","+value);
                                          localAttributesModified = true;
                                   }
                            }
                     }
              }
              if(SGTIN != ""){
                     tradeItem = getTradeItemSS(sGTIN, sTM, sIP);
                     if(tradeItem != null)
                     {
                            // Get the current global item status
                            var globalStatus = 
checkString(tradeItem.getTradeItemAttributeValueSS("Global_Attributes_Spec/GD
SItemStatus"),"");
                            logFile.writeln("Global Status is "+globalStatus);
                            var localStatus = 
checkString(tradeItem.getTradeItemAttributeValueSS("Global_Local_Attributes_S
pec/GDSItemStatus"),"");
                            logFile.writeln("Local Status is "+localStatus);
                            if(globalStatus != "" && globalAttributesModified 
== true){
                                   var globalStatusToBeSet = 
getToStatus(globalStatus,false);
                                   if(globalStatusToBeSet != "")
                                   {
       tradeItem.setTradeItemAttributeSS("Global_Attributes_Spec/GDSItemStatu
s",globalStatusToBeSet);
                                          logFile.writeln("Setting Global 
status to "+globalStatusToBeSet);
                                    }
                                   else
                                    {
                                          logFile.writeln("Could not retrieve 
Global Status from Lookup table");
                                   }
                            }
                            if((localAttributesModified == true && 
globalStatus != "") && bProcessVariant == true)
```
60 Global Data Synchronization Supply: Installation, Configuration, and Administration Guide

```
{
                                   logFile.writeln(" localStatus is 
:"+localStatus);
                                   if(localStatus == "")
                                   {
                                          // Local item is currently nor 
present
                                          // Update the global item status to 
Pending Variant Creation.and set the Local Item status to Draft
       tradeItem.setTradeItemAttributeSS("Global_Attributes_Spec/GDSItemStatu
s","Pending Variant Creation");
                                          var globalItemSaved = 
tradeItem.saveTradeItemSS();
                                          logFile.writeln("Global Item Saved = 
"+globalItemSaved);
                                          localStatus = "Draft";
                                          tradeItem = 
getTradeItemSS(sGTIN,sTM,sIP);
                                   }
                                   var localStatusToBeSet = 
getToStatus(localStatus,false);
                                   if(localStatusToBeSet != "")
                                   {
       tradeItem.setTradeItemAttributeSS("Global_Local_Attributes_Spec/GDSIte
mStatus",localStatusToBeSet);
                                          logFile.writeln("Setting Local status 
to "+localStatusToBeSet);
                                   }
                                   else
                                   \{logFile.writeln("Could not retrieve 
Local Status from Lookup table");
                                   }
                                   // Setting attributes to make the TradeItem 
compliant
       tradeItem.setTradeItemAttributeSS("Global_Local_Attributes_Spec/EANUCC
/EANUCCType","EN");
       tradeItem.setTradeItemAttributeSS("Global_Local_Attributes_Spec/EANUCC
/EANUCCCode","1111111111111");
       tradeItem.setTradeItemAttributeSS("Global_Local_Attributes_Spec/Measur
eCharacteristics/NetWeight/Value","10");
       tradeItem.setTradeItemAttributeSS("Global_Local_Attributes_Spec/Measur
eCharacteristics/NetWeight/UOM","KG");
                            }
                            if(hmAttributeGlobalPathsToValues != null && 
hmAttributeGlobalPathsToValues.size() != 0)
                            {
                                   logFile.writeln("setting Global attributes 
"+hmAttributeGlobalPathsToValues);
       tradeItem.setTradeItemAttributesSS(hmAttributeGlobalPathsToValues);
```

```
if((hmAttributeLocalPathsToValues != null && 
hmAttributeLocalPathsToValues.size() != 0) && bProcessVariant == true)
                            {
                                   logFile.writeln("setting Local attributes 
"+hmAttributeLocalPathsToValues);
       tradeItem.setTradeItemAttributesSS(hmAttributeLocalPathsToValues);
                            }
                            var tradeItemValidity = [];
// tradeItemValidity = tradeItem.validateTradeItem();
                            if(tradeItemValidity != null && 
tradeItemValidity.size() != 0)
                            {
                                   logFile.writeln("Trade Item not 
Valid...Error Attributes are...");
       forEachHmElement(tradeItemValidity,attributePath, errorMsg)
                                   {
                                          logFile.writeln(attributePath+" , " 
+errorMsg);
                                   }
                            }
                            else
                            {
                                   var tradeItemSaved = false;
                                   catchError(saveError)
                                   {
                                          tradeItemSaved = 
tradeItem.saveTradeItemSS();
                                   }
                                   if(saveError != null || tradeItemSaved == 
false)
                                   {
                                          logFile.writeln("There was an 
error/failure while saving the tradeitem....");
                                   }
                                   else
                                   {
      logFile.writeln("============================================");
                                          logFile.writeln("Item Saved ");
      logFile.writeln("================="+tradeItemSaved+"==================
= = = = = = = = " \; \; \;logFile.writeln(tradeItem);
                                          if(txn != "" && txn != null)
                                          \left\{ \right.logFile.writeln("============================================");
                                                 logFile.writeln("Creating 
Transaction");
                                                 var bCreateTxn = 
createTransaction(tradeItem,txn,"master");
                                                 //
       logFile.writeln((bCreateTxn == true) ? "Done":"Failure");
      logFile.writeln("================="+bCreateTxn+"======================
====="');
```
}

```
}
                                           if(notf != "" && notf != null)
                                           {
       logFile.writeln("============================================");
                                                 logFile.writeln("Creating 
Notification");
                                                  var bCreateNotf = 
createNotification(tradeItem,notf,"master");
                                                  //
       logFile.writeln((bCreateNotf == true) ? "Done":"Failure");
       logFile.writeln("================="+bCreateNotf+"=====================
= = = = = " ) ;
                                           }
                                    }
                            }
                     }
              }
       }
}
if(oError != null)
\{logFile.save("GDS Sample Import - Update Global And Local Items - Auto 
Status");
}
logFile.save("GDS Sample Import - Update Global And Local Items - Auto 
Status");
```
The following table shows the rules that govern auto status of trade items. In the sample script shown above, a lookup table with the name TradeItem\_AutoStatus\_Lookup is referenced which is the same as shown.

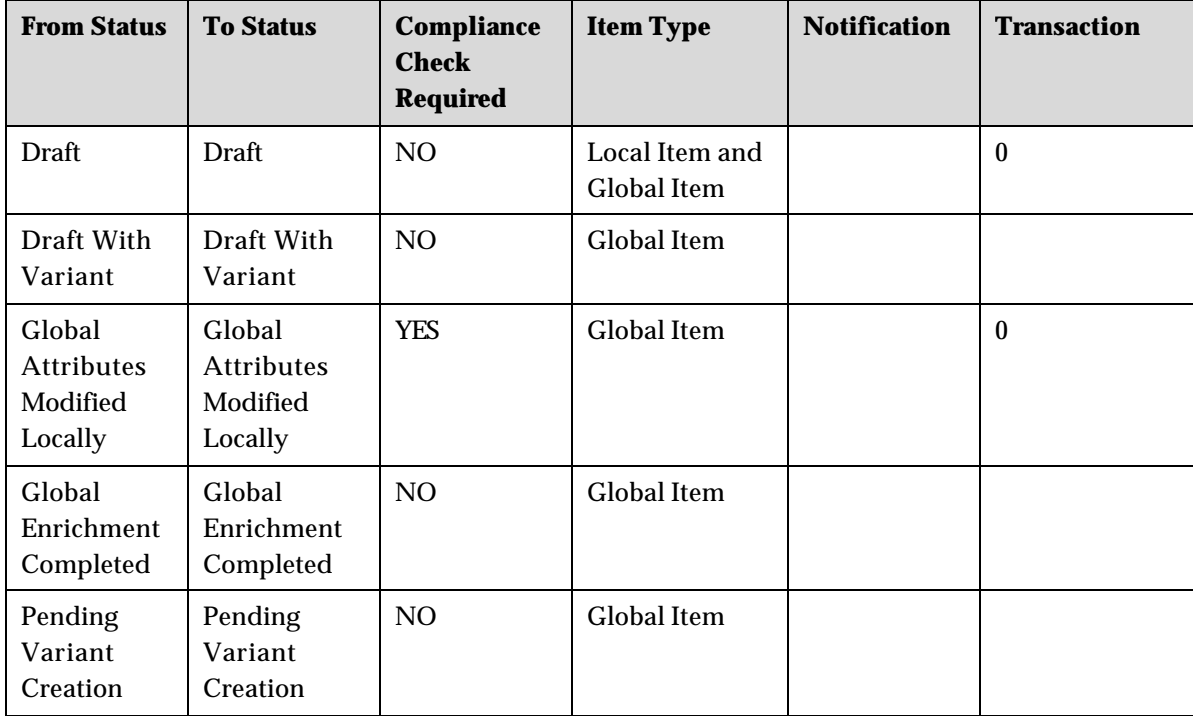

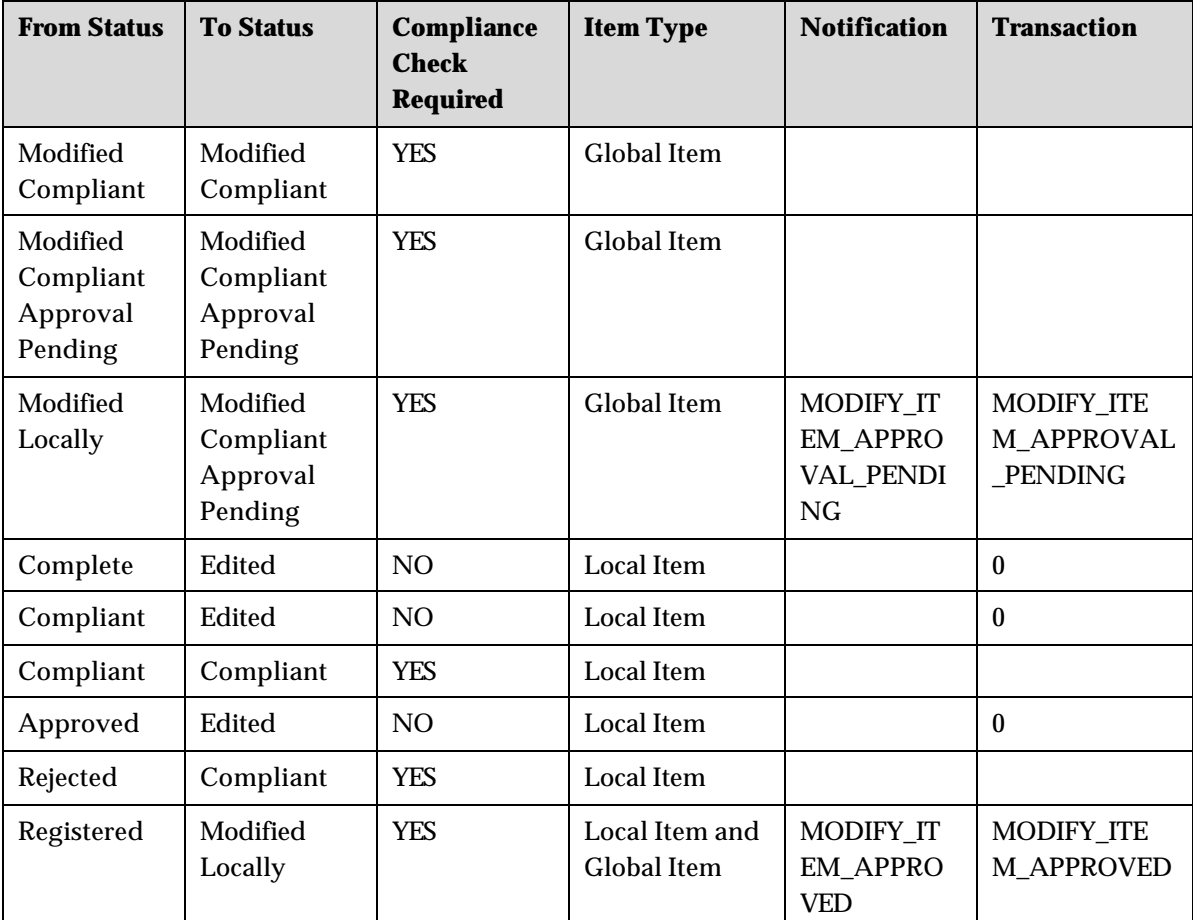

#### **Import Trade Item and Ensure that it is Compliant with a Particular Exchange**

Refer the scripts provided for Auto-update the Status of an Item after Import. Also refer the Handling Validations section.

#### **Import Trade Item Links in a Particular Status**

```
logFile = createOtherOut("GDS Sample Import - Import TradeItem Links");
var docFiles = getDocStoreFilesInDirectory("/feed_files/GDS Sample Import -
Import TradeItem Links/");
docFiles = docFiles.sort();
var xmlFilePath = docFiles[docFiles.size() - 1];
var xmlFile = getDocByPath(xmlFilePath);
var xmlDoc = new XmlDocument(xmlFile);
forEachXMLNode("Links/Link")
\left\{ \right.var sParentGTIN = checkString(parseXMLNode("Parent/ParentGTIN"),"");
       out.writeln(sParentGTIN);
       if(sParentGTIN != "")
       {
              forEachXMLNode("Child")
              {
                     var childGTIN = 
checkString(parseXMLNode("ChildGTIN"),"");
                     var quantity = checkInt(parseXMLNode("Quantity"),0);
```

```
var status = checkString(parseXMLNode("Status"),"");
                    out.writeln(childGTIN);
                    if(childGTIN != "")
                     {
                           var tradeItemLink = new 
TradeItemLink(sParentGTIN,childGTIN,quantity);
                           if(tradeItemLink != null)
                            {
                                  if(status != ""){
       tradeItemLink.setLinkAttribute("Status",status);
                                  }
                                  var linkSaved = 
tradeItemLink.saveTradeItemLink();
      logFile.writeln("============================================");
                                  logFile.writeln("TradeItem Link 
"+sParentGTIN+" <===>"+childGTIN+" Saved");
      logFile.writeln("============"+linkSaved+"============================
==-");
       logFile.writeln("============================================");
                                  logFile.writeln("Creating Transaction");
                                  var bCreateTxn = 
createTransaction(tradeItemLink,"MODIFY_ITEM_LINK_APPROVAL_PENDING","master")
;
                                  // logFile.writeln((bCreateTxn == 
true) ? "Done":"Failure");
      logFile.writeln("================="+bCreateTxn+"======================
====="');logFile.writeln("============================================");
                                  logFile.writeln("Creating Notification");
                                  var bCreateNotf = 
createNotification(tradeItemLink,"MODIFY_ITEM_LINK_APPROVAL_PENDING","master"
);
                                  // logFile.writeln((bCreateNotf 
== true) ? "Done":"Failure");
      logFile.writeln("================="+bCreateNotf+"=====================
= = = = = " ) ;
                           }
                    }
             }
       }
}
logFile.save("GDS Sample Import - Import TradeItem Links");
```
#### **Sample XML**

The sample XML for trade item link is as shown.

<TrigoXML> <Header> <Transaction\_Id></Transaction\_Id> <File\_Id>01</File\_Id> <Record\_Id>01</Record\_Id> <Creation\_Date>09092004</Creation\_Date> <Creation\_Time>161226</Creation\_Time> </Header> <Links> <Link> <Parent> <ParentGTIN>30000000000001</ParentGTIN> </Parent> <Child> <ChildGTIN>11111111111113</ChildGTIN> <Quantity>1</Quantity> <Status>Approved</Status> </Child> </Link> <Link> <Parent> <ParentGTIN>30000000000001</ParentGTIN> </Parent> <Child> <ChildGTIN>55555555555555</ChildGTIN> <Quantity>1</Quantity> <Status>Approved</Status> </Child> </Link> <Link> <Parent> <ParentGTIN>65555555555552</ParentGTIN> </Parent> <Child> <ChildGTIN>55555555555555</ChildGTIN> <Quantity>1</Quantity> <Status>Approved</Status> </Child> </Link> <Link> <Parent> <ParentGTIN>79819384738924</ParentGTIN> </Parent> <Child> <ChildGTIN>11111111111113</ChildGTIN> <Quantity>1</Quantity> <Status>Draft</Status> </Child> </Link> </Links> </TrigoXML>

#### **Update Trade Item Links through Import**

```
function getToStatus(strStatus,checkCompliance)
{
       var setStatus = "";
       var tradeItemLinksStatusSet = 
tradeItemStatusLkp.getCtgItemByAttributeValue("TradingItemLink_AutoStatus_Loo
kup_Spec/From_Status",strStatus);
       if(tradeItemLinksStatusSet != null)
       {
              forEachItemSetElement(tradeItemLinksStatusSet, statusItem)
              \{var toStatus = 
checkString(statusItem.getCtgItemAttrib("TradingItemLink_AutoStatus_Lookup_Sp
ec/To_Status"),"");
                     if(tostatus != ""){
                            setStatus = toStatus;
                            not f =checkString(statusItem.getCtgItemAttrib("TradingItemLink_AutoStatus_Lookup_Sp
ec/Notification"),"");
                            txn = 
checkString(statusItem.getCtgItemAttrib("TradingItemLink_AutoStatus_Lookup_Sp
ec/Transaction"),"");
                            break;
                     }
              }
       }
       return setStatus;
}
logFile = createOtherOut("GDS Sample Import - Update TradeItem Links");
var tradeItemStatusLkp = getCtgByName("TradingItemLink_AutoStatus_Lookup");
var docFiles = getDocStoreFilesInDirectory("/feed_files/GDS Sample Import -
Update TradeItem Links/");
docFiles = docFiles.sort();
var xmlFilePath = docFiles[docFiles.size() - 1];
var xmlFile = getDocByPath(xmlFilePath);
var xmlDoc = new XmlDocument(xmlFile);
forEachXMLNode("Links/Link")
{
       var sParentGTIN = checkString(parseXMLNode("Parent/ParentGTIN"),"");
       out.writeln(sParentGTIN);
       if(sParentGTIN != "")
       {
              forEachXMLNode("Child")
              {
                     var childGTIN = 
checkString(parseXMLNode("ChildGTIN"),"");
                     var quantity = checkInt(parseXMLNode("Quantity"),0);
                     var status = checkString(parseXMLNode("Status"),"");
                     out.writeln(childGTIN);
                     if(childGTIN != "" && sParentGTIN != "")
                     {
```

```
var tradeItemLink = getTradeItemLink(sParentGTIN, 
childGTIN);
                            if(tradeItemLink != null)
                             {
       tradeItemLink.setLinkAttribute("Quantity","0");
                                    if(status != ""){
       tradeItemLink.setLinkAttribute("Status",status);
                                    }
                                    else
                                    \{var currentStatus = 
tradeItemLink.getLinkAttributeValue("Status");
                                           var toStatus = 
checkString(getToStatus(currentStatus,false),"");
                                          if(toStatus != "")
                                           \left\{ \right.tradeItemLink.setLinkAttribute("Status",toStatus);
                                           }
                                    }
                                    var linkSaved = 
tradeItemLink.saveTradeItemLink();
       logFile.writeln("============================================");
                                   logFile.writeln("TradeItem Link 
"+sParentGTIN+" <===>"+childGTIN+" Saved");
       logFile.writeln("============"+linkSaved+"============================
==-\frac{1}{2} );
                                    if(txn != "" && txn != null)
                                    {
       logFile.writeln("============================================");
                                          logFile.writeln("Creating 
Transaction");
                                          var bCreateTxn = 
createTransaction(tradeItemLink,txn,"master");
                                          //
       logFile.writeln((bCreateTxn == true) ? "Done":"Failure");
       logFile.writeln("================="+bCreateTxn+"======================
= == == " ) ;}
                                    if(notf != "" && notf != null)
                                    {
       logFile.writeln("============================================");
                                          logFile.writeln("Creating 
Notification");
                                          var bCreateNotf = 
createNotification(tradeItemLink,notf,"master");
                                          //
       logFile.writeln((bCreateNotf == true) ? "Done":"Failure");
```
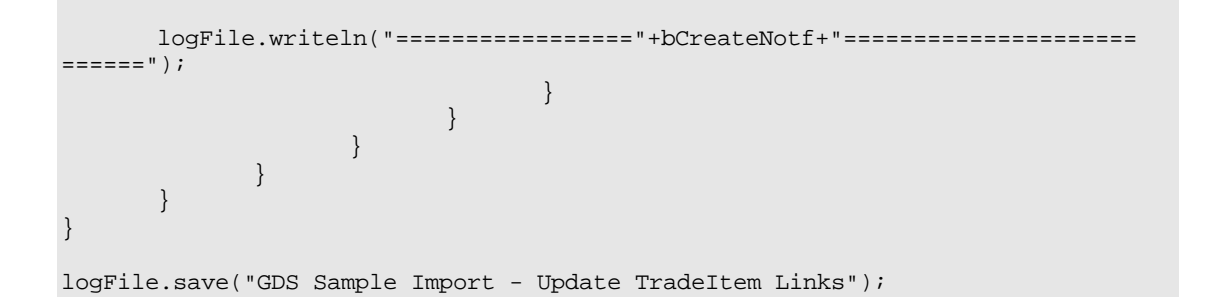

## **Auto-update the Status of Trade Item Links after Import**

Trade Item Links can be updated with the auto status functionality. It means that if a trade item link is being updated and the status is not set in the xml file, the script can correctly set the status of the trade item link based on its existing status in the system. The following table shows the rules that govern auto status of trade item links. In the sample script shown above, a lookup table with the name TradingItemLink\_AutoStatus\_Lookup is referenced which is the same as shown.

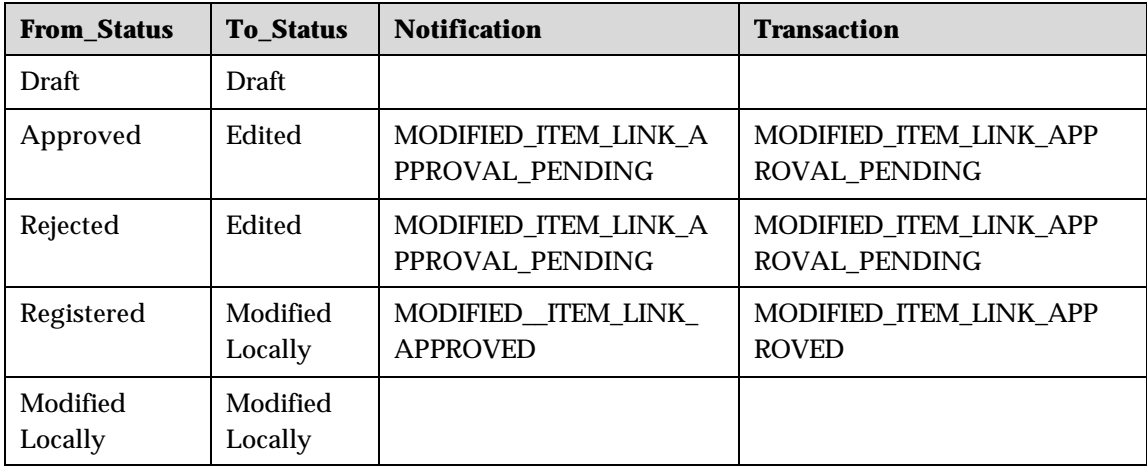

# **Import Trading Partners**

```
logFile = createOtherOut("GDS Sample Import - New TradingPartners");
var sGLN = " ";
var sTPName = "";
var sCountry = "";
var sGLNID = "";
var status = "";
var tpSaved = false;
var docFiles = getDocStoreFilesInDirectory("/feed_files/GDS Sample Import -
New TradingPartners/");
docFiles = docFiles.sort();
var xmlFilePath = docFiles[docFiles.size() - 1];
var xmlFile = getDocByPath(xmlFilePath);
var xmlDoc = new XmlDocument(xmlFile);
forEachXMLNode("TradingPartner/")
```

```
\{sGLN = checkString(parseXMLNode("Attribs/GlobalLocationNumber"),"");
       sTPName = checkString(parseXMLNode("Attribs/TradingPartnerName"),"");
       sCountry = checkString(parseXMLNode("Attribs/Country"),"");
       sGLNID = checkString(parseXMLNode("Attribs/GLNIdentifier"),"");
      status = checkString(parseXMLNode("Attribs/Status"),"");
      if(sGLN != "" && sTPName != "" && sCountry != "" && sGLNID != "" && 
status != "")
       {
              var tradingPartner = getTradingPartner(sGLN);
              if(tradingPartner == null)
              {
                     tradingPartner = new 
TradingPartner(sGLN,sTPName,sCountry,sGLNID);
                     if(status != null && status != "")
                     {
       tradingPartner.setPartnerAttribute("GLN_Spec/Status",status);
                     }
                     tpSaved = tradingPartner.saveTradingPartner();
       logFile.writeln("============================================");
                     logFile.writeln("Trading Partner Saved");
      logFile.writeln("============"+tpSaved+"==============================
==");
       logFile.writeln("============================================");
                    logFile.writeln("Creating Transaction");
                     var bCreateTxn = 
createTransaction(tradingPartner,"NEW_TRADING_PARTNER_APPROVED","master");
                     // logFile.writeln((bCreateTxn == true) ? 
"Done":"Failure");
      logFile.writeln("================="+bCreateTxn+"======================
= == == " );
       logFile.writeln("============================================");
                     logFile.writeln("Creating Notification");
                    var bCreateNotf = 
createNotification(tradingPartner,"NEW_TRADING_PARTNER_APPROVED","master");
                     // logFile.writeln((bCreateNotf == true) ? 
"Done":"Failure");
      logFile.writeln("================="+bCreateNotf+"=====================
= = = = = " );
                     logFile.save("GDS Sample Import - New TradingPartners");
              }
              else
              {
                     logFile.writeln("Trading Partner "+sGLN+" already 
exists");
              }
       }
       else
```
logFile.writeln("Some Mandatory Attribute is missing");

#### **Sample XML**

}

{

}

The Sample XML file for TradingPartners is given below

```
<TrigoXML>
<Header>
<Transaction_Id></Transaction_Id>
<File_Id>01</File_Id>
<Record_Id>01</Record_Id>
<Creation_Date>08092004</Creation_Date>
<Creation_Time>114441</Creation_Time>
</Header>
<TradingPartner>
<Attribs>
<GlobalLocationNumber>4444444444772</GlobalLocationNumber>
<TradingPartnerName>test</TradingPartnerName>
<GLNIdentifier>Retailer</GLNIdentifier>
<Country>Egypt</Country>
<Status>Draft</Status>
</Attribs>
</TradingPartner>
<TradingPartner>
<Attribs>
<GlobalLocationNumber>4444576777779</GlobalLocationNumber>
<TradingPartnerName>test ff</TradingPartnerName>
<GLNIdentifier>Manufacturer</GLNIdentifier>
<Country>Egypt</Country>
<Status>Draft</Status>
</Attribs>
</TradingPartner>
</TrigoXML>
```
#### **Import Trading Partners in a Particular Status**

```
function getToStatus(strStatus,checkCompliance)
{
       var setStatus = "";
       var tradingPartnerStatusSet = 
tradingPartnerStatusLkp.getCtgItemByAttributeValue("TradingPartner_AutoStatus
_Lookup_Spec/From_Status",strStatus);
       if(tradingPartnerStatusSet != null)
       {
              forEachItemSetElement(tradingPartnerStatusSet, statusItem)
              {
                     var toStatus = 
checkString(statusItem.getCtgItemAttrib("TradingPartner_AutoStatus_Lookup_Spe
c/To_Status"),"");
                     if(tostatus != ""){
                            setStatus = toStatus;
                            not f =checkString(statusItem.getCtgItemAttrib("TradingPartner_AutoStatus_Lookup_Spe
c/Notification"),"");
                            txn = 
checkString(statusItem.getCtgItemAttrib("TradingPartner_AutoStatus_Lookup_Spe
c/Transaction"),"");
```

```
break;
                     }
              }
       }
       logFile.writeln(setStatus);
       return setStatus;
}
logFile = createOtherOut("GDS Sample Import - Update Trading Partner.txt");
var tradingPartnerStatusLkp = 
getCtgByName("TradingPartner_AutoStatus_Lookup");
var sGLN = " ";
var notf = "";
var \tan = " ";
var docFiles = getDocStoreFilesInDirectory("/feed_files/GDS Sample Import -
Update Trading Partner/");
docFiles = docFiles.sort();
var xmlFilePath = docFiles[docFiles.size() - 1];
var xmlFile = getDocByPath(xmlFilePath);
var xmlDoc = new XmlDocument(xmlFile);
var hmAttributePathsToValues = [];
var tpSaved = false;
specMap = getSpecMapByName("GDS XML GLN Attributes Spec Map");
if(specMap != null)
{
       forEachXMLNode("TradingPartner/")
       \{var hmDstPathsToSrcPaths = [];
              var hmDstPathsToSrcPaths = specMap.getMappings();
              forEachHmElement(hmDstPathsToSrcPaths, dstPath, srcPath)
              \{if(srcPath.endsWith("GlobalLocationNumber"))
                     {
                            sGLN =checkString(parseXMLNode(srcPath.getRidOfRootName().getRidOfRootName()),"");
                     }
                     else
                     \{var value = 
checkString(parseXMLNode(srcPath.getRidOfRootName().getRidOfRootName()),"");
                            if(value != "")
                            \{hmAttributePathsToValues[dstPath] = value;
                            }
                     }
              }
       }
       if(sGLN := null || sGLN := ""){
              var tradingPartner = getTradingPartner(sGLN);
              if(tradingPartner != null)
              {
                     if(hmAttributePathsToValues != null && 
hmAttributePathsToValues.size() != 0)
```

```
{
      tradingPartner.setPartnerAttributes(hmAttributePathsToValues);
                     }
                    var xmlTPStatus = 
checkString(hmAttributePathsToValues["GLN_Spec/Status"],"");
                    if(xmlTPStatus == "")
                     {
                           var tpStatus = 
checkString(tradingPartner.getPartnerAttributeValue("GLN_Spec/Status"),"");
                           if(tpStatus != "")
                           {
                                  var status = 
checkString(getToStatus(tpStatus,false),"");
                                  if(status != ""){
      tradingPartner.setPartnerAttribute("GLN_Spec/Status",status);
                                   }
                            }
                     }
                    tpSaved = tradingPartner.saveTradingPartner();
             }
      logFile.writeln("============================================");
             logFile.writeln("Trading Partner Saved");
      logFile.writeln("============"+tpSaved+"==============================
==");
             if(txn != "" && txn != null)
              {
      logFile.writeln("============================================");
                    logFile.writeln("Creating Transaction");
                    var bCreateTxn = 
createTransaction(tradingPartner,txn,"master");
                     // logFile.writeln((bCreateTxn == true) ? 
"Done":"Failure");
      logFile.writeln("================="+bCreateTxn+"======================
= = = = " );
              }
             if(notf != "" && notf != null)
              {
      logFile.writeln("============================================");
                    logFile.writeln("Creating Notification");
                    var bCreateNotf = 
createNotification(tradingPartner,notf,"master");
                     // logFile.writeln((bCreateNotf == true) ? 
"Done":"Failure");
```

```
logFile.writeln("================="+bCreateNotf+"=====================
= = = = = " );
                      logFile.save("GDS Sample Import - Update Trading 
Partner.txt");
              }
       }
}
```
# **Auto-update the Status of the Trading Partner after Import**

Trading Partners can be updated with the auto status functionality. It means that if a trading partner is being updated and the status is not set in the xml file, the script can correctly set the status of the trading partner based on its existing status in the system. The following table shows the rules that govern auto status of trading partners. In the sample script shown above a lookup table with the name TradingPartner AutoStatus Lookup is referenced which is the same as shown.

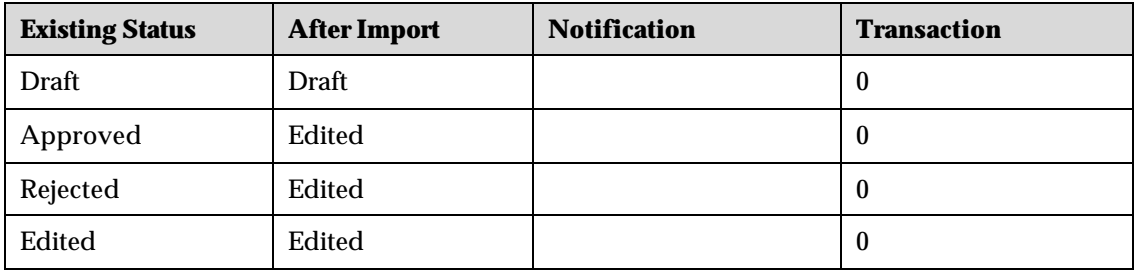

# **Catalog to Catalog Import**

For information about catalog to catalog import, refer the *WebSphere Product Version 5.0 User Guide*.

# **Notifications after Import**

Most of the scripts above demonstrate how notifications can be created using createNotification() script operation.

# **For Export**

The various scenarios for export are:

- **Export Trade Items that have changed after some day or newly synched items**
- Export Trade Items which are in a Particular Status
- Export Trade Items which belong to a Particular Category
- Export Few Attributes of a Trade Item
- Export Based on Certain Conditions
- Export Trade Items Based on Local Status
- Export All Trade Item Links
- **Export Trade Item Links Based on Status**
- 74 Global Data Synchronization Supply: Installation, Configuration, and Administration Guide
- Export All Trading Partners
- Export Trading Partners Search Based

#### **Export Trade Items that have changed after some day or newly synched items**

```
var logFile = createOtherOut("GDS - TradeItems Modified.xml");
var libScript = getScriptByPath("/scripts/triggers/GDSLibrary.GenerateXML");
var txnType = inputs["Transaction_Type"];
var startDateStr = reformatDate(inputs["StartDate"],"dd-MMM-yyyy HH:mm","dd-
MMM-yyyy");
var endDateStr = reformatDate(inputs["EndDate"], "dd-MMM-yyyy HH:mm", "dd-MMM-
yyyy");
var startDate = new Date("dd-MMM-yyyy", startDateStr);
var endDate = new Date("dd-MMM-yyyy", endDateStr);
var tradeItems = [];
tradeItems = getModifiedTradeItems(txnType,startDate,endDate);
libScript.getFunctionByName("generateXMLHeader").invoke(logFile);
if(tradeItems != null && tradeItems.size() != 0)
{
       for(iVar = 0; iVar < tradeItems.size(); iVar++)
       {
      libScript.getFunctionByName("generateXMLForTradeItem").invoke(tradeIte
ms[iVar],logFile);
       }
}
libScript.getFunctionByName("generateXMLFooter").invoke(logFile);
logFile.save("GDS - TradeItems Modified.xml");
```
#### **Export Trade Items which are in a Particular Status**

```
var libScript = getScriptByPath("/scripts/triggers/GDSLibrary.GenerateXML");
logFile = createOtherOut("GDS - TradeItems.xml");
catchError(oErr)
{
       var hmSearchKeysToValues = [];
       forEachHmElement(inputs,searchKey,searchValue)
       {
              if(checkString(searchValue,"") != "")
              {
                    hmSearchKeysToValues[searchKey] = searchValue;
              }
       }
       var tradeItems = [];
       tradeItems = searchTradeItems(hmSearchKeysToValues);
       libScript.getFunctionByName("generateXMLHeader").invoke(logFile);
       if(tradeItems != null && tradeItems.size() != 0)
       \{for(iVar = 0; iVar < tradeItems.size(); iVar++){
```

```
libScript.getFunctionByName("generateXMLForTradeItem").invoke(tradeIte
ms[iVar],logFile);
              }
       }
       libScript.getFunctionByName("generateXMLFooter").invoke(logFile);
}
```
logFile.save("GDS - TradeItems.xml");

# **Export Trade Items which belong to a Particular Category**

Refer the script given for Export Items which are in a Particular Status.

## **Export Few Attributes of a Trade Item**

<Attribs>

Refer the script given for Export Items which are in a Particular Status.

The Exports scripts above which search for trade items based on status or category make use of an input spec whose xml is given below. Using this input spec, the same level of search functionality that is provided in the GUI can be achieved.

```
<?xml version="1.0" encoding="UTF-8"?>
<TrigoXML>
     <Header>
         <Type>Spec</Type>
         <Action>Create</Action>
         <CompanyName>supply-side</CompanyName>
         <SpecName>GDS Sample Export - Search Input Spec</SpecName>
         <Attribs>
             <Attrib>
                  <Name>TYPE</Name>
                  <Value>SCRIPT_INPUT_SPEC</Value>
              </Attrib>
         </Attribs>
     </Header>
     <Nodes>
         <Node>
             <Name>GTIN</Name>
             <Type>ATTRIBUTE</Type>
             <Attribs>
                  <Attrib>
                      <Name>MAXLENGTH</Name>
                      <Value><![CDATA[3000]]></Value>
                  </Attrib>
                  <Attrib>
                      <Name>MAX_OCCURRENCE</Name>
                      <Value><![CDATA[1]]></Value>
                  </Attrib>
                  <Attrib>
                      <Name>MIN_OCCURRENCE</Name>
                      <Value><![CDATA[0]]></Value>
                  </Attrib>
                  <Attrib>
                      <Name>TYPE</Name>
                      <Value><![CDATA[STRING]]></Value>
                  </Attrib>
              </Attribs>
         </Node>
         <Node>
              <Name>GTIN_NAME</Name>
              <Type>ATTRIBUTE</Type>
```

```
 <Attrib>
              <Name>MAXLENGTH</Name>
              <Value><![CDATA[3000]]></Value>
         </Attrib>
         <Attrib>
              <Name>MAX_OCCURRENCE</Name>
              <Value><![CDATA[1]]></Value>
         </Attrib>
         <Attrib>
              <Name>MIN_OCCURRENCE</Name>
              <Value><![CDATA[0]]></Value>
         </Attrib>
         <Attrib>
              <Name>TYPE</Name>
              <Value><![CDATA[STRING]]></Value>
         </Attrib>
     </Attribs>
 </Node>
 <Node>
     <Name>GLOBAL_STATUS</Name>
     <Type>ATTRIBUTE</Type>
     <Attribs>
         <Attrib>
              <Name>MAXLENGTH</Name>
              <Value><![CDATA[3000]]></Value>
         </Attrib>
         <Attrib>
              <Name>LOOKUP_TABLE</Name>
              <Value><![CDATA[Item_Status_LookUp]]></Value>
         </Attrib>
         <Attrib>
              <Name>MAX_OCCURRENCE</Name>
              <Value><![CDATA[1]]></Value>
         </Attrib>
         <Attrib>
              <Name>MIN_OCCURRENCE</Name>
              <Value><![CDATA[0]]></Value>
         </Attrib>
         <Attrib>
              <Name>TYPE</Name>
              <Value><![CDATA[LOOKUP_TABLE]]></Value>
         </Attrib>
     </Attribs>
 </Node>
 <Node>
     <Name>BRAND_NAME</Name>
     <Type>ATTRIBUTE</Type>
     <Attribs>
         <Attrib>
              <Name>MAXLENGTH</Name>
              <Value><![CDATA[3000]]></Value>
         </Attrib>
         <Attrib>
              <Name>MAX_OCCURRENCE</Name>
              <Value><![CDATA[1]]></Value>
         </Attrib>
         <Attrib>
              <Name>MIN_OCCURRENCE</Name>
              <Value><![CDATA[0]]></Value>
         </Attrib>
         <Attrib>
              <Name>TYPE</Name>
              <Value><![CDATA[STRING]]></Value>
```

```
 </Attrib>
     </Attribs>
 </Node>
 <Node>
     <Name>PRODUCT_NAME</Name>
     <Type>ATTRIBUTE</Type>
     <Attribs>
         <Attrib>
              <Name>MAXLENGTH</Name>
              <Value><![CDATA[3000]]></Value>
         </Attrib>
         <Attrib>
              <Name>MAX_OCCURRENCE</Name>
              <Value><![CDATA[1]]></Value>
         </Attrib>
         <Attrib>
              <Name>MIN_OCCURRENCE</Name>
              <Value><![CDATA[0]]></Value>
         </Attrib>
         <Attrib>
              <Name>TYPE</Name>
              <Value><![CDATA[STRING]]></Value>
         </Attrib>
     </Attribs>
 </Node>
 <Node>
     <Name>DESCRIPTION</Name>
     <Type>ATTRIBUTE</Type>
     <Attribs>
         <Attrib>
              <Name>MAXLENGTH</Name>
              <Value><![CDATA[3000]]></Value>
         </Attrib>
         <Attrib>
              <Name>MAX_OCCURRENCE</Name>
              <Value><![CDATA[1]]></Value>
         </Attrib>
         <Attrib>
              <Name>MIN_OCCURRENCE</Name>
              <Value><![CDATA[0]]></Value>
         </Attrib>
         <Attrib>
              <Name>TYPE</Name>
              <Value><![CDATA[STRING]]></Value>
         </Attrib>
     </Attribs>
 </Node>
 <Node>
     <Name>TARGET_MARKET</Name>
     <Type>ATTRIBUTE</Type>
     <Attribs>
         <Attrib>
              <Name>MAXLENGTH</Name>
              <Value><![CDATA[3000]]></Value>
         </Attrib>
         <Attrib>
              <Name>LOOKUP_TABLE</Name>
              <Value><![CDATA[Target_Market_LookUp]]></Value>
         </Attrib>
         <Attrib>
              <Name>MAX_OCCURRENCE</Name>
              <Value><![CDATA[1]]></Value>
         </Attrib>
```

```
 <Attrib>
              <Name>MIN_OCCURRENCE</Name>
              <Value><![CDATA[0]]></Value>
         </Attrib>
         <Attrib>
              <Name>TYPE</Name>
              <Value><![CDATA[LOOKUP_TABLE]]></Value>
         </Attrib>
     </Attribs>
 </Node>
 <Node>
     <Name>LANGUAGE_CODE</Name>
     <Type>ATTRIBUTE</Type>
     <Attribs>
         <Attrib>
              <Name>MAXLENGTH</Name>
              <Value><![CDATA[3000]]></Value>
         </Attrib>
         <Attrib>
              <Name>LOOKUP_TABLE</Name>
              <Value><![CDATA[Language_LookUp]]></Value>
         </Attrib>
         <Attrib>
              <Name>MAX_OCCURRENCE</Name>
              <Value><![CDATA[1]]></Value>
         </Attrib>
         <Attrib>
              <Name>MIN_OCCURRENCE</Name>
              <Value><![CDATA[0]]></Value>
         </Attrib>
         <Attrib>
              <Name>TYPE</Name>
              <Value><![CDATA[LOOKUP_TABLE]]></Value>
         </Attrib>
     </Attribs>
 </Node>
 <Node>
     <Name>IP_GLN</Name>
     <Type>ATTRIBUTE</Type>
     <Attribs>
         <Attrib>
              <Name>MAXLENGTH</Name>
              <Value><![CDATA[3000]]></Value>
         </Attrib>
         <Attrib>
              <Name>MAX_OCCURRENCE</Name>
              <Value><![CDATA[1]]></Value>
         </Attrib>
         <Attrib>
              <Name>MIN_OCCURRENCE</Name>
              <Value><![CDATA[0]]></Value>
         </Attrib>
         <Attrib>
              <Name>TYPE</Name>
              <Value><![CDATA[STRING]]></Value>
         </Attrib>
     </Attribs>
 </Node>
 <Node>
     <Name>IP_NAME</Name>
     <Type>ATTRIBUTE</Type>
     <Attribs>
         <Attrib>
```

```
 <Name>MAXLENGTH</Name>
              <Value><![CDATA[3000]]></Value>
         </Attrib>
         <Attrib>
              <Name>MAX_OCCURRENCE</Name>
              <Value><![CDATA[1]]></Value>
         </Attrib>
         <Attrib>
              <Name>MIN_OCCURRENCE</Name>
              <Value><![CDATA[0]]></Value>
         </Attrib>
         <Attrib>
              <Name>TYPE</Name>
              <Value><![CDATA[STRING]]></Value>
         </Attrib>
     </Attribs>
 </Node>
 <Node>
     <Name>BRAND_OWNER_NAME</Name>
     <Type>ATTRIBUTE</Type>
     <Attribs>
         <Attrib>
              <Name>MAXLENGTH</Name>
              <Value><![CDATA[3000]]></Value>
         </Attrib>
         <Attrib>
              <Name>MAX_OCCURRENCE</Name>
              <Value><![CDATA[1]]></Value>
         </Attrib>
         <Attrib>
              <Name>MIN_OCCURRENCE</Name>
              <Value><![CDATA[0]]></Value>
         </Attrib>
         <Attrib>
              <Name>TYPE</Name>
              <Value><![CDATA[STRING]]></Value>
         </Attrib>
     </Attribs>
 </Node>
 <Node>
     <Name>MANUFACTURER_GLN</Name>
     <Type>ATTRIBUTE</Type>
     <Attribs>
         <Attrib>
              <Name>MAXLENGTH</Name>
              <Value><![CDATA[3000]]></Value>
         </Attrib>
         <Attrib>
              <Name>MAX_OCCURRENCE</Name>
              <Value><![CDATA[1]]></Value>
         </Attrib>
         <Attrib>
              <Name>MIN_OCCURRENCE</Name>
              <Value><![CDATA[0]]></Value>
         </Attrib>
         <Attrib>
              <Name>TYPE</Name>
              <Value><![CDATA[STRING]]></Value>
         </Attrib>
     </Attribs>
 </Node>
 <Node>
     <Name>MANUFACTURER_NAME</Name>
```

```
 <Type>ATTRIBUTE</Type>
              <Attribs>
                  <Attrib>
                      <Name>MAXLENGTH</Name>
                      <Value><![CDATA[3000]]></Value>
                  </Attrib>
                  <Attrib>
                      <Name>MAX_OCCURRENCE</Name>
                      <Value><![CDATA[1]]></Value>
                  </Attrib>
                  <Attrib>
                      <Name>MIN_OCCURRENCE</Name>
                      <Value><![CDATA[0]]></Value>
                  </Attrib>
                  <Attrib>
                      <Name>TYPE</Name>
                      <Value><![CDATA[STRING]]></Value>
                  </Attrib>
              </Attribs>
         </Node>
         <Node>
              <Name>PRODUCT_TYPE</Name>
              <Type>ATTRIBUTE</Type>
              <Attribs>
                  <Attrib>
                      <Name>MAXLENGTH</Name>
                      <Value><![CDATA[3000]]></Value>
                  </Attrib>
                  <Attrib>
                      <Name>STRING_ENUMERATION_RULE</Name>
                      <Value><![CDATA[var hmProdTypes = [];
var ctg = getCtgByName("Product_Type_LookUp");
var ctgSpecName = ctg.getCatalogSpec().getSpecName();
var itemSet = ctg.getItemSetForCatalog();
forEachItemSetElement(itemSet,item)
{
    var prodTypeDesc = checkString(item.getCtgItemAttrib(ctgSpecName+"/Product 
Type Description"),"");
    if(prodTypeDesc != "")
   \{ hmProdTypes.add(prodTypeDesc);
    }
}
res = hmProdTypes;]]></Value>
                  </Attrib>
                  <Attrib>
                      <Name>MAX_OCCURRENCE</Name>
                      <Value><![CDATA[1]]></Value>
                  </Attrib>
                  <Attrib>
                      <Name>MIN_OCCURRENCE</Name>
                      <Value><![CDATA[0]]></Value>
                  </Attrib>
                  <Attrib>
                      <Name>TYPE</Name>
                      <Value><![CDATA[STRING_ENUMERATION]]></Value>
                  </Attrib>
              </Attribs>
         </Node>
         <Node>
              <Name>UDEX_CODE</Name>
```

```
 <Type>ATTRIBUTE</Type>
              <Attribs>
                  <Attrib>
                       <Name>MAXLENGTH</Name>
                       <Value><![CDATA[3000]]></Value>
                  </Attrib>
                  <Attrib>
                       <Name>MAX_OCCURRENCE</Name>
                       <Value><![CDATA[1]]></Value>
                  </Attrib>
                  <Attrib>
                       <Name>MIN_OCCURRENCE</Name>
                       <Value><![CDATA[0]]></Value>
                  </Attrib>
                  <Attrib>
                       <Name>TYPE</Name>
                       <Value><![CDATA[STRING]]></Value>
                  </Attrib>
              </Attribs>
          </Node>
          <Node>
              <Name>UDEX_CATEGORY_DESC</Name>
              <Type>ATTRIBUTE</Type>
              <Attribs>
                  <Attrib>
                       <Name>MAXLENGTH</Name>
                       <Value><![CDATA[3000]]></Value>
                  </Attrib>
                  <Attrib>
                       <Name>MAX_OCCURRENCE</Name>
                       <Value><![CDATA[1]]></Value>
                  </Attrib>
                  <Attrib>
                       <Name>MIN_OCCURRENCE</Name>
                       <Value><![CDATA[0]]></Value>
                  </Attrib>
                  <Attrib>
                       <Name>TYPE</Name>
                       <Value><![CDATA[STRING]]></Value>
                  </Attrib>
              </Attribs>
          </Node>
     </Nodes>
</TrigoXML>
```
# **Export Based on Certain Conditions**

Use the script given for Export Items which are in a Particular Status.

#### **Export Trade Items Based on Local Status**

```
var status = checkString(inputs["Status"],"");
var ctg = getCtgByName("Global_Local_Catalog");
logFile = createOtherOut("GDS - TradeItems Based On Local Status.xml");
var libScript = getScriptByPath("/scripts/triggers/GDSLibrary.GenerateXML");
libScript.getFunctionByName("generateXMLHeader").invoke(logFile);
if(status != "")\left\{ \right.var selQuery = 
"[Global_Local_Catalog:Global_Local_Attributes_Spec/GDSItemStatus] = 
"+"\""+status+"\"";
       var sel = new AdvancedSelection(ctg,"Test Selection",selQuery);
```

```
var itemSet = sel.getItemSetForSelection();
       if(itemSet != null && itemSet.getItemSetSize() != 0)
       {
              forEachItemSetElement(itemSet,item)
              \{var gtin_tm_ip = item.getCtgItemPrimaryKey();
                     var gtin_tm_ip_tokens = gtin_tm_ip.parseDelim("_");
                     var gtin = gtin_tm_iip_tokens[0];
                     var tm = gtin_tm_ip_tokens[1];
                     var ip = g \text{tin} \text{tm}_ip\_tokens[2];
                     var tradeItem = getTradeItemSS(gtin,tm,ip);
       libScript.getFunctionByName("generateXMLForTradeItem").invoke(tradeIte
m,logFile);
              }
       }
}
libScript.getFunctionByName("generateXMLFooter").invoke(logFile);
logFile.save("GDS - TradeItems Based On Local Status.xml");
```
# **Export All Trade Item Links**

```
// All TradeItemLinks xml file.
logFile = createOtherOut("GDS - All TradeItemLinks.xml");
var libScript = getScriptByPath("/scripts/triggers/GDSLibrary.GenerateXML");
// Generate the Header
libScript.getFunctionByName("generateXMLHeader").invoke(logFile);
var ctg = getCtgByName("TradeCatalog");
// This is For now.....a search can be put in place if there are too many 
items in the catalog
// This contains all gtins that are processed. We can use this to ignore 
variants.
var hmGTINs = [];
var itemSet = ctg.getItemSetForCatalog();
logFile.writeln("<Links>");
forEachItemSetElement(itemSet,item)
{
       var gtin_tm_ip = item.getCtgItemPrimaryKey();
      var gtin_tm_ip_tokens = gtin_tm_ip.parseDelim("_");
       var gtin = gtin_tm_ip_tokens[0];
       var tm = gtin_tm_ip_tokens[1];
       var ip = g \text{tin} \text{tm}_ip\_tokens[2];
       var tradeItem = getTradeItem(gtin,tm,ip);
       // Get all the child links
       var childLinks = tradeItem.getTradeItemChildLinks();
       if(childLinks != null && childLinks.size() != 0 && 
!hmGTINs.containsKey(gtin))
```

```
libScript.getFunctionByName("generateXMLForTradeItemLinks").invoke(gti
n,childLinks,logFile);
             hmGTINS[gtin] = "0";}
}
logFile.writeln("</Links>");
// Generate the Footer
libScript.getFunctionByName("generateXMLFooter").invoke(logFile);
logFile.save("GDS - All TradeItemLinks.xml");
```
#### **Export Trade Item Links Based on Status**

{

```
// All TradeItemLinks xml file.
logFile = createOtherOut("GDS - TradeItemLinks Search Based.xml");
var libScript = getScriptByPath("/scripts/triggers/GDSLibrary.GenerateXML");
// Generate the Header
libScript.getFunctionByName("generateXMLHeader").invoke(logFile);
var status = checkString(inputs["Status"],"");
var gtinTree = getCategoryTreeByName("GTIN_Hierarchy", true);
var gtinCatSet = gtinTree.getCategorySetByAttributeValue("GTIN_Spec/Child 
Item/Status",status);
logFile.writeln("<Links>");
if(gtinCatSet != null && gtinCatSet.getCategorySetSize() != 0)
{
       forEachCategorySetElement(gtinCatSet,gtinCat)
       \{var parentGTIN = gtinCat.getPrimaryKey();
              var childGTIN = gtinCat.getCategoryAttrib("GTIN_Spec/Child 
Item/GlobalTradeItemNumber");
              var tradeItemLink = getTradeItemLink(parentGTIN,childGTIN);
              if(tradeItemLink != null && 
tradeItemLink.getLinkAttributeValue("Status") == status)
              {
                     var hmTradeItemLinks = [];
                    hmTradeItemLinks.add(tradeItemLink);
      libScript.getFunctionByName("generateXMLForTradeItemLinks").invoke(par
entGTIN,hmTradeItemLinks,logFile);
              }
       }
}
logFile.writeln("</Links>");
// Generate the Footer
libScript.getFunctionByName("generateXMLFooter").invoke(logFile);
logFile.save("GDS - TradeItemLinks Search Based.xml");
```
#### **Export All Trading Partners**

```
var ctg = getCtgByName("Trading_Partner_Catalog");
var ctgSpecName = ctg.getCatalogSpec().getSpecName();
var libScript = getScriptByPath("/scripts/triggers/GDSLibrary.GenerateXML");
logFile = createOtherOut("GDS - All TradingPartners.xml");
libScript.getFunctionByName("generateXMLHeader").invoke(logFile);
```

```
forEachCtgItem(item)
{
  var gln = checkString(item.getCtgItemAttrib(ctgSpecName+"/Global Location 
Number(GLN)"),"");
  var tradingPartner = getTradingPartner(gln);
   if(tradingPartner != null)
   {
       libScript.getFunctionByName("generateXMLForTradingPartner").invoke(gln
,tradingPartner,logFile);
  }
}
libScript.getFunctionByName("generateXMLFooter").invoke(logFile);
logFile.save("GDS - All TradingPartners.xml");
```
### **Export Trading Partners – Search Based**

```
var libScript = getScriptByPath("/scripts/triggers/GDSLibrary.GenerateXML");
logFile = createOtherOut("GDS - TradingPartners Search Based.xml");
catchError(oErr)
\{var hmSearchKeysToValues = [];
      forEachHmElement(inputs,searchKey,searchValue)
       {
             if(checkString(searchValue,"") != "")
             {
                    hmSearchKeysToValues[searchKey] = searchValue;
             }
      }
      var tradingPartners = [];
      tradingPartners = searchTradingPartners(hmSearchKeysToValues);
      libScript.getFunctionByName("generateXMLHeader").invoke(logFile);
      if(tradingPartners != null && tradingPartners.size() != 0)
       {
              for(iVar = 0; iVar < tradingPartners.size(); iVar++)
              {
                    var tradingPartner = tradingPartners[iVar];
      libScript.getFunctionByName("generateXMLForTradingPartner").invoke(nul
l,tradingPartner,logFile);
              }
       }
      libScript.getFunctionByName("generateXMLFooter").invoke(logFile);
}
logFile.save("GDS - TradingPartners Search Based.xml");
```
This script has an input spec whose attributes match the keys of the hashmap that needs to be passed as an argument to the searchTradingPartners() function. This way the search functionality that is provided by the GUI can be stimulated.

All the Export scripts refer to a library script called GDSLibrary.GenerateXML. This script basically generates the xml definition for trade item, trading partners, and trade item links. This script is as shown.

```
function generateXMLHeader(xmlFile)
{
      xmlFile.writeln("<TrigoXML>");
      xmlFile.writeln("<Header>");
             xmlFile.writeln("<Transaction_Id></Transaction_Id>");
             xmlFile.writeln("<File_Id>01</File_Id>");
             xmlFile.writeln("<Record_Id>01</Record_Id>");
      xmlFile.writeln("<Creation_Date>"+today().formatDate("ddMMyyyy")+"</Cr
eation Date>");
      xmlFile.writeln("<Creation_Time>"+today().formatDate("HHmmss")+"</Crea
tion_Time>");
      xmlFile.writeln("</Header>");
}
function generateXMLFooter(xmlFile)
{
      xmlFile.writeln("</TrigoXML>");
}
function generateXMLForTradeItem(tradeItem,xmlFile)
{
      xmlFile.writeln("<Item>");
             xmlFile.writeln("<Attribs>");
                    xmlFile.writeln("<GlobalAttribs>");
      xmlFile.writeln("<GlobalTradeItemNumber>"+checkString(tradeItem.getTra
deItemAttributeValueSS("Global_Attributes_Spec/GlobalTradeItemNumber"),"")+"<
/GlobalTradeItemNumber>");
      xmlFile.writeln("<GTINName>"+checkString(tradeItem.getTradeItemAttribu
teValueSS("Global_Attributes_Spec/GTINName/en_US"),"")+"</GTINName>");
                           // Format the Product Type
                           var sProdType = 
checkString(tradeItem.getTradeItemAttributeValueSS("Global_Attributes_Spec/Pr
oductType"),"");
                           var sProdTypeAbbr = 
getCtgByName("Product_Type_LookUp").getCtgItemByPrimaryKey(sProdType).getCtgI
temAttrib("Product_Type_Spec/Product Type Description");
      xmlFile.writeln("<ProductType>"+sProdTypeAbbr+"</ProductType>");
      xmlFile.writeln("<ItemStatus>"+checkString(tradeItem.getTradeItemAttri
buteValueSS("Global_Local_Attributes_Spec/GDSItemStatus"),tradeItem.getTradeI
temAttributeValueSS("Global_Attributes_Spec/GDSItemStatus"))+"</ItemStatus>")
;
      xmlFile.writeln("<BrandName>"+checkString(tradeItem.getTradeItemAttrib
```

```
uteValueSS("Global_Attributes_Spec/Brand/BrandName"),"")+"</BrandName>");
```
xmlFile.writeln("<Pack>"+checkString(tradeItem.getTradeItemAttributeVa lueSS("Global\_Attributes\_Spec/Pack"),"")+"</Pack>");

```
xmlFile.writeln("<Classification>");
```
xmlFile.writeln("<GlobalClassificationCode>"+tradeItem.getItems()[0].g etCtgItemCategories("UDEX\_Hierarchy\_UCCNet")[0].getPrimaryKey()+"</GlobalClas sificationCode>");

xmlFile.writeln("<GlobalClassificationDescription>"+tradeItem.getItems ()[0].getCtgItemCategories("UDEX\_Hierarchy\_UCCNet")[0].getDisplayValue(getUse rLocale())+"</GlobalClassificationDescription>");

xmlFile.writeln("<InternalClassificationCode>"+tradeItem.getItems()[0] .getCtgItemCategories("Internal\_Hierarchy")[0].getPrimaryKey()+"</InternalCla ssificationCode>");

xmlFile.writeln("<InternalClassificationDescription>"+tradeItem.getIte ms()[0].getCtgItemCategories("Internal\_Hierarchy")[0].getDisplayValue(getUser Locale())+"</InternalClassificationDescription>");

```
xmlFile.writeln("</Classification>");
xmlFile.writeln("</GlobalAttribs>");
```
xmlFile.writeln("<LocalAttribs>");

xmlFile.writeln("<TargetMarket>"+checkString(tradeItem.getTradeItemAtt ributeValueSS("Global\_Local\_Attributes\_Spec/TargetMarket"),"")+"</TargetMarke  $t>$ ");

xmlFile.writeln("<InformationProvider>"+checkString(tradeItem.getTrade ItemAttributeValueSS("Global\_Local\_Attributes\_Spec/InformationProvider"),"")+ "</InformationProvider>");

xmlFile.writeln("<InformationProviderName>"+checkString(tradeItem.getT radeItemAttributeValueSS("Global\_Local\_Attributes\_Spec/InformationProviderNam e"),"")+"</InformationProviderName>");

xmlFile.writeln("<ManufacturerGLN>"+checkString(tradeItem.getTradeItem AttributeValueSS("Global\_Local\_Attributes\_Spec/ManufacturerGLN"),"")+"</Manuf acturerGLN>");

xmlFile.writeln("<IsPrivate>"+checkString(tradeItem.getTradeItemAttrib uteValueSS("Global\_Local\_Attributes\_Spec/IsPrivate"),"")+"</IsPrivate>");

xmlFile.writeln("<StartAvailabilityDate>"+checkString(tradeItem.getTra deItemAttributeValueSS("Global\_Local\_Attributes\_Spec/DateInformation/StartAva ilabilityDate"),"")+"</StartAvailabilityDate>");

xmlFile.writeln("<MeasurementCharacteristics>");

```
xmlFile.writeln("<Height>");
```
xmlFile.writeln("<UOM>"+checkString(tradeItem.getTradeItemAttributeVal ueSS("Global\_Local\_Attributes\_Spec/MeasureCharacteristics/Height/UOM"),"")+"< /UOM>");

xmlFile.writeln("<Value>"+checkString(tradeItem.getTradeItemAttributeV alueSS("Global\_Local\_Attributes\_Spec/MeasureCharacteristics/Height/Value"),"" )+"</Value>");

xmlFile.writeln("</Height>");

xmlFile.writeln("<Width>");

```
xmlFile.writeln("<UOM>"+checkString(tradeItem.getTradeItemAttributeVal
ueSS("Global_Local_Attributes_Spec/MeasureCharacteristics/Width/UOM"),"")+"</
UOM>");
      xmlFile.writeln("<Value>"+checkString(tradeItem.getTradeItemAttributeV
alueSS("Global_Local_Attributes_Spec/MeasureCharacteristics/Width/Value"),"")
+"</Value>");
                                  xmlFile.writeln("</Width>");
                                  xmlFile.writeln("<Depth>");
      xmlFile.writeln("<UOM>"+checkString(tradeItem.getTradeItemAttributeVal
ueSS("Global_Local_Attributes_Spec/MeasureCharacteristics/Depth/UOM"),"")+"</
UOM>");
      xmlFile.writeln("<Value>"+checkString(tradeItem.getTradeItemAttributeV
alueSS("Global_Local_Attributes_Spec/MeasureCharacteristics/Depth/Value"),"")
+"</Value>");
                                  xmlFile.writeln("</Depth>");
                           xmlFile.writeln("</MeasurementCharacteristics>");
       xmlFile.writeln("<OrderingUnitIndicator>"+checkString(tradeItem.getTra
deItemAttributeValueSS("Global_Local_Attributes_Spec/UnitIndicator/OrderingUn
itIndicator"),"")+"</OrderingUnitIndicator>");
                    xmlFile.writeln("</LocalAttribs>");
             xmlFile.writeln("</Attribs>");
      xmlFile.writeln("</Item>");
}
function generateXMLForTradeItemLinks(gtin,tradeItemChildLinks,logFile)
{
       forEachHmElement(tradeItemChildLinks,dummy,tradeItemLink)
       {
              logFile.writeln("<Link>");
                    logFile.writeln("<Parent>");
       logFile.writeln("<ParentGTIN>"+gtin+"</ParentGTIN>");
                    logFile.writeln("</Parent>");
                    logFile.writeln("<Child>");
       logFile.writeln("<ChildGTIN>"+checkString(tradeItemLink.getLinkAttribu
teValue("GlobalTradeItemNumber"),"")+"</ChildGTIN>");
       logFile.writeln("<Quantity>"+checkString(tradeItemLink.getLinkAttribut
eValue("Quantity"),"")+"</Quantity>");
       logFile.writeln("<Status>"+checkString(tradeItemLink.getLinkAttributeV
alue("Status"),"")+"</Status>");
                     logFile.writeln("</Child>");
              logFile.writeln("</Link>");
       }
}
function generateXMLForTradingPartner(gln,tradingPartner,logFile)
\{logFile.writeln("<TradingPartner>");
```
88 Global Data Synchronization Supply: Installation, Configuration, and Administration Guide

logFile.writeln("<Attribs>");

```
logFile.writeln("<GlobalLocationNumber>"+checkString(gln,tradingPartne
r.getPartnerAttributeValue("GLN_Spec/Global Location 
Number(GLN)"))+"</GlobalLocationNumber>");
       logFile.writeln("<TradingPartnerName>"+checkString(tradingPartner.getP
artnerAttributeValue("GLN_Spec/Trading Partner 
Name"),"")+"</TradingPartnerName>");
       logFile.writeln("<GLNIdentifier>"+checkString(tradingPartner.getPartne
rAttributeValue("GLN_Spec/GLN Identifier"),"")+"</GLNIdentifier>");
       logFile.writeln("<Country>"+checkString(tradingPartner.getPartnerAttri
buteValue("GLN_Spec/Trading Partner Country"),"")+"</Country>");
```

```
logFile.writeln("<Status>"+checkString(tradingPartner.getPartnerAttrib
uteValue("GLN_Spec/Status"),"")+"</Status>");
             logFile.writeln("</Attribs>");
```

```
logFile.writeln("</TradingPartner>");
```
# *Script Table*

}

The following table lists the script operations, the arguments that each operation accepts and their descriptions. You can use a combination of these script operations to import/export data.

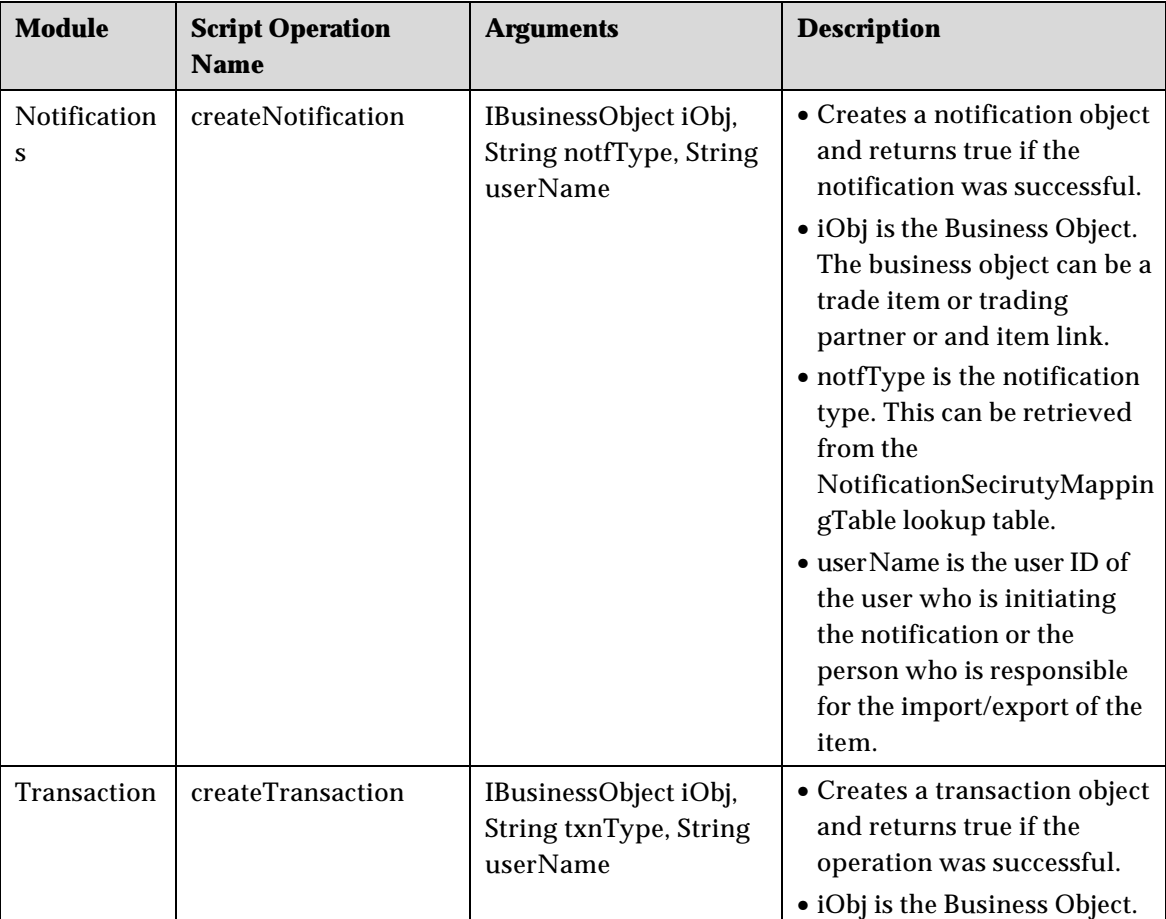

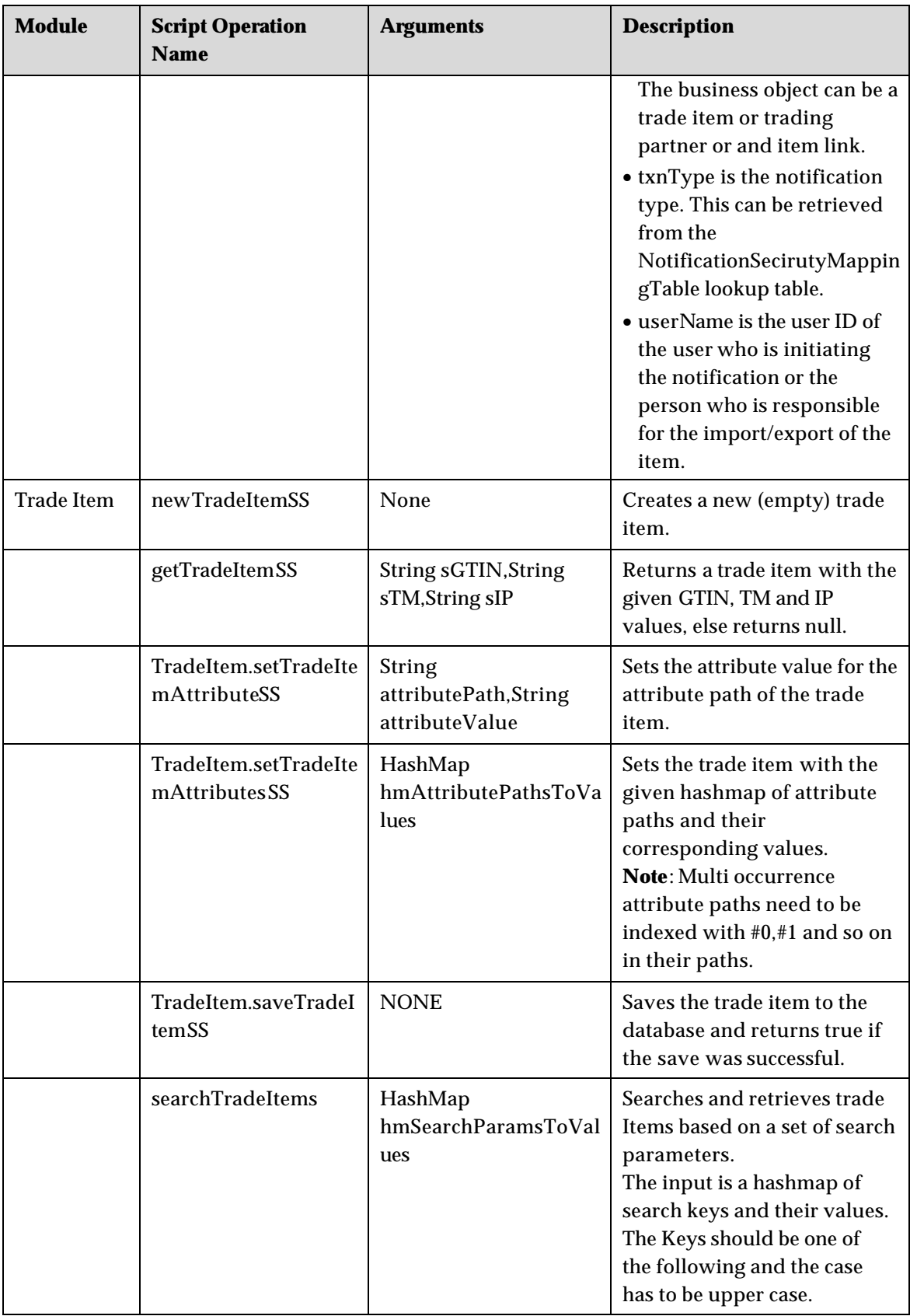

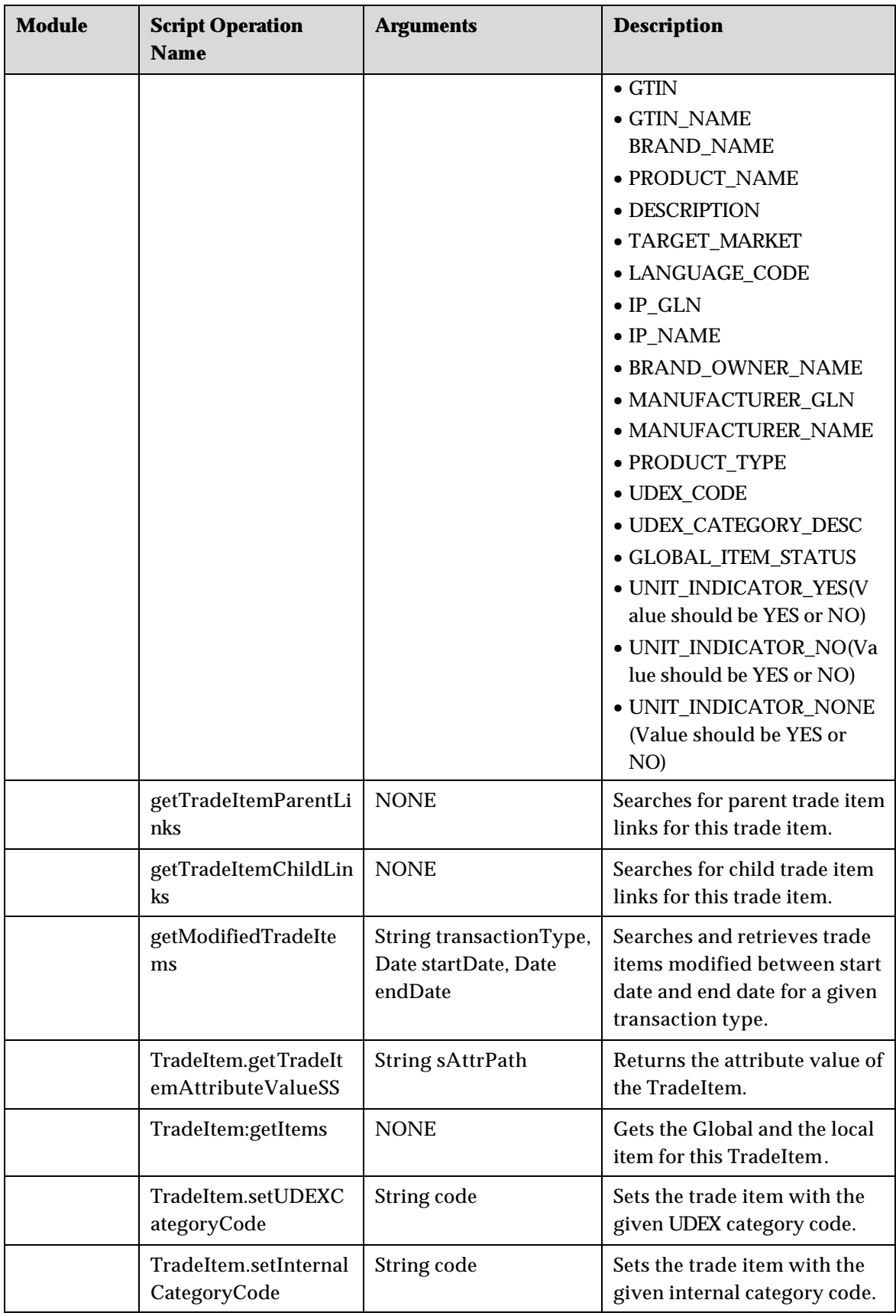

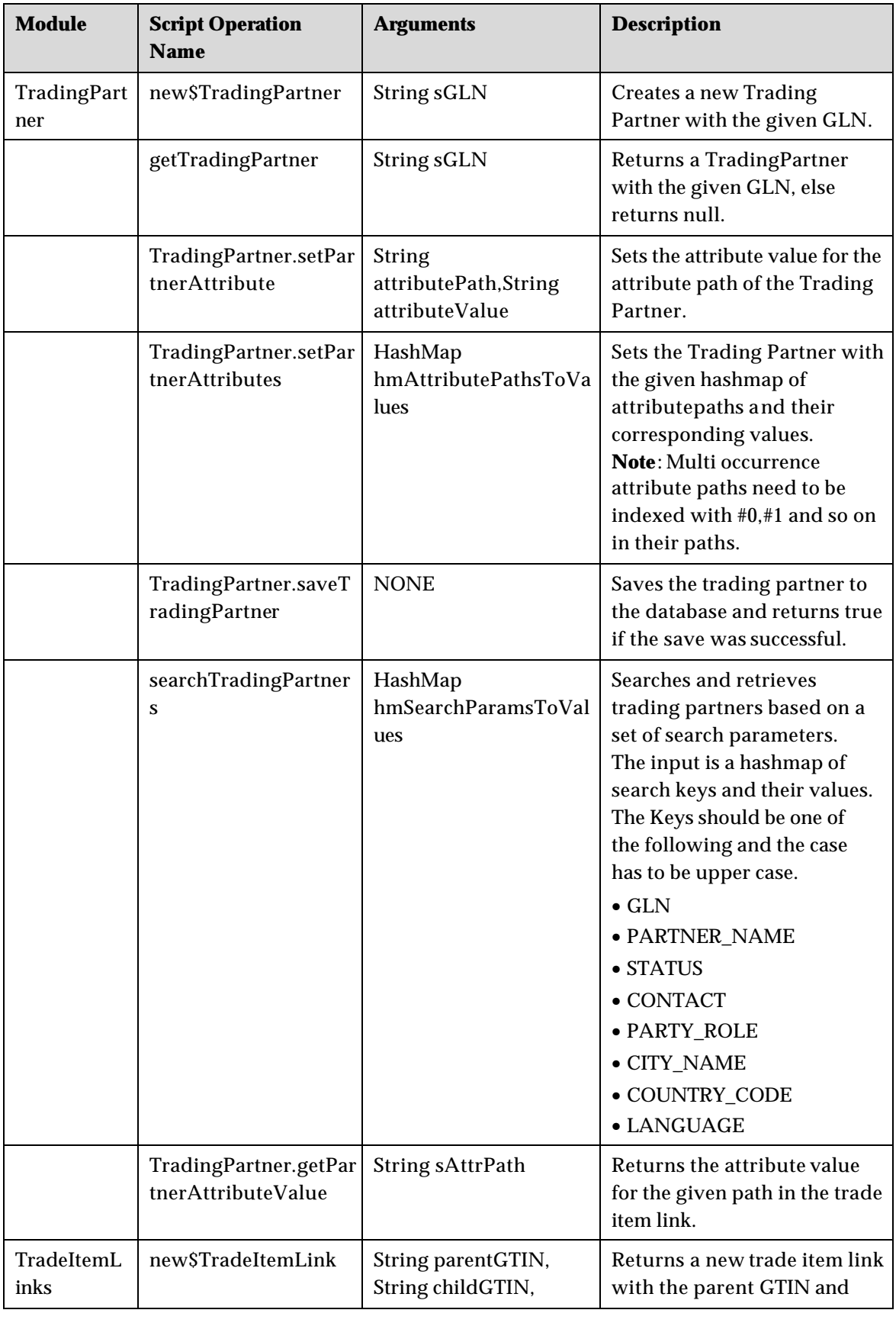

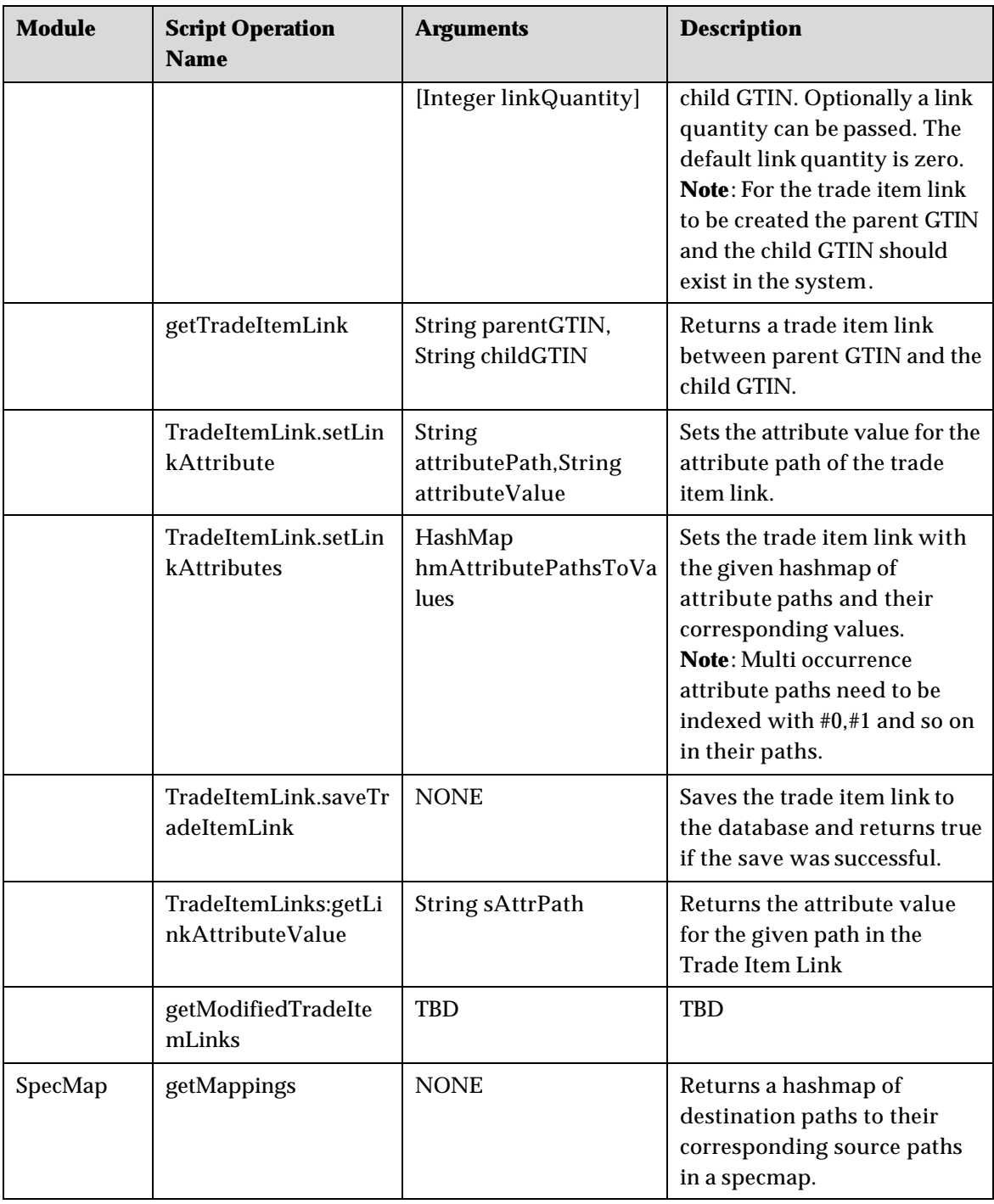

# *Using Script Operations*

This section provides the sample implementations for trade items, trading partners, and trade item links.

# **Trade Items**

The sample scripts for the following are provided:

- Create a New Trade Item, Create Transaction and Notification
- Global Enrichment of a Trade Item
- Getting a Trade Item
- Global and Local Enrichment of Trade Item
- Setting Attributes to a Trade Item
- Getting Attribute Values of a Trade Item
- Search Trade Items
- Get Modified Trade Items Between Dates
- Validating Trade Item
- Get Trade Items

#### **Create a New Trade Item, Create Transaction, and Notification**

out.writeln("Notification sent ? : "+notfCreated);

The script operations used are new TradeItem, saveTradeItem, createTransaction, and createNotification.

```
var tradeItem = new 
TradeItem("44444444444442","TESTING","CASE","10000056","000000001.000000002.0
00000012");
var itemSaved = tradeItem.saveTradeItem();
out.writeln("TradeItem [44444444444442] Saved ? : "+itemSaved);
var txnCreated = 
createTransaction(tradeItem,"ITEM_GLOBAL_ENRICHMENT_PENDING","master");
out.writeln("Transaction Created ? : "+txnCreated);
var notfCreated = 
createNotification(tradeItem,"ITEM_GLOBAL_ENRICHMENT_PENDING","master");
```
#### **Global Enrichment of a Trade Item**

The script operations used are getTradeItem, setTradeItemAttribute, saveTradeItem, createTransaction, and createNotification.

```
var tradeItem = getTradeItem("44444444444442","XX","XX");
tradeItem.setTradeItemAttribute("Global_Attributes_Spec/Brand/BrandName","Coc
a Cola");
tradeItem.setTradeItemAttribute("Global_Attributes_Spec/Pack","8");
tradeItem.setTradeItemAttribute("Global_Attributes_Spec/GDSItemStatus","Globa
l Enrichment Completed");
var itemSaved = tradeItem.saveTradeItem();
out.writeln("TradeItem [44444444444442] Saved ? : "+itemSaved);
var txnCreated = 
createTransaction(tradeItem,"ITEM_GLOBAL_ENRICHMENT_COMPLETED","master");
out.writeln("Transaction Created ? : "+txnCreated);
var notfCreated = 
createNotification(tradeItem,"ITEM_GLOBAL_ENRICHMENT_COMPLETED","master");
out.writeln("Notification sent ? : "+notfCreated);
```
#### **Getting a Trade Item**

```
var tradeItem = qetTradeItem("44444444444442", "XX", "XX");
out.writeln(tradeItem);
```
# **Global and Local Enrichment of Trade Item**

```
var tradeItem = new 
TradeItem("45645666666660","TESTING2","CASE","10000056","000000001.000000002.
000000012");
if(tradeItem != null)
{
       tradeItem.setTradeItemAttribute("Global_Attributes_Spec/Brand/BrandNam
e","Coca Cola");
       tradeItem.setTradeItemAttribute("Global_Attributes_Spec/Pack","8");
```

```
tradeItem.setTradeItemAttribute("Global_Attributes_Spec/GDSItemStatus"
,"Draft With Variant");
      tradeItem.setTradeItemAttribute("Global_Local_Attributes_Spec/TargetMa
rket","US");
      tradeItem.setTradeItemAttribute("Global_Local_Attributes_Spec/Informat
ionProvider","7981315112271");
      tradeItem.setTradeItemAttribute("Global_Local_Attributes_Spec/Informat
ionProviderName","TEST_GLN");
      tradeItem.setTradeItemAttribute("Global_Local_Attributes_Spec/IsPrivat
e","true");
       tradeItem.setTradeItemAttribute("Global_Local_Attributes_Spec/DateInfo
rmation/StartAvailabilityDate",""+today().formatDate("dd-MMM-yyyy HH:mm"));
       tradeItem.setTradeItemAttribute("Global_Local_Attributes_Spec/MeasureC
haracteristics/Height/UOM","IN");
       tradeItem.setTradeItemAttribute("Global_Local_Attributes_Spec/MeasureC
haracteristics/Height/Value","10");
       tradeItem.setTradeItemAttribute("Global_Local_Attributes_Spec/MeasureC
haracteristics/Width/UOM","IN");
       tradeItem.setTradeItemAttribute("Global_Local_Attributes_Spec/MeasureC
haracteristics/Width/Value","20");
       tradeItem.setTradeItemAttribute("Global_Local_Attributes_Spec/MeasureC
haracteristics/Depth/UOM","IN");
       tradeItem.setTradeItemAttribute("Global_Local_Attributes_Spec/MeasureC
haracteristics/Depth/Value","30");
       tradeItem.setTradeItemAttribute("Global_Local_Attributes_Spec/UnitIndi
cator/OrderingUnitIndicator","true");
       tradeItem.setTradeItemAttribute("Global_Local_Attributes_Spec/GDSItemS
tatus","Approved");
       var itemSaved = tradeItem.saveTradeItem();
      out.writeln("TradeItem [45645666666660] Saved ? : "+itemSaved);
      var txnCreated = 
createTransaction(tradeItem,"NEW_ITEM_APPROVED","master");
      out.writeln("Transaction Created ? : "+txnCreated);
      var notfCreated = 
createNotification(tradeItem,"NEW_ITEM_APPROVED","master");
      out.writeln("Notification sent ? : "+notfCreated);
}
```
#### **Setting Attributes to a Trade Item**

The script operation used is settradeitemattributes().

```
var tradeItem = getTradeItem("45645666666660","US","7981315112271");
if(tradeItem != null)
{
       var hmAttrPathsToValues = [];
      hmAttrPathsToValues["Global_Attributes_Spec/BrandDescription/en_US"] = 
"COKE";
      hmAttrPathsToValues["Global_Local_Attributes_Spec/InformationProviderN
ame=" = "TEST IP";tradeItem.setTradeItemAttributes(hmAttrPathsToValues);
      var itemSaved = tradeItem.saveTradeItem();
      out.writeln("TradeItem [45645666666660] Saved ? : "+itemSaved);
}
```
## **Getting Attribute Values of a Trade Item**

```
var tradeItem = getTradeItem("45645666666660","US","7981315112271");
if(tradeItem != null)
{
      var qtinName =
checkString(tradeItem.getTradeItemAttributeValue("Global_Attributes_Spec/GTIN
Name/en_US"),"");
      var ip = 
checkString(tradeItem.getTradeItemAttributeValue("Global_Local_Attributes_Spe
c/InformationProvider"),"");
      out.writeln("GTINName is "+gtinName);
       out.writeln("IP is "+ip);
}
```
# **Search Trade Items**

```
var hmTradeItems = [];
var hmSearchKeysToValues = [];
hmSearchKeysToValues["GTIN"] = "4564566666*";
hmSearchKeysToValues["UDEX_CODE"] = "000000001.000000002.000000012*";
hmTradeItems = searchTradeItems(hmSearchKeysToValues);
if(hmTradeItems != null)
{
       out.writeln("Returned Trade Items are \n");
       for(i = 0; i < hmTradeItems.size(); i++)
       {
             out.writeln(hmTradeItems[i]);
       }
}
else
\{out.writeln("No Trade Items found in Search");
}
```
#### **Get Modified Trade Items between Dates**

```
var txnType = "Global Enrichment";
var startDate = new Date("dd-MMM-yyyy","27-AUG-2004");
var endDate = new Date("dd-MMM-yyyy","31-AUG-2004");
var hmTradeItems = [];
hmTradeItems = getModifiedTradeItems(txnType,startDate,endDate);
if(hmTradeItems != null)
\{out.writeln("Returned Trade Items are \n");
       for(i = 0; i < hmTradeItems.size(); i++)
       {
             out.writeln(hmTradeItems[i]);
       }
}
else
{
       out.writeln("No Trade Items found in Search");
}
```
#### **Validating Trade Item**

```
var tradeItem = getTradeItem("45645666666660","US","7981315112271");
hmErrors = tradeItem.validateTradeItem();
```
out.writeln(hmErrors);

#### **Get Trade Items**

```
var tradeItem = getTradeItem("45645666666660","US","7981315112271");
var items = tradeItem.getItems();
```

```
out.writeln(items);
```
# **Trading Partners**

The scripts are provided for the following:

- Search Trading Partners
- Get Trading Partner Attribute Value
- Update an Existing Trading Partner
- Create a New Trading Partner

#### **Create a New Trading Partner**

```
var tradingPartner = new 
TradingPartner("6701115112124","TEST_GLN","US","Supplier");
tradingPartner.setPartnerAttribute("GLN_Spec/Status","Approved");
var tpSaved = tradingPartner.saveTradingPartner();
out.writeln("TradingPartner [6701115112124] Saved ? : "+tpSaved);
var txnCreated = 
createTransaction(tradingPartner,"NEW_TRADING_PARTNER_APPROVED","master");
out.writeln("Transaction Created ? : "+txnCreated);
var notfCreated = 
createNotification(tradingPartner,"NEW_TRADING_PARTNER_APPROVED","master");
```
#### **Update an Existing Trading Partner**

out.writeln("Notification sent ? : "+notfCreated);

```
var tradingPartner = getTradingPartner("6701115112124");
var hmAttrPathsToValues = [];
hmAttrPathsToValues["GLN_Spec/Trading Partner State"] = "CA";
tradingPartner.setPartnerAttributes(hmAttrPathsToValues);
var tpSaved = tradingPartner.saveTradingPartner();
out.writeln("TradingPartner [6701115112124] Saved ? : "+tpSaved);
var txnCreated = 
createTransaction(tradingPartner,"MODIFY_TRADING_PARTNER_APPROVED","master");
out.writeln("Transaction Created ? : "+txnCreated);
var notfCreated = 
createNotification(tradingPartner,"MODIFY_TRADING_PARTNER_APPROVED","master")
;
out.writeln("Notification sent ? : "+notfCreated);
```
#### **Get Trading Partner Attribute Value**

```
var tradingPartner = getTradingPartner("6701115112124");
var tpLanguage = tradingPartner.getPartnerAttributeValue("GLN_Spec/Trading 
Partner Language");
var tpID = tradingPartner.getPartnerAttributeValue("GLN_Spec/GLN 
Identifier");
var tpState = tradingPartner.getPartnerAttributeValue("GLN_Spec/Trading 
Partner State");
out.writeln("Trading Partner language is "+tpLanguage);
out.writeln("Trading Partner ID is "+tpID);
out.writeln("Trading Partner State is "+tpState);
```
# **Search Trading Partners**

```
var hmSearchKeysToValues = [];
hmSearchKeysToValues["PARTNER_NAME"] = "TEST_GLN";
var hmTradingPartners = searchTradingPartners(hmSearchKeysToValues);
if(hmTradingPartners != null)
{
       out.writeln("Returned Trading Partners are \n");
       for(i = 0; i < hmTradingPartners.size(); i++)
       {
              out.writeln(hmTradingPartners[i]);
       }
}
else
{
       out.writeln("No hmTradingPartners found in Search");
}
```
# **Trade Item Links**

The scripts are provided for the following:

- Create a New Trade Item Link
- Update Trade Item Links
- Get Trade Item Links Attributes
- Get Child Links
- Get Parent Links

# **Create a New Trade Item Link**

```
var tradeItem = new 
TradeItem("45645666666677","CHILD","EACH","10000056","000000001.000000002.000
000012");
var itemSaved = tradeItem.saveTradeItem();
out.writeln("TradeItem [45645666666677] Saved ? : "+itemSaved);
var txnCreated = 
createTransaction(tradeItem,"ITEM_GLOBAL_ENRICHMENT_PENDING","master");
out.writeln("Transaction Created ? : "+txnCreated);
```

```
var notfCreated = 
createNotification(tradeItem,"ITEM_GLOBAL_ENRICHMENT_PENDING","master");
out.writeln("Notification sent ? : "+notfCreated);
var tradeItemLink = new TradeItemLink("45645666666660","45645666666677",1);
var linkSaved = tradeItemLink.saveTradeItemLink();
out.writeln("45645666666660 < == > 45645666666677 [LINK] Saved ? 
:"+linkSaved);
var bCreateTxn = 
createTransaction(tradeItemLink,"MODIFY_ITEM_LINK_APPROVAL_PENDING","master")
;
out.writeln("Transaction Created ? : "+bCreateTxn);
var bCreateNotf = 
createNotification(tradeItemLink,"MODIFY_ITEM_LINK_APPROVAL_PENDING","master"
);
out.writeln("Notification sent ? : "+bCreateNotf);
```
#### **Update Trade Item Links**

```
var tradeItemLink = getTradeItemLink("45645666666660","45645666666677");
tradeItemLink.setLinkAttribute("Status","Approved");
var hmAttrsToValues = [];
hmAttrsToValues["Quantity"] = "2";
tradeItemLink.setLinkAttributes(hmAttrsToValues);
var linkSaved = tradeItemLink.saveTradeItemLink();
out.writeln("45645666666660 < == > 45645666666677 [LINK] Saved ? 
:"+linkSaved);
var bCreateTxn = 
createTransaction(tradeItemLink,"MODIFY_ITEM_LINK_APPROVAL_PENDING","master")
;
out.writeln("Transaction Created ? : "+bCreateTxn);
var bCreateNotf = 
createNotification(tradeItemLink,"MODIFY_ITEM_LINK_APPROVAL_PENDING","master"
);
out.writeln("Notification sent ? : "+bCreateNotf);
```
#### **Get Trade Item Links Attributes**

```
var tradeItemLink = getTradeItemLink("45645666666660","45645666666677");
var qty = tradeItemLink.getLinkAttributeValue("Quantity");
var status = tradeItemLink.getLinkAttributeValue("Status");
var childGtin = tradeItemLink.getLinkAttributeValue("GlobalTradeItemNumber");
out.writeln("Quantity is "+qty);
out.writeln("Status is "+status);
out.writeln("ChildGtin is "+childGtin);
```
# **Get Child Links**

```
var tradeItem = getTradeItem("45645666666660","US","7981315112271");
var hmChildLinks = [];
hmChildLinks = tradeItem.getTradeItemChildLinks();
if(hmChildLinks != null)
{
       out.writeln("Returned Child Trade Item Links are \n");
```

```
for(i = 0; i < hmChildLinks.size(); i++)
       {
              out.writeln(hmChildLinks[i]);
       }
}
else
{
       out.writeln("No Child TradeItem Links found in Search");
}
```
# **Get Parent Links**

```
var tradeItem = qetTradeItem("45645666666677","XX","XX");
var hmParentLinks = [];
hmParentLinks = tradeItem.getTradeItemParentLinks();
if(hmParentLinks != null)
{
       out.writeln("Returned Parent Trade Item Links are \n");
      for(i = 0; i < hmParentLinks.size(); i++){
             out.writeln(hmParentLinks[i]);
       }
}
else
{
       out.writeln("No Parent TradeItem Links found in Search");
}
```
# **Spec Maps**

```
specMap = getSpecMapByName("GDS XML GLN Attributes Spec Map");
var hmDstPathsToSrcPaths = specMap.getMappings();
out.writeln(hmDstPathsToSrcPaths);
```
# **Appendix A – Preceded Roles, Access Control Groups, and Selections for GDS**

This appendix provides information about the various Roles, Access Control Groups (ACGs), and Selections that are preceded in the solution. It also provides the list of accessible features and operations that can be performed by the respective roles.

# *Roles*

For every GDS user a set of Roles can be assigned. As an example, consider the company XYZ. This company has four main departments such as Lighting, Consumer Electronics, Software, and Components. Each of these departments has a Global Brand Manager. They are:

- Lighting Global Brand Manager
- Consumer Electronics Global Brand Manager
- Software Global Brand Manager
- Components Global Brand Manager

Note! The naming convention is [UDEX CAT SPECIFIC] Global Brand Manager. That is, Lighting is the UDEX specific category.

The Global Brand Managers are responsible for creating a GTIN. Each of these Global Brand Managers has product executives. Once the Global Brand Manager creates the GTIN, a notification is sent to the product executives to enrich the global attributes. The respective product executives are:

- Lighting Global Product Executive
- Consumer Electronics Global Product Executive
- Software Global Product Executive
- Components Global Product Executive

Note! The Global Brand Manager can also enrich some or all the global attributes.

When all the product executives have completed enriching the global attributes, only then is the global enrichment process complete. A notification that the global enrichment for the trade item is complete is sent to the Global Brand Manager.

Now, if company XYZ has business relations with US, Holland, and Singapore, there will be target market specific Brand Managers for each category. They are:

- Lighting US Brand Manager
- Lighting Holland Brand Manager
- Lighting Singapore Brand Manager
- Consumer Electronics US Brand Manager
- Consumer Electronics Holland Brand Manager
- Consumer Electronics Singapore Brand Manager

Similarly there will be target market specific Brand Managers for each category.

The Global Brand Managers will send the notification to these target market specific Brand Managers to enrich the variants. Each of the target market specific Brand Managers has Product Executives. The Product Executives enrich the variant attributes. Once the variant attributes have been enriched, a notification for variant enrichment completion is sent to the brand managers.

The various roles that are preceded in the GDS Supply solution are:

- WebSphere Product Centre Administrator
- Global Data Synchronization Administrator
- [UDEX CAT SPECIFIC] Global Brand Manager
- [UDEX CAT SPECIFIC] Global Product Executive
- [UDEX CAT TM SPECIFIC] Brand Manager
- [[UDEX CAT TM ATTR GROUP SPECIFIC] Product Executive
- [[UDEX CAT TM ATTR GROUP SPECIFIC] User
- Links Publisher
- [UDEX CAT TM SPECIFIC] Variant Publisher
- [TM Specific] Marketing Manager

Note! These roles can be changed based on your requirements.

# **WebSphere Product Centre Administrator**

The WebSphere Product Centre Administrator has access to the data model. Typically, the administrator is the PSS user.

The operations that can be setup for GDS solution and WebSphere Product Center are provided in the table.

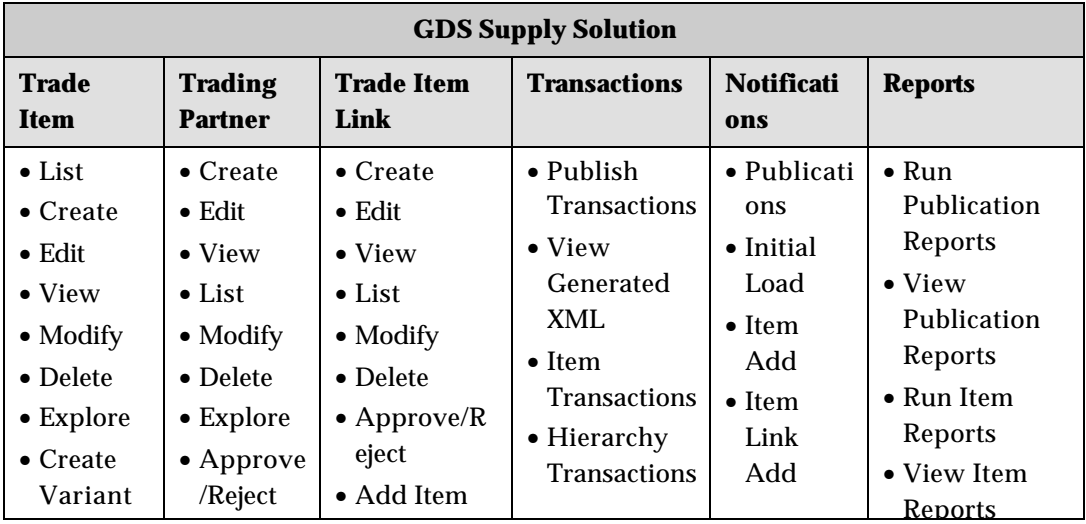
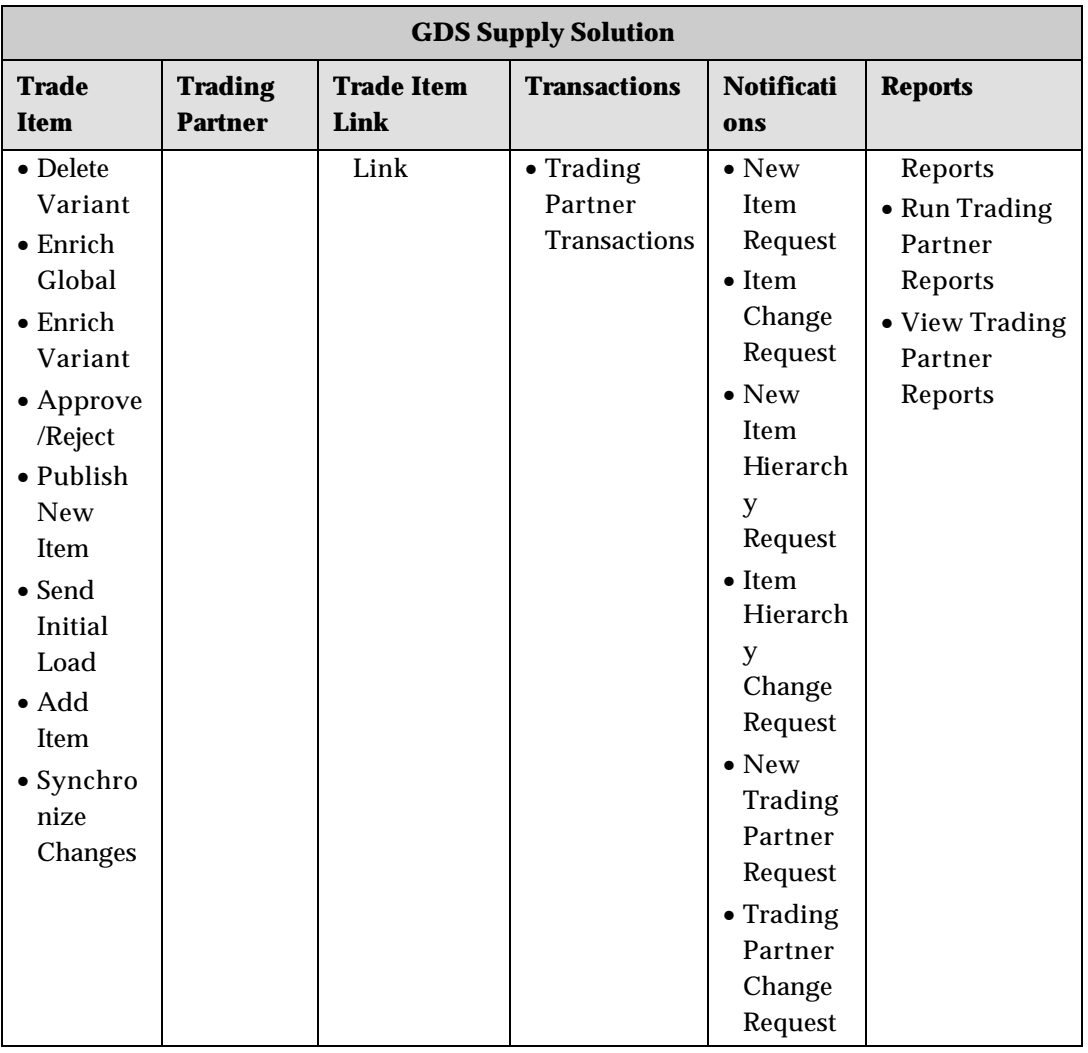

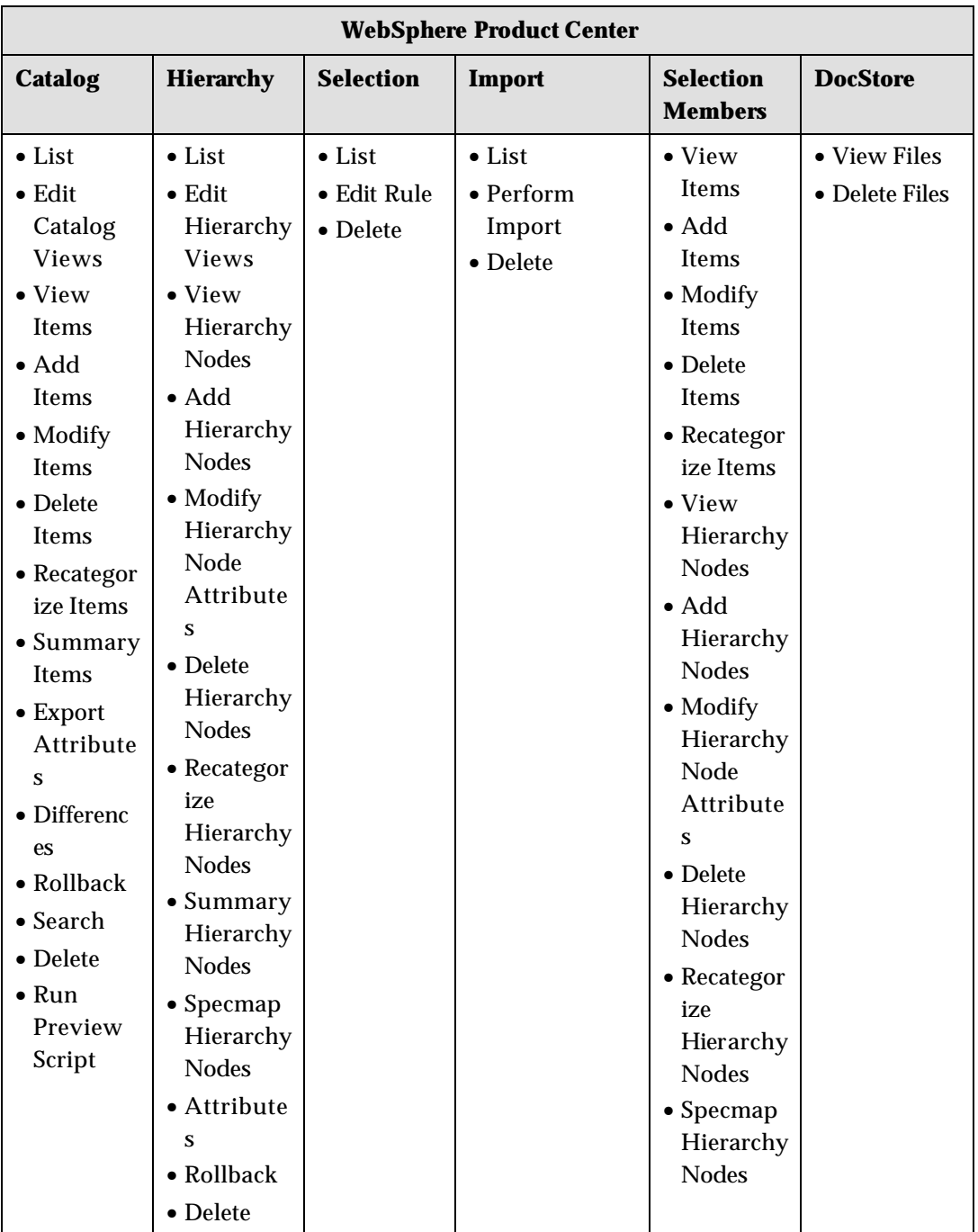

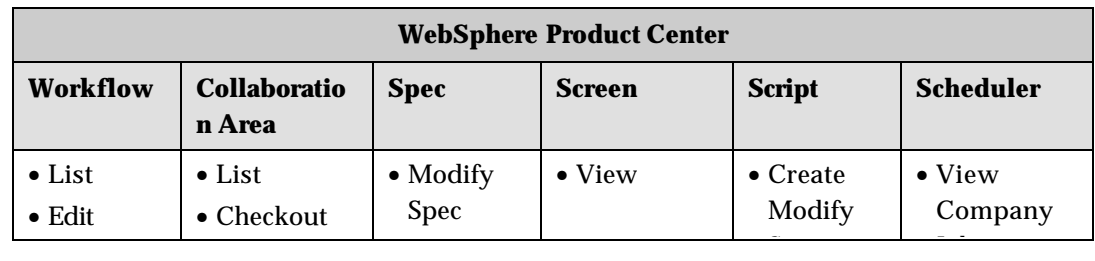

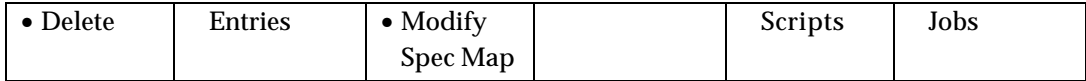

#### **Global Data Synchronization Administrator**

The GDS administrator has access to all the functionalities in GDS and some of the functionalities in WebSphere Product Centre such as import/export & user management. The GDS administrator does not have access to the data model.

The GDS Administrator has access to the following:

- Notifications
- Quick Search, Basic Search, and Advanced Search for Trade Items, Trade Item Links, and Trading Partners
- Publish New Item, Send Initial Load, Add Item, Add Link, and Synchronize Changes
- Explore Transactions
- Manage Items (Create GTIN, Create GTIN Variant (that is, target market and Information provider), View/Edit GTIN Global Attributes, View/Edit Variant Attributes, Enrich GTIN Global Attributes, Enrich Variant Attributes, Delete GTIN, and Delete GTIN Variant)
- Approve/Reject Items
- Create/View/Edit/Delete/Approve Trading Partner
- Import/Export Items, Item Links
- User Management & Security

The operations that can be setup for GDS solution and WebSphere Product Center are provided in the table.

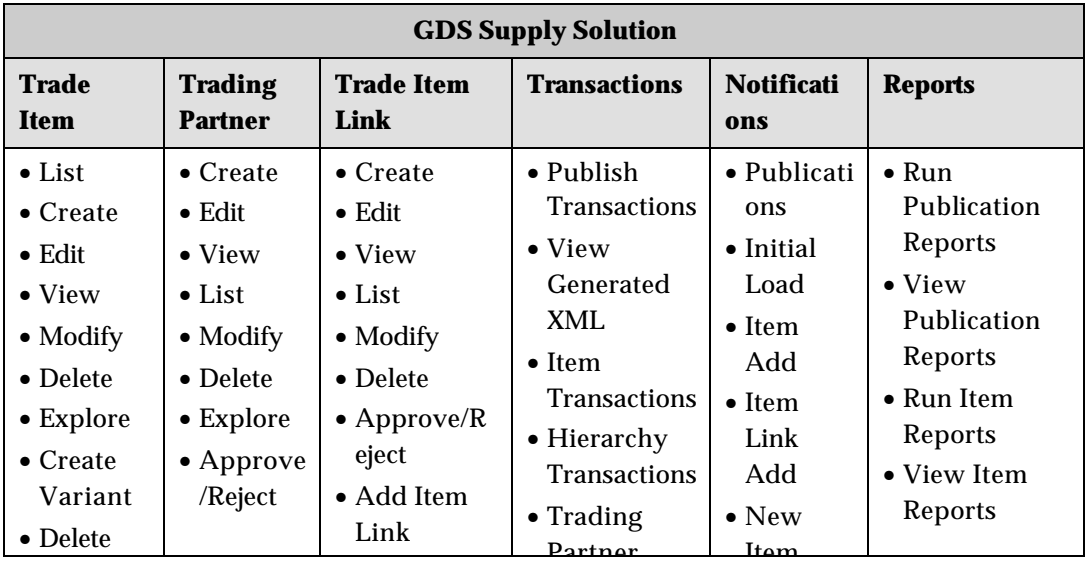

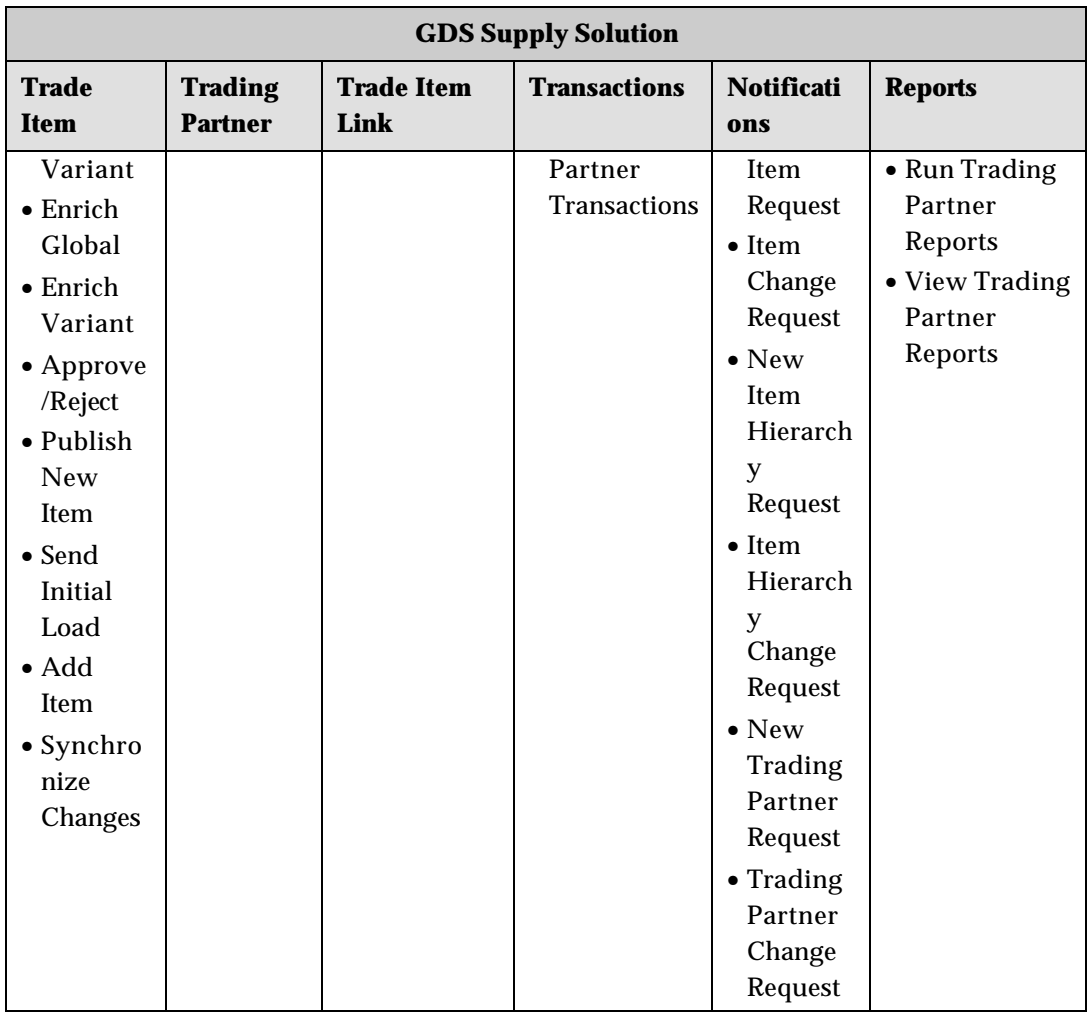

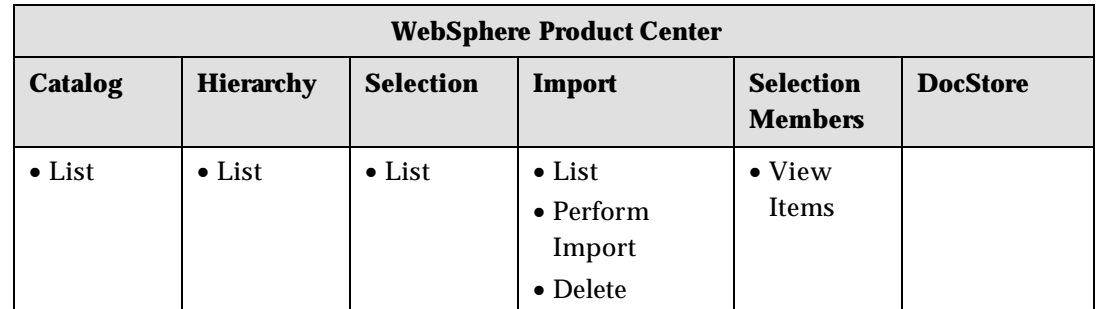

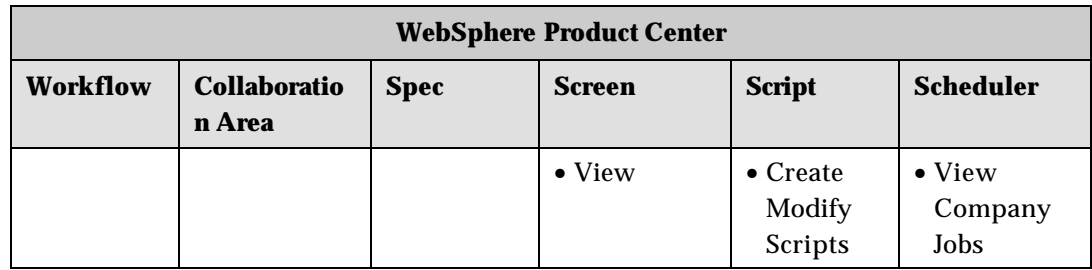

# **[UDEX CAT SPECIFIC] Global Brand Manager**

The Global Brand Manager is responsible for creating new trade items (global variant). The Global Brand Manager can also edit local variant, delete an item and its local variant, and has the privilege of approving/disapproving an item. There will be one Global Brand Manager for each category.

The Global Brand Manager has access to the following:

- **Notifications**
- Quick Search, Basic Search, and Advanced Search for Trade Items, Trade Item Links, and Trading Partners
- Explore Transactions
- Manage Items (Create GTIN, View/Edit GTIN Global Attributes, View/Edit Variant Attributes, Delete GTIN, and Delete GTIN Variant)
- Approve/Reject Items
- View Trading Partner
- Reports

The operations that the Global Brand Manager can perform in GDS solution and WebSphere Product Center are provided in the table.

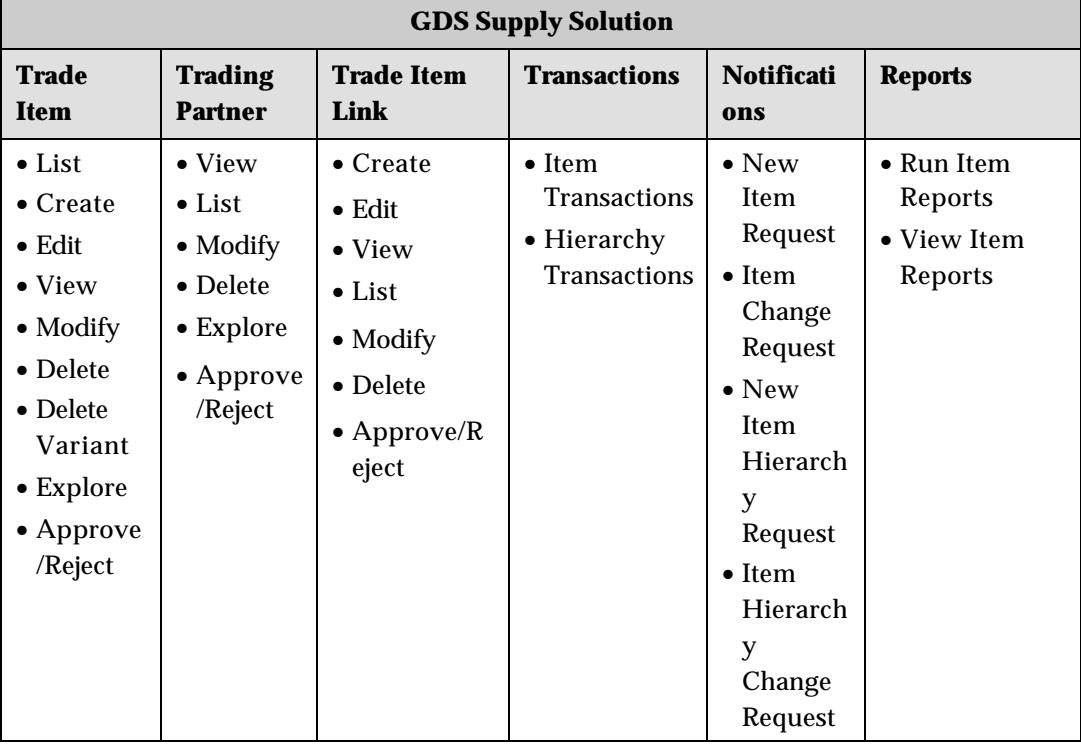

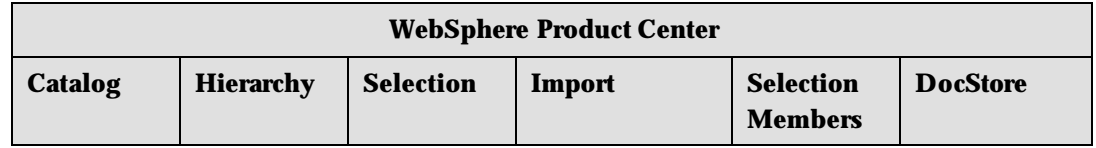

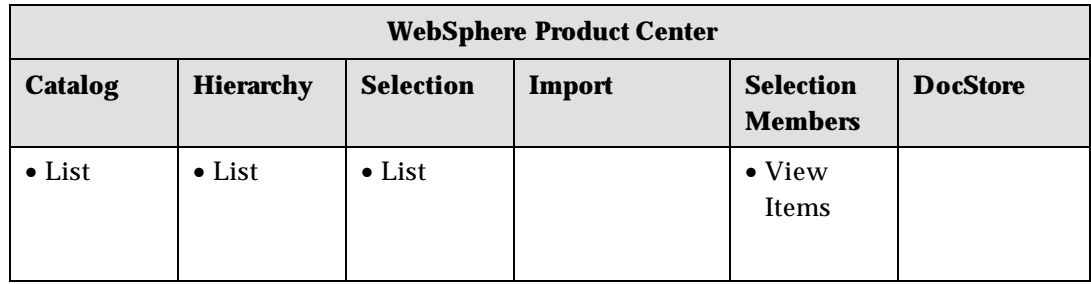

# **[UDEX CAT Specific] Global Product Executive**

The Global Product Executive can enrich GTIN global attributes and also view or edit the variant attributes .

The Global Product Executive has access to the following:

- Notifications
- Quick Search, Basic Search, and Advanced Search for Trade Items, Trade Item Links, and Trading Partners
- Manage Items (View/Edit GTIN Global Attributes, View/Edit Variant Attributes, and Enrich GTIN Global Attributes)
- View Trading Partner

The operations that the Global Product Executive can perform in GDS solution and WebSphere Product Center are provided in the table.

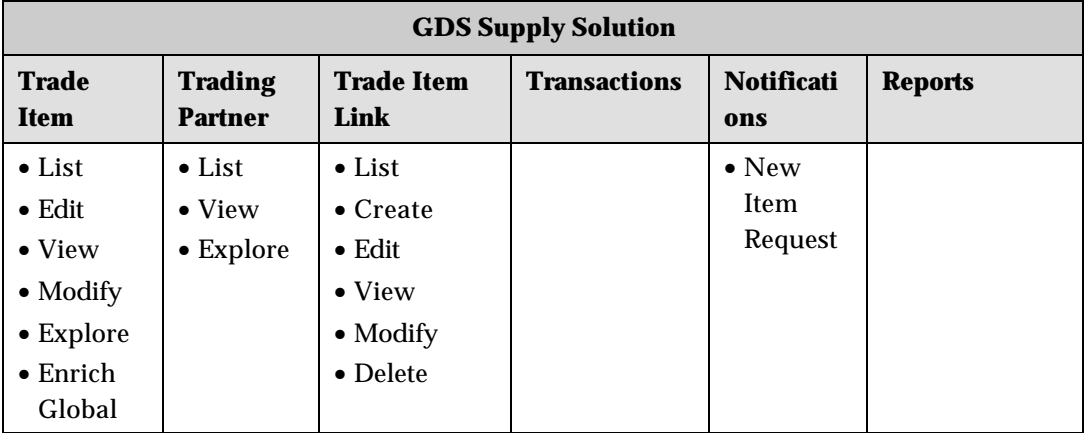

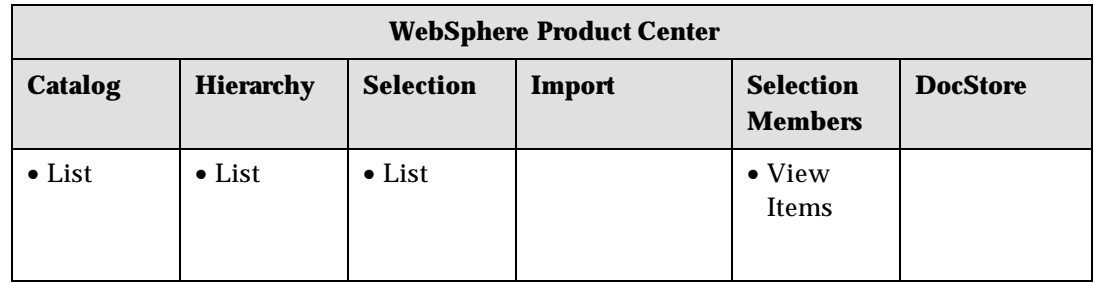

# **[UDEX CAT – TM Specific] Brand Manager**

The [UDEX CAT – TM Specific] Brand Manager can create, enrich, delete a variant of an item., approve, or disapprove the variant..

The Brand Manager has access to the following:

- Notifications
- Quick Search, Basic Search , and Advanced Search for Trade Items, Trade Item Links, and Trading Partners
- Explore Transactions
- Manage Items (Create GTIN Variant, View GTIN Global Attributes, View/Edit Variant Attributes, Enrich Variant Attributes, and Delete GTIN Variant)
- Approve/Disapprove GTIN Variant

The operations that the Brand Manager can perform in GDS solution and WebSphere Product Center are provided in the table.

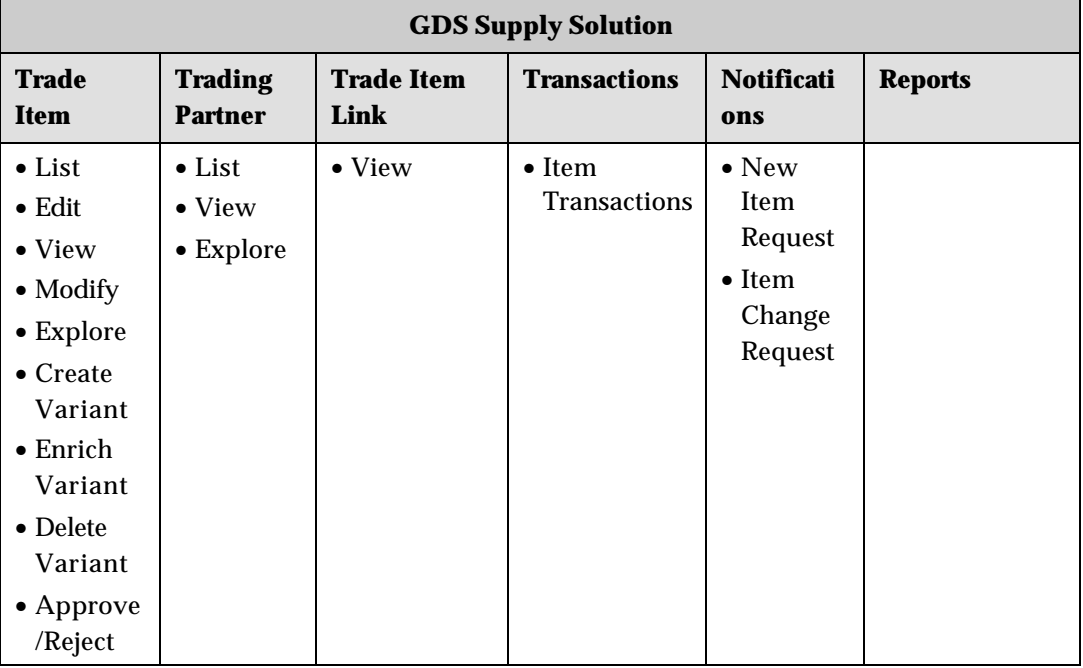

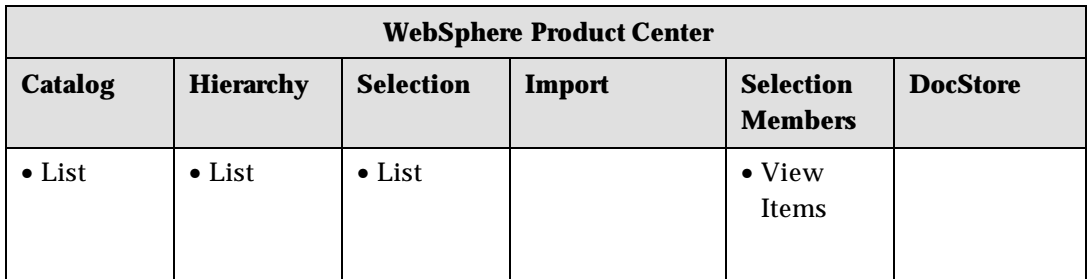

#### **[UDEX CAT - TM - ATTR GROUP SPECIFIC] Product Executive**

The [UDEX CAT – TM – ATTR GROUP SPECIFIC] Product Executive can enrich variant attributes .

The Product Executive has access to the following:

- Notifications
- Quick Search, Basic Search , and Advanced Search for Trade Items, Trade Item Links, and Trading Partner
- Manage Items (View GTIN Global Attributes, View/Edit Variant Attributes, and Enrich Variant Attributes)
- View Trading Partner

The operations that the Product Executive can perform in GDS solution and WebSphere Product Center are provided in the table.

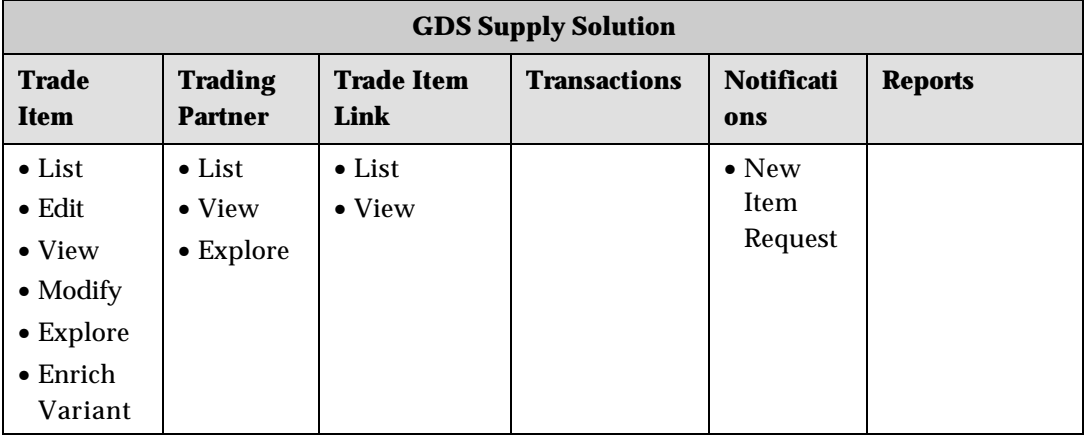

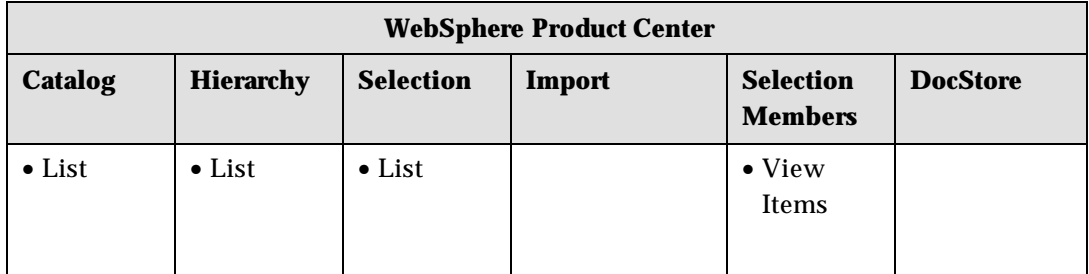

# **[UDEX CAT - TM - ATTR GROUP SPECIFIC] User**

The [UDEX CAT – TM – ATTR GROUP SPECIFIC] User can only view GTIN global attributes, view variant attributes and trading partner information.

The User has access to the following:

- Quick Search, Basic Search, and Advanced Search for Trade Items, Trade Item Links, and Trading Partner
- Manage Items (View GTIN Global Attributes, View Variant Attributes)
- View Trading Partner

The operations that the User can perform in GDS solution and WebSphere Product Center are provided in the table.

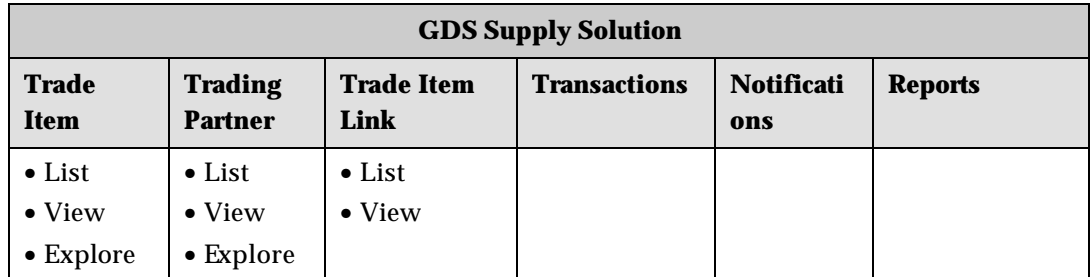

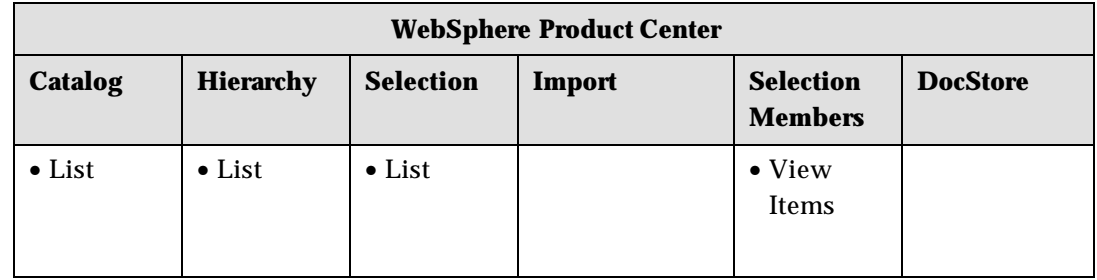

### **Links Publisher**

The Links Publisher can publish the links to the data pool and has access to the following:

- Notifications
- Quick Search, Basic Search , and Advanced Search for Trade Items, Trade Item Links, and Trading Partner
- Add Link
- Explore Transactions
- Manage Items (View GTIN Global Attributes, View Variant Attributes)
- View Trading Partner

The operations that the Links Publisher can perform in GDS solution and WebSphere Product Center are provided in the table.

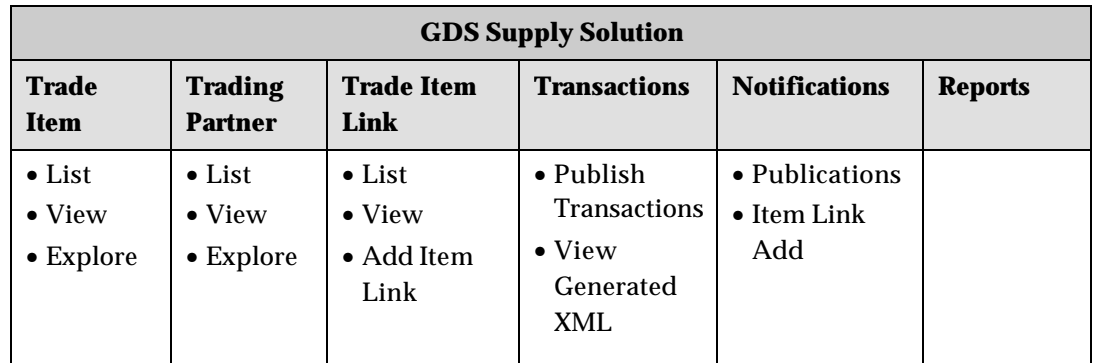

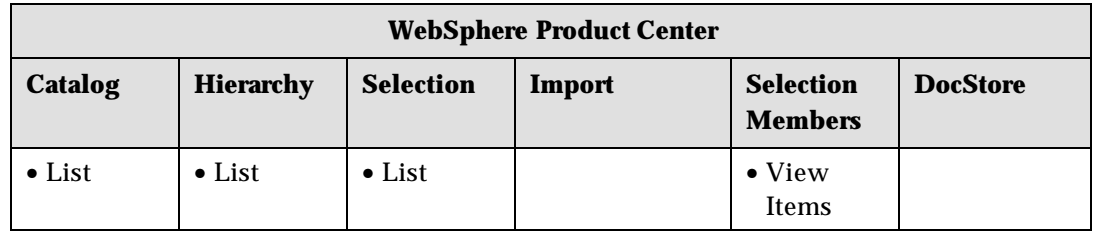

#### **[UDEX CAT - TM SPECIFIC] Variant Publisher**

The [UDEX CAT - TM SPECIFIC] Variant Publisher can publish the variants to the data pool and has access to the following:

- Notifications
- Quick Search, Basic Search , and Advanced Search for Trade Items, Trade Item Links, and Trading Partner
- Publish New Item, Send Initial Load, Add Item, Synchronize Changes
- Explore Transactions
- Manage Items (View GTIN Global Attributes, View Variant Attributes)
- View Trading Partner

The operations that the Variant Publisher can perform in GDS solution and WebSphere Product Center are provided in the table.

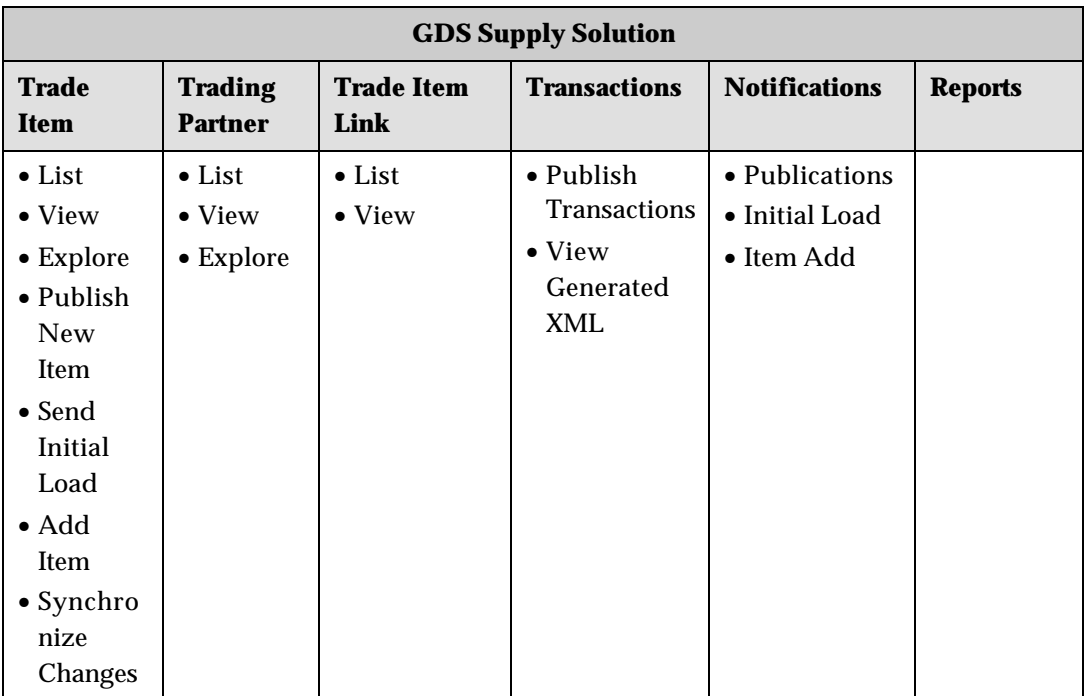

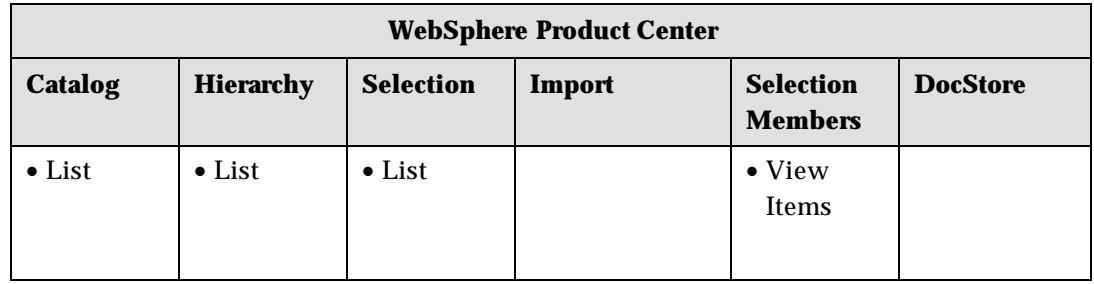

# **[TM Specific] Marketing Manager**

The [TM Specific] Marketing Manager can create, view, edit, delete, approve or reject a Trading Partner for a specific target market.

The Marketing Manager has access to the following:

- Notifications
- Quick Search, Basic Search, and Advanced Search for Trade Items, Trade Item Links, and Trading Partner
- Explore Transactions
- Manage Items (View GTIN Global Attributes, View Variant Attributes)
- Create/View/Edit/Delete/Approve Trading Partner

The operations that the Marketing Manager can perform in GDS solution and WebSphere Product Center are provided in the table.

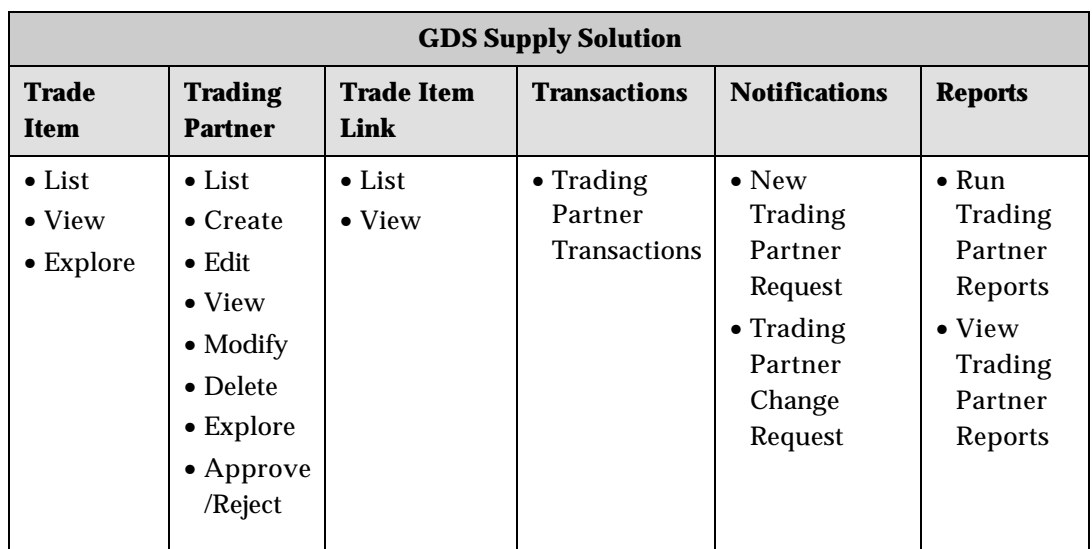

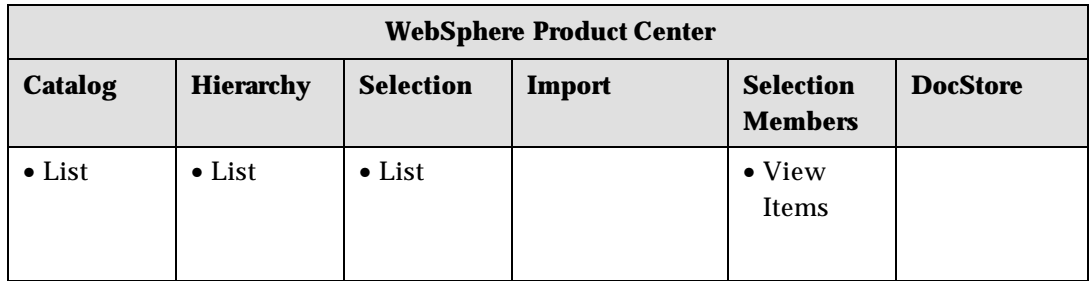

# *Workflow Roles*

The following workflow roles are preceded in the solution. The user needs to have these roles to do actions related to workflows. When creating new users to do some action(s) in a specified workflow, then that user should be assigned with a specific role(s).

• GDS\_Approve\_Item\_WF\_Role

This role is required to approve an item.

• GDS\_Approve\_Modified\_TP\_WF\_Role

This role is required to approve a modified Trading Partner.

• GDS\_Approve\_New\_TP\_WF\_Role

This role is required to approve a new Trading Partner.

• GDS\_Approve\_TP\_Deletion\_WF\_Role

This role is required to approve a deleted Trading Partner.

• GDS\_Enrich\_Global\_Attributes\_WF\_Role

This role is required to enrich the global attributes.

• GDS\_Enrich\_Local\_Attributes\_WF\_Role

This is required to enrich the local attributes.

• GDS\_Modify\_Global\_And\_Check\_Compliance \_WF\_Role

This is required to change global attributes of a registered item and perform the compliance check.

• GDS\_Approve\_Modify\_Global\_Item \_WF\_Role

This role is required to approve changes in global attributes of a registered item.

• GDS\_Modify\_Local\_And\_Check\_Compliance \_WF\_Role

This role is required to change local attributes of a registered item and perform the compliance check.

• GDS\_Approve\_Modify\_Local\_Item \_WF\_Role

This role is required to approve changes in local attributes of a registered item.

• GDS\_Approve\_ Modify\_Link\_WF\_Role

This role is required to approve links. This may be a new link approval or modify link approval or deletion link approval.

# *Access Control Groups*

Examples of UDEX Category and Target Market Specific ACGs are provided in the following table.

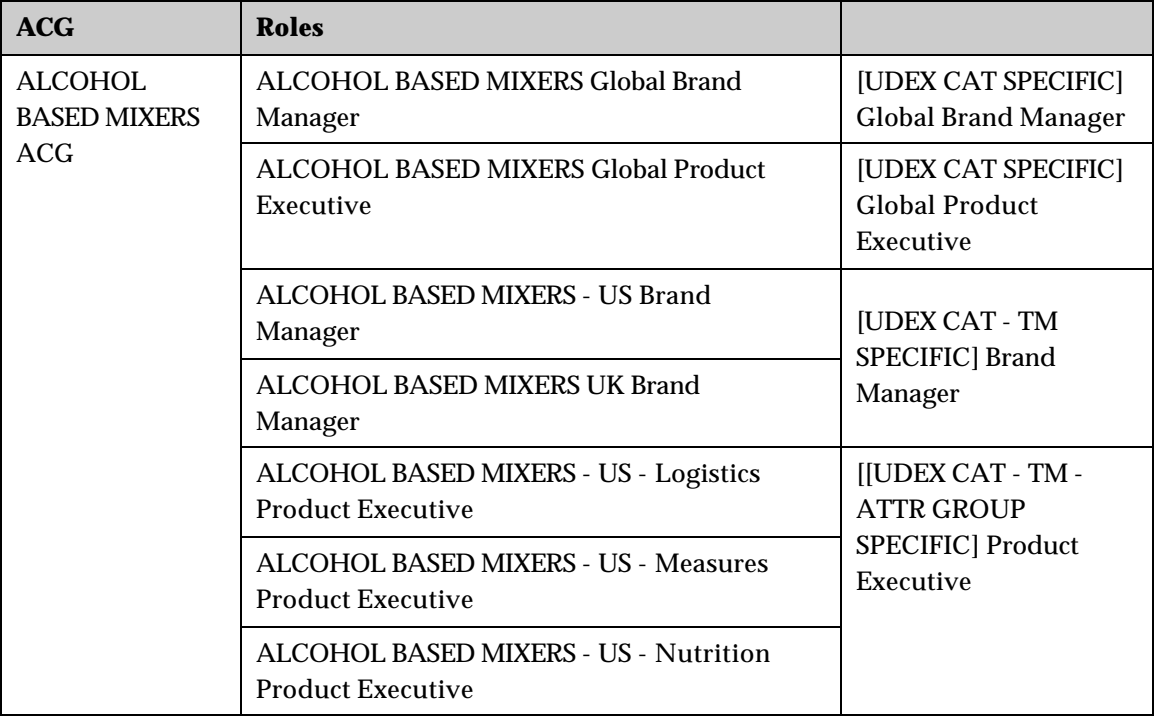

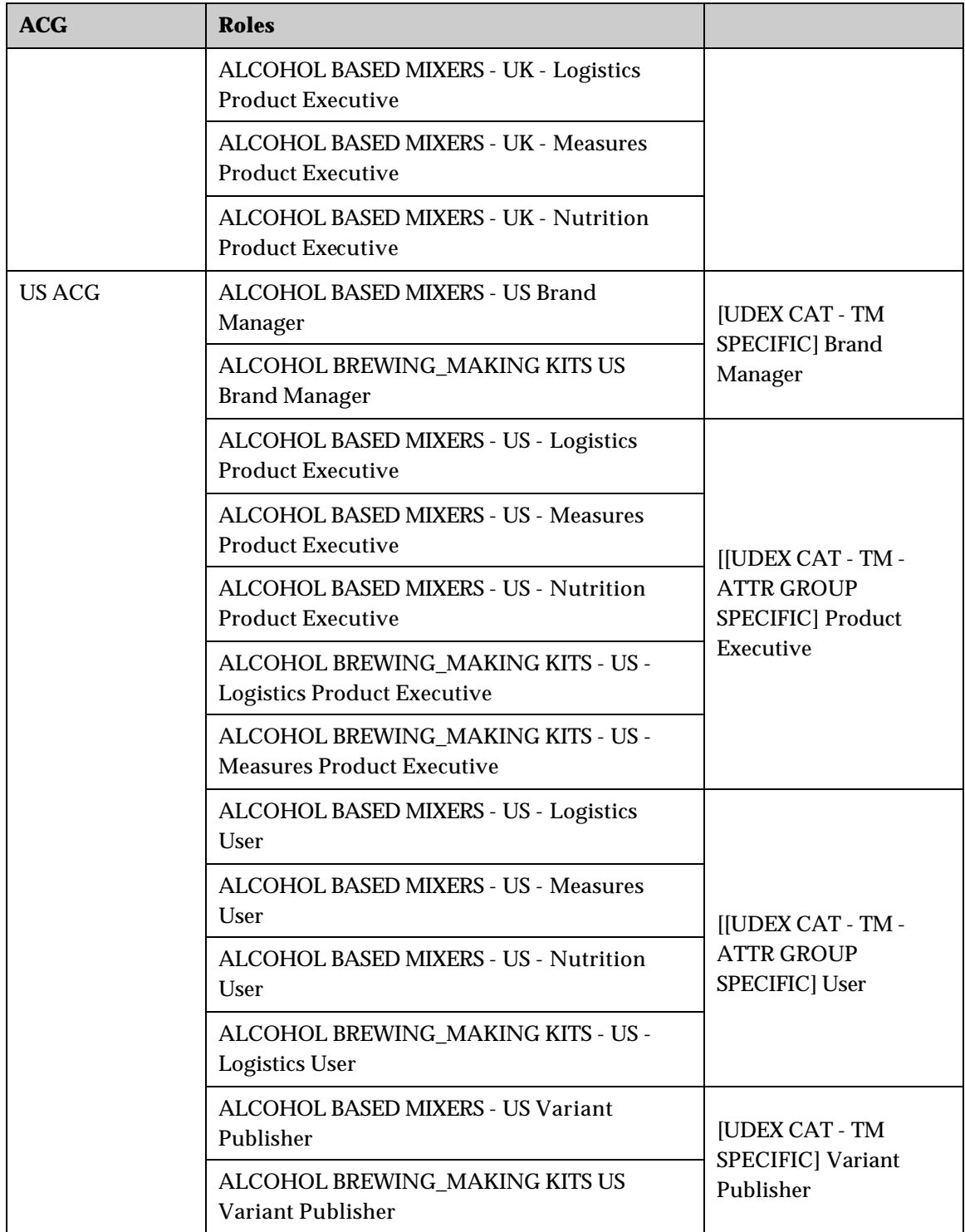

# *Selections*

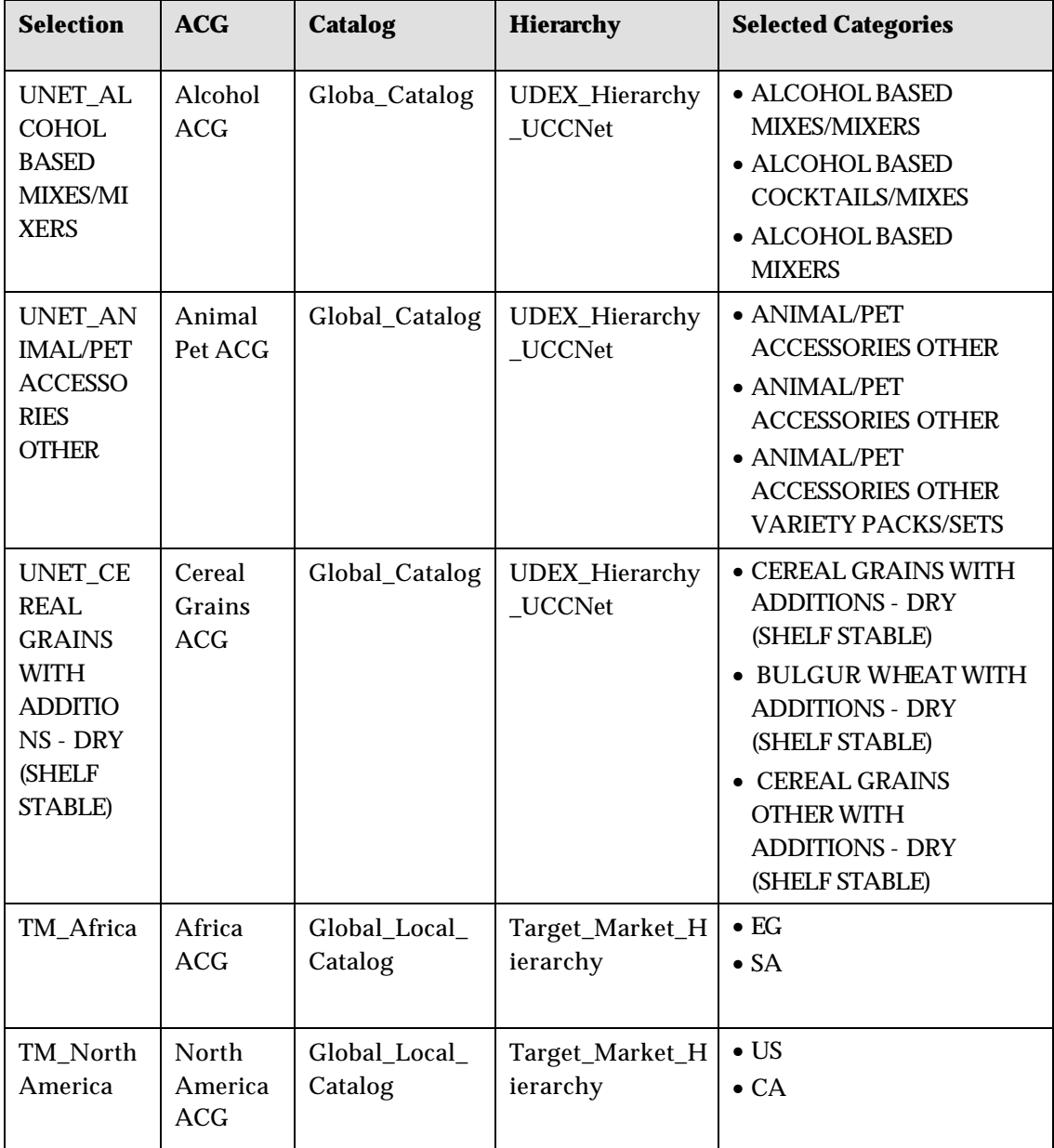

The following Selections have been pre-seeded into the model.

# **Notices**

IBM may not offer the products, services, or features discussed in this document in all countries. Consult your local IBM representative for information on the products and services currently available in your area. Any reference to an IBM product, program, or service is not intended to state or imply that only that IBM product, program, or service may be used. Any functionally equivalent product, program, or service that does not infringe any IBM intellectual property right may be used instead. However, it is the user's responsibility to evaluate and verify the operation of any non-IBM product, program, or service.

IBM may have patents or pending patent applications covering subject matter described in this document. The furnishing of this document does not give you any license to these patents. You can send license inquiries, in writing, to:

IBM Director of Licensing IBM Corporation North Castle Drive Armonk, NY 10504-1785 U.S.A.

The following paragraph does not apply to the United Kingdom or any other country where such provisions are inconsistent with local law:

INTERNATIONAL BUSINESS MACHINES CORPORATION PROVIDES THIS PUBLICATION "AS IS" WITHOUT WARRANTY OF ANY KIND, EITHER EXPRESS OR IMPLIED, INCLUDING, BUT NOT LIMITED TO, THE IMPLIED WARRANTIES OF NON-INFRINGEMENT, MERCHANTABILITY OR FITNESS FOR A PARTICULAR PURPOSE. Some states do not allow disclaimer of express or implied warranties in certain transactions, therefore, this statement may not apply to you.

This information could include technical inaccuracies or typographical errors. Changes are periodically made to the information herein; these changes will be incorporated in new editions of the publication. IBM may make improvements and/or changes in the product(s) and/or program(s) described in this publication at any time without notice.

Any references in this information to non-IBM Web sites are provided for convenience only and do not in any manner serve as an endorsement of those Web sites. The materials at those Web sites are not part of the materials for this IBM product and use of those Web sites is at your own risk.

IBM may use or distribute any of the information you supply in any way it believes appropriate without incurring any obligation to you.

Licensees of this program who wish to have information about it for the purpose of enabling: (i) the exchange of information between independently created programs and other programs (including this one) and (ii) the mutual use of the information which has been exchanged, should contact:

IBM Burlingame Laboratory Director IBM Burlingame Laboratory 577 Airport Blvd., Suite 800 Burlingame, CA 94010 U.S.A

Such information may be available, subject to appropriate terms and conditions, including in some cases, payment of a fee.

The licensed program described in this document and all licensed material available for it are provided by IBM under terms of the IBM Customer Agreement, IBM International Program License Agreement, or any equivalent agreement between us.

Any performance data contained herein was determined in a controlled environment. Therefore, the results obtained in other operating environments may vary significantly. Some measurements may have been made on development-level systems and there is no guarantee that these measurements will be the same on generally available systems. Furthermore, some measurement may have been estimated through extrapolation. Actual results may vary. Users of this document should verify the applicable data for their specific environment.

Information concerning non-IBM products was obtained from the suppliers of those products, their published announcements or other publicly available sources. IBM has not necessarily tested those products and cannot confirm the accuracy of performance, compatibility or any other claims related to non-IBM products. Questions on the capabilities of non-IBM products should be addressed to the suppliers of those products.

This information may contain examples of data and reports used in daily business operations. To illustrate them as completely as possible, the examples may include the names of individuals, companies, brands, and products. All of these names are fictitious and any similarity to the names and addresses used by an actual business enterprise is entirely coincidental.

All statements regarding IBM's future direction or intent are subject to change or withdrawal without notice, and represent goals and objectives only.

# **Programming interface information**

Programming interface information, if provided, is intended to help you create application software using this program.

General-use programming interfaces allow you to write application software that obtain the services of this program's tools.

However, this information may also contain diagnosis, modification, and tuning information. Diagnosis, modification and tuning information is provided to help you debug your application software.

Warning: Do not use this diagnosis, modification, and tuning information as a programming interface because it is subject to change.

# **Trademarks and service marks**

The following terms are trademarks or registered trademarks of International Business Machines Corporation in the United States or other countries, or both:

IBM the IBM logo AIX CrossWorlds D<sub>R2</sub> DB2 Universal Database Domino Lotus Lotus Notes MQIntegrator MQSeries Tivoli

#### WebSphere

Microsoft, Windows, Windows NT, and the Windows logo are trademarks of Microsoft Corporation in the United States, other countries, or both.

MMX, Pentium, and ProShare are trademarks or registered trademarks of Intel Corporation in the United States, other countries, or both.

Java and all Java-based trademarks are trademarks of Sun Microsystems, Inc. in the United States, other countries, or both.

Other company, product or service names may be trademarks or service marks of others.

IBM Global Data Synchronization for WebSphere Product Center includes the following software that was licensed by IBM from the Apache Software Foundation under the terms and conditions of the Apache 2.0 license:

- Apache Commons-beanutils v1.6
- Apache Commons-digester v1.4
- Apache Xerces-j v2.4.0

This software is licensed to you under the terms and conditions of the International Program License Agreement, subject to its Excluded Components provisions. IBM is required to provide the following notice to you in connection with this software:

> Apache License Version 2.0, January 2004 http://www.apache.org/licenses/

### TERMS AND CONDITIONS FOR USE, REPRODUCTION, AND DISTRIBUTION **1. Definitions.**

"License" shall mean the terms and conditions for use, reproduction, and distribution as defined by Sections 1 through 9 of this document.

"Licensor" shall mean the copyright owner or entity authorized by the copyright owner that is granting the License.

"Legal Entity" shall mean the union of the acting entity and all other entities that control, are controlled by, or are under common control with that entity. For the purposes of this definition, "control" means (i) the power, direct or indirect, to cause the direction or management of such entity, whether by contract or otherwise, or (ii) ownership of fifty percent (50%) or more of the outstanding shares, or (iii) beneficial ownership of such entity.

"You" (or "Your") shall mean an individual or Legal Entity exercising permissions granted by this License.

 "Source" form shall mean the preferred form for making modifications, including but not limited to software source code, documentation source, and configuration files.

"Object" form shall mean any form resulting from mechanical transformation or translation of a Source form, including but not limited to compiled object code, generated documentation, and conversions to other media types.

<sup>-</sup> Apache Struts v1.1

"Work" shall mean the work of authorship, whether in Source or Object form, made available under the License, as indicated by a copyright notice that is included in or attached to the work (an example is provided in the Appendix below).

"Derivative Works" shall mean any work, whether in Source or Object form, that is based on (or derived from) the Work and for which the editorial revisions, annotations, elaborations, or other modifications represent, as a whole, an original work of authorship. For the purposes of this License, Derivative Works shall not include works that remain separable from, or merely link (or bind by name) to the interfaces of, the Work and Derivative Works thereof.

"Contribution" shall mean any work of authorship, including the original version of the Work and any modifications or additions to that Work or Derivative Works thereof, that is intentionally submitted to Licensor for inclusion in the Work by the copyright owner or by an individual or Legal Entity authorized to submit on behalf of the copyright owner. For the purposes of this definition, "submitted" means any form of electronic, verbal, or written communication sent to the Licensor or its representatives, including but not limited to communication on electronic mailing lists, source code control systems, and issue tracking systems that are managed by, or on behalf of, the Licensor for the purpose of discussing and improving the Work, but excluding communication that is conspicuously marked or otherwise designated in writing by the copyright owner as "Not a Contribution."

"Contributor" shall mean Licensor and any individual or Legal Entity on behalf of whom a Contribution has been received by Licensor and subsequently incorporated within the Work.

**2**. **Grant of Copyright License**. Subject to the terms and conditions of this License, each Contributor hereby grants to You a perpetual, worldwide, non-exclusive, no-charge, royalty-free, irrevocable copyright license to reproduce, prepare Derivative Works of, publicly display, publicly perform, sublicense, and distribute the Work and such Derivative Works in Source or Object form.

**3. Grant of Patent License**. Subject to the terms and conditions of this License, each Contributor hereby grants to You a perpetual, worldwide, non-exclusive, no-charge, royalty-free, irrevocable (except as stated in this section) patent license to make, have made, use, offer to sell, sell, import, and otherwise transfer the Work, where such license applies only to those patent claims licensable by such Contributor that are necessarily infringed by their Contribution(s) alone or by combination of their Contribution(s) with the Work to which such Contribution(s) was submitted. If You institute patent litigation against any entity (including a crossclaim or counterclaim in a lawsuit) alleging that the Work or a Contribution incorporated within the Work constitutes direct or contributory patent infringement, then any patent licenses granted to You under this License for that Work shall terminate as of the date such litigation is filed.

**4. Redistribution**. You may reproduce and distribute copies of the Work or Derivative Works thereof in any medium, with or without modifications, and in Source or Object form, provided that You meet the following conditions:

(a) You must give any other recipients of the Work or Derivative Works a copy of this License; and

(b) You must cause any modified files to carry prominent notices stating that You changed the files; and

(c) You must retain, in the Source form of any Derivative Works that You distribute, all copyright, patent, trademark, and attribution notices from the Source form of the Work, excluding those notices that do not pertain to any part of the Derivative Works; and

(d) If the Work includes a "NOTICE" text file as part of its distribution, then any Derivative Works that You distribute must include a readable copy of the attribution notices contained within such NOTICE file, excluding those notices that do not pertain to any part of the Derivative Works, in at least one of the following places: within a NOTICE text file distributed as part of the Derivative Works; within the Source form or documentation, if provided along with the Derivative Works; or, within a display generated by the Derivative Works, if and wherever such third-party notices normally appear. The contents of the NOTICE file are for informational purposes only and do not modify the License. You may add Your own attribution notices within Derivative Works that You distribute, alongside or as an addendum to the NOTICE text from the Work, provided that such additional attribution notices cannot be construed as modifying the License. You may add Your own copyright statement to Your modifications and may provide additional or different license terms and conditions for use, reproduction, or distribution of Your modifications, or for any such Derivative Works as a whole, provided Your use, reproduction, and distribution of the Work otherwise complies with the conditions stated in this License.

**5. Submission of Contributions**. Unless You explicitly state otherwise, any Contribution intentionally submitted for inclusion in the Work by You to the Licensor shall be under the terms and conditions of this License, without any additional terms or conditions. Notwithstanding the above, nothing herein shall supersede or modify the terms of any separate license agreement you may have executed with Licensor regarding such Contributions.

**6. Trademarks**. This License does not grant permission to use the trade names, trademarks, service marks, or product names of the Licensor, except as required for reasonable and customary use in describing the origin of the Work and reproducing the content of the NOTICE file.

**7. Disclaimer of Warranty**. Unless required by applicable law or agreed to in writing, Licensor provides the Work (and each Contributor provides its Contributions) on an "AS IS" BASIS, WITHOUT WARRANTIES OR CONDITIONS OF ANY KIND, either express or implied, including, without limitation, any warranties or conditions of TITLE, NON-INFRINGEMENT, MERCHANTABILITY, or FITNESS FOR A PARTICULAR PURPOSE. You are solely responsible for determining the appropriateness of using or redistributing the Work and assume any risks associated with Your exercise of permissions under this License.

**8. Limitation of Liability**. In no event and under no legal theory, whether in tort (including negligence), contract, or otherwise, unless required by applicable law (such as deliberate and grossly negligent acts) or agreed to in writing, shall any Contributor be liable to You for damages, including any direct, indirect, special, incidental, or consequential damages of any character arising as a result of this License or out of the use or inability to use the Work (including but not limited to damages for loss of goodwill, work stoppage, computer failure or malfunction, or any and all other commercial damages or losses), even if such Contributor has been advised of the possibility of such damages.

**9. Accepting Warranty or Additional Liability**. While redistributing the Work or Derivative Works thereof, You may choose to offer, and charge a fee for, acceptance of support, warranty, indemnity, or other liability obligations and/or rights consistent with this License. However, in accepting such obligations, You may act only on Your own behalf and on Your sole responsibility, not on behalf of any other Contributor, and only if You agree to indemnify, defend, and hold each Contributor harmless for any liability incurred by, or claims asserted against, such Contributor by reason of your accepting any such warranty or additional liability.

# END OF TERMS AND CONDITIONS

APPENDIX: How to apply the Apache License to your work.

To apply the Apache License to your work, attach the following boilerplate notice, with the fields enclosed by brackets "[]" replaced with your own identifying information. (Don't include the brackets!) The text should be enclosed in the appropriate comment syntax for the file format. We also recommend that a file or class name and description of purpose be included on the same "printed page" as the copyright notice for easier identification within third-party archives.

Copyright [yyyy] [name of copyright owner]

Licensed under the Apache License, Version 2.0 (the "License"); you may not use this file except in compliance with the License. You may obtain a copy of the License at

http://www.apache.org/licenses/LICENSE-2.0

Unless required by applicable law or agreed to in writing, software distributed under the License is distributed on an "AS IS" BASIS, WITHOUT WARRANTIES OR CONDITIONS OF ANY KIND, either express or implied. See the License for the specific language governing permissions and limitations under the License.